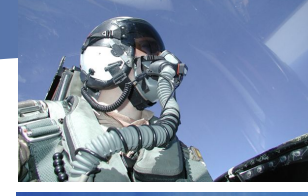

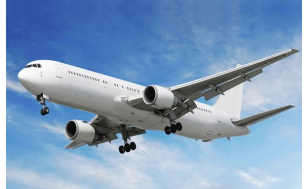

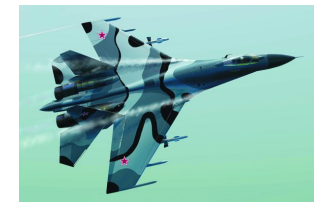

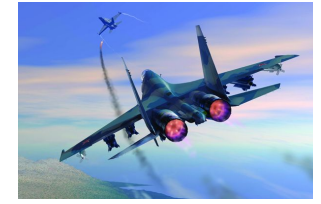

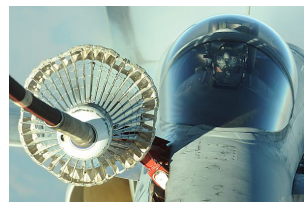

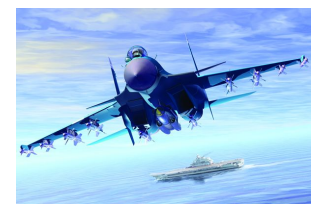

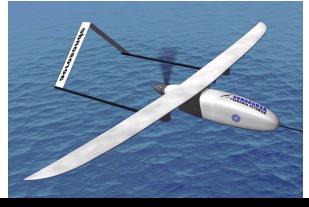

# **FlightSim**

Программный комплекс для моделирования и анализа динамики ЛА **B MATLAB/Simulink** 

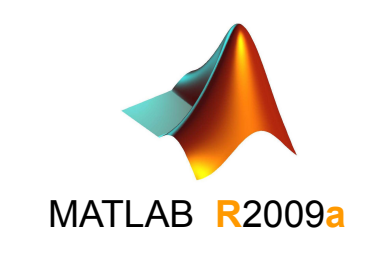

**FS2010** 

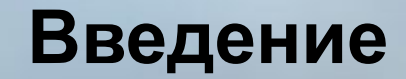

# **Что такое MATLAB, Simulink, пакеты расширения (toolbox), FlightSim**

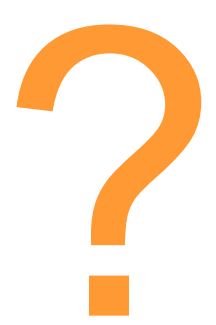

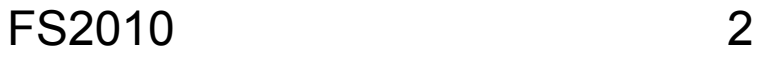

# **Что такое MATLAB?**

Система компьютерной математики MATrix LABoratory (работа с данными в виде матриц):

- высокоуровневая оболочка для технических расчетов (суперкалькулятор)
- высокоуровневый язык программирования, основанный на операциях с матрицами
- обширная библиотека математических функций
- визуализация расчетов, 2-D и 3-D графика
- средства для визуального программирования, имитационного моделирования и анализа динамических систем (Simulink)
- множество пакетов расширения для решения узких задач (MATLAB Toolbox)

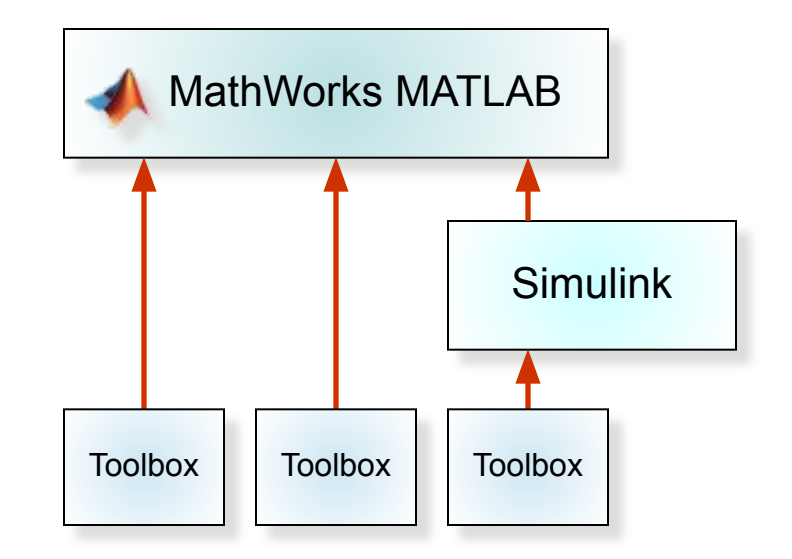

#### Особенности:

- открытость системы, взаимосвязь различных пакетов
- возможность подключения программ пользователя, легкость обмена программами

# **Рабочая среда системы MATLAB**

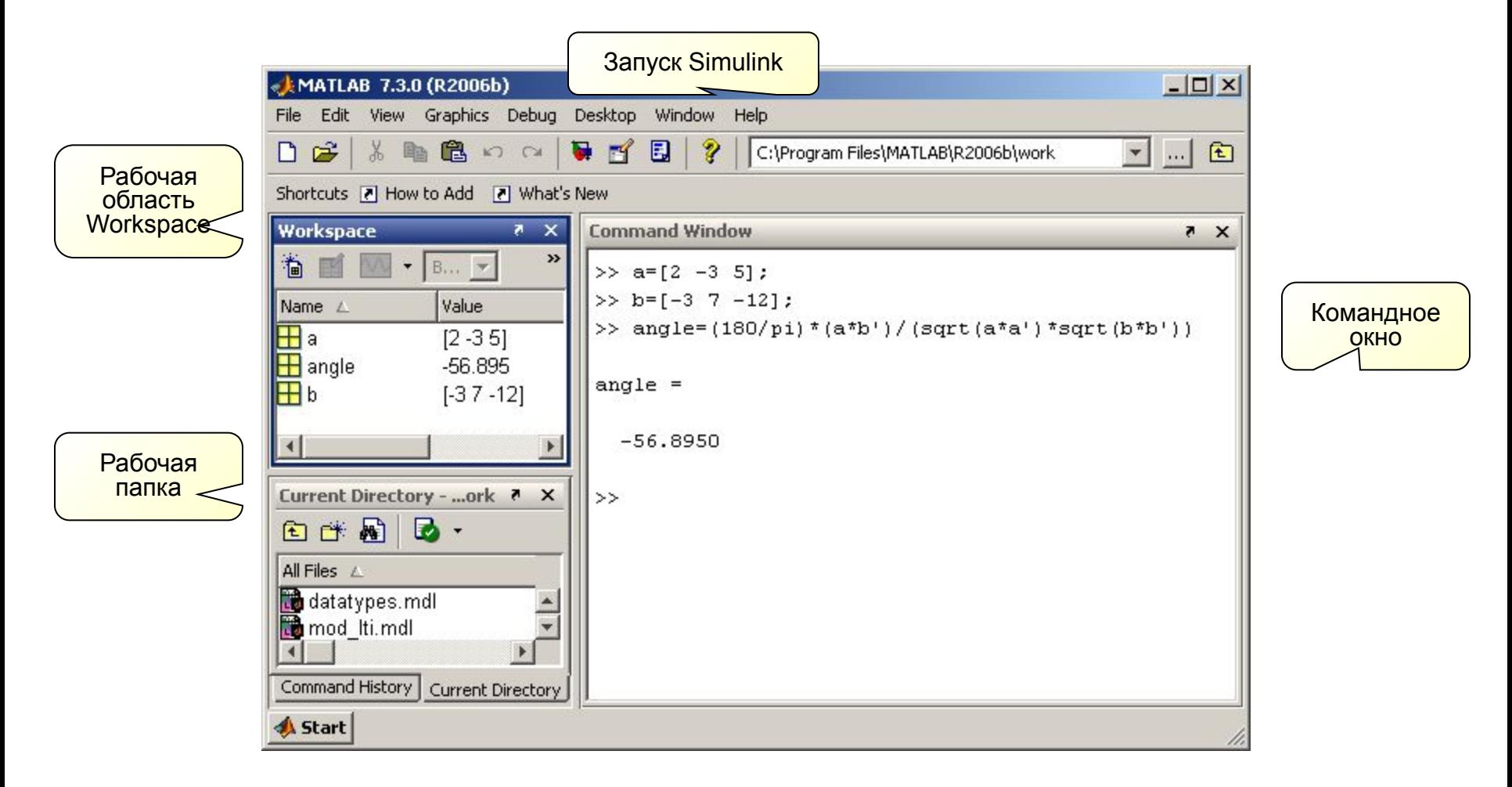

Результаты вычислений в Командном окне содержатся в Рабочей области (Workspace). Набор вычислений в Командном окне можно объединить в файл программы на языке MATLAB. Синтаксис языка ничем не отличается от синтаксиса команд в Командном окне!

# **Что такое Simulink?**

Среда для сборки в графическом виде (визуального, или блочного, программирования), моделирования и анализа динамических систем:

- обширная библиотека стандартных элементов (блоков) для сборки моделей
- возможность создания собственных стандартных элементов с диалогами настройки
- ✔ возможность использования блоков, написанных на языках MATLAB, C++, Fortran, ADA (S-функции для Simulik)
- легкость обмена блоками и моделями между пользователями

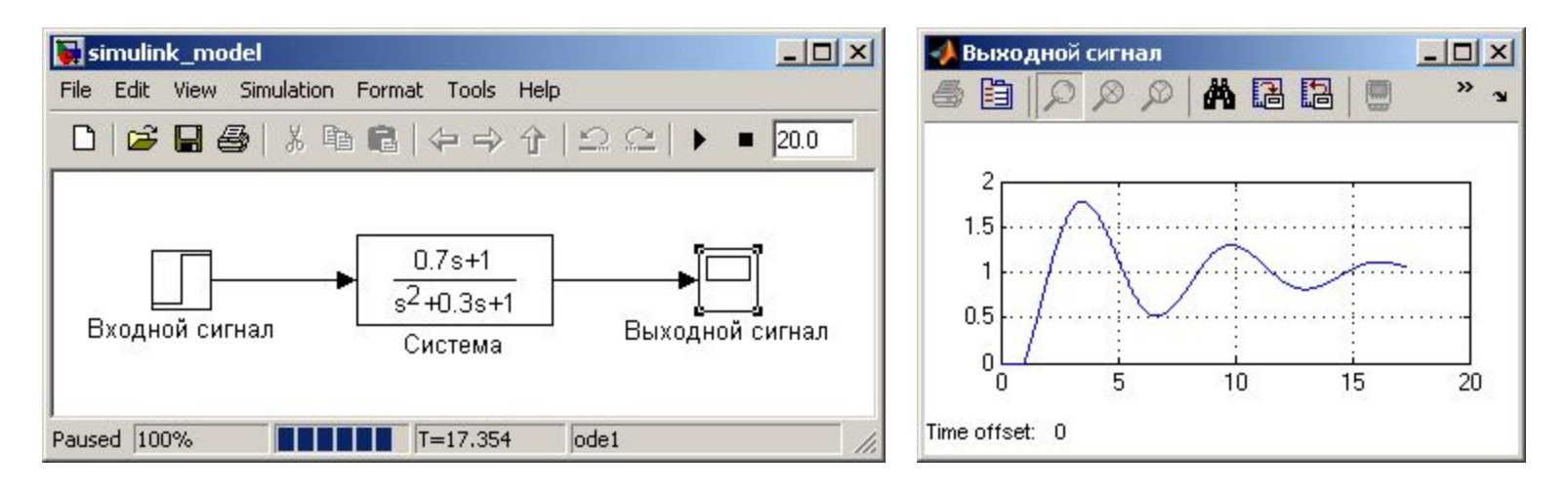

# **Некоторые пакеты расширения MATLAB**

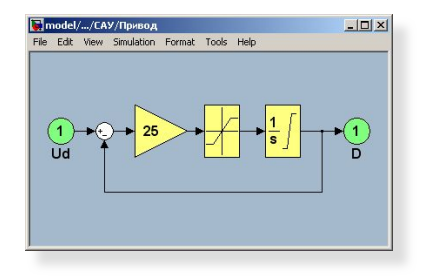

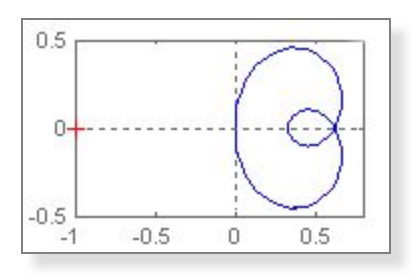

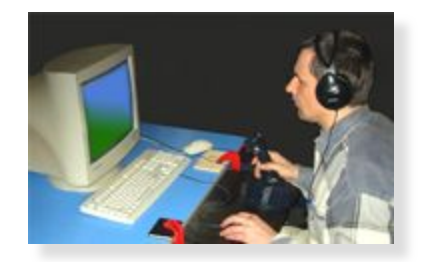

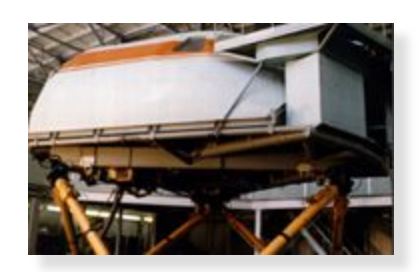

- Моделирование динамики ЛА в Simulink: сборка, балансировка, линеаризация, исследование моделей, стендовое моделирование
- Специальные пакеты расширения для создания моделей ЛА Aerospace Toolbox, Aerospace Blockset
- Пакет для разработки систем управления Control System Toolbox:

исследование, настройка динамических систем: устойчивость, динамические и частотные характеристики (годографы, запасы устойчивости, переходные процессы и т.д.)

- Пакет трехмерной визуализации движения (для ПК) Simulink 3D Animation
- Пакет для сетевого обмена и связи с аппаратурой xPC Target (приборы, пилотажные стенды и тренажеры)

# **Что такое FlightSim?**

FlightSim – особый набор программ и блоков Simulink для расширения возможностей MATLAB в области динамики полета ЛА и для ускорения и упрощения исследований и расчетов.

Программный комплекс позволяет проводить полный цикл исследований по динамике и системам управления самолетов (от расчетных исследований характеристик устойчивости и управляемости до моделирования на пилотажных и полунатурных стендах).

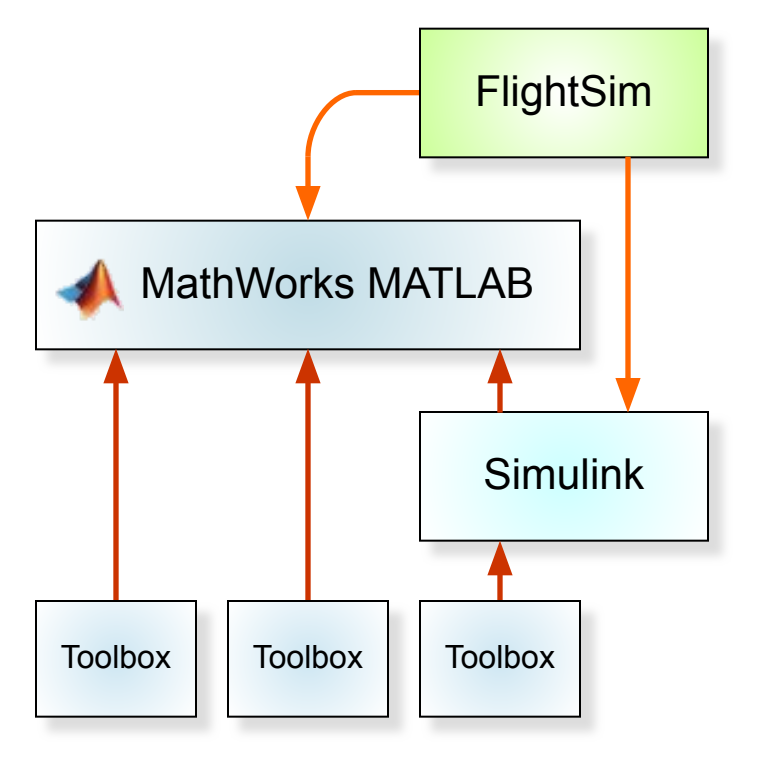

**FS2010** 

#### Особенности:

- Замена набора встроенных пакетов расширения MATLAB
- ✔ Современные формы уравнений движения ЛА с учетом особенностей динамики и математического описания самолета
- ✔ Представление результатов в форме, принятой при анализе динамики самолета
- $\vee$  Учет многолетнего опыта практического анализа динамики и систем управления самолета
- Русскоязычный интерфейс
- Российская система обозначений и координат

### **Состав программного комплекса**

- библиотека элементов для создания математических моделей движения самолета: блоки уравнений различных видов движения, блоки приводов и датчиков и т. п.
- ✔ примеры моделей динамики самолетов с САУ
- ✔ библиотека вспомогательных элементов для визуализации и документирования результатов моделирования
- библиотека программ визуализации движения ЛА с использованием технологии виртуальной реальности
- программа поддержки баз данных аэродинамических характеристик самолетов
- пакет программ расчета балансировочных характеристик ЛА и балансировки моделей
- библиотека программ расчета динамических характеристик (характеристик устойчивости и управляемости) самолета с САУ
- функции для использования программного комплекса на пилотажных стендах и тренажерах (блоки реального времени, сетевого обмена)
- ✔ библиотека для создания независимых приложений (EXE, DLL) из моделей Simulink
- библиотека вспомогательных функций

# Библиотеки блоков FlightSim

#### FlightSim\_r2009a

File Edit View Simulation Format Tools Help

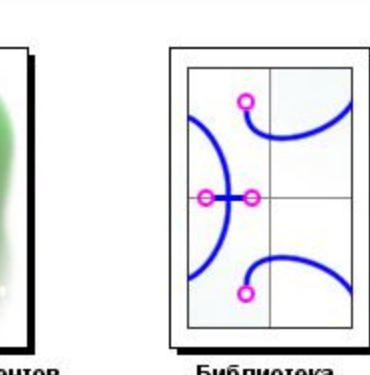

Библиотека программ для расчетов характеристик ЛА с системой управления

 $\times$ 

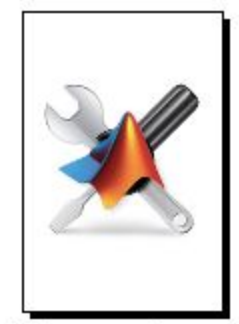

Библиотека блоков вспомогательных функций для работы **B MATLAB и Simulink** 

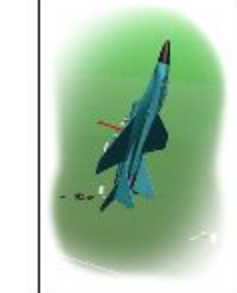

Библиотека элементов для визуализации движения ЛА по технологии виртуальной реальности

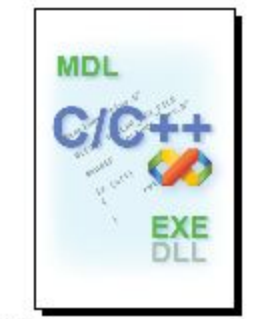

Библиотека элементов для создания независимых приложений из моделей Simulink

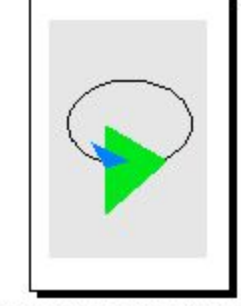

Библиотека элементов для визуализации и документирования результатов моделирования

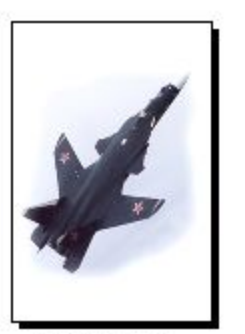

Библиотека блоков для создания моделей движения ЛА с системой управления

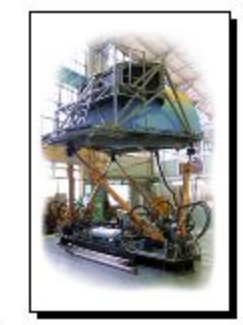

Библиотека элементов для моделирования на пилотажных и полунатурных стендах

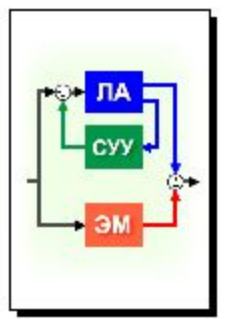

Библиотека программ для построения эквивалентной модели согласно MIL-1797

**FS2010** 

9

# **Программа автоматической установки**

#### **fs\_install** – автоматическая установка программного комплекса на ПК пользователя

#### По одному действию:

- $\mathcal V$  включение папок библиотек в пути MATLAB Path
- ✔ обновление блока Simulink Scope (белый фон, дополнительные возможности)
- $\triangleright$  включение возможности использования русского языка в моделях Simulink

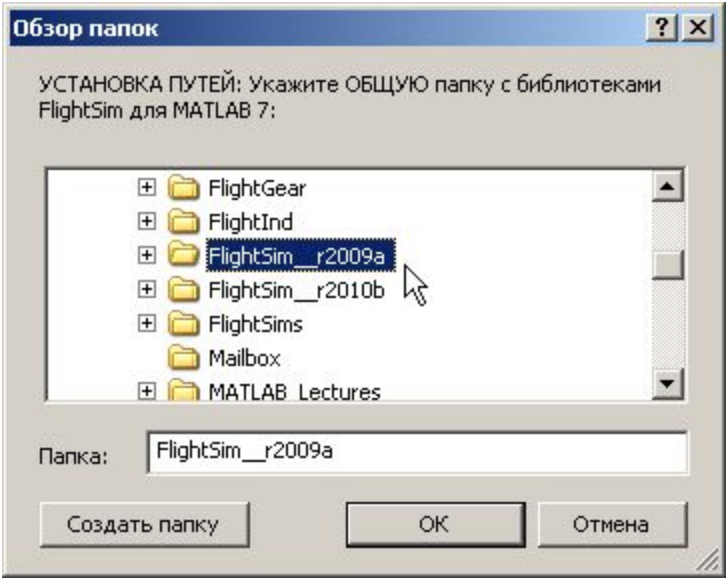

# **Примеры для каждой библиотеки**

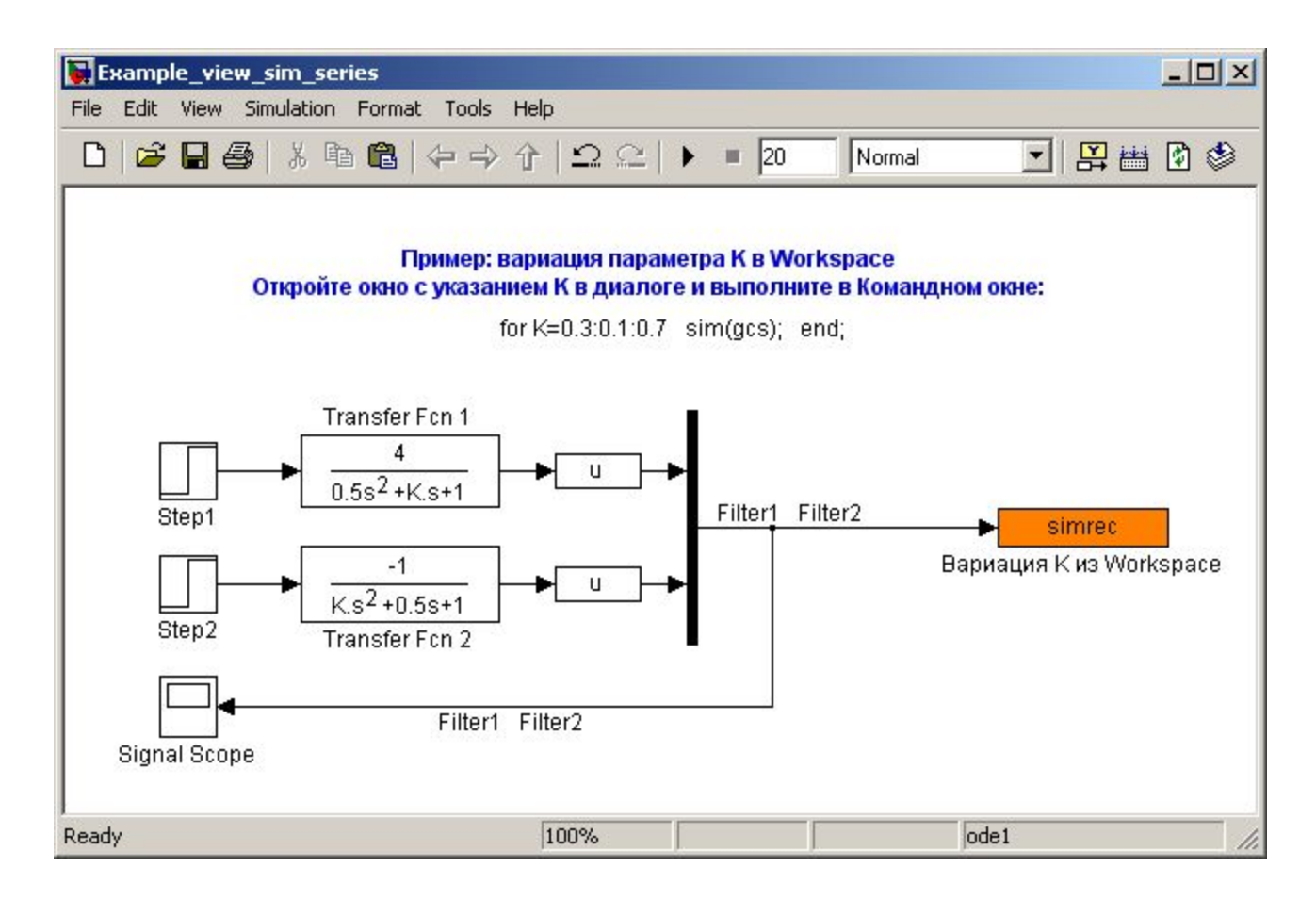

Наглядные примеры работы различных программ и блоков в моделях Simulink (аналог DEMO в MATLAB) в папке каждой библиотеки:

### **Руководство пользователя**

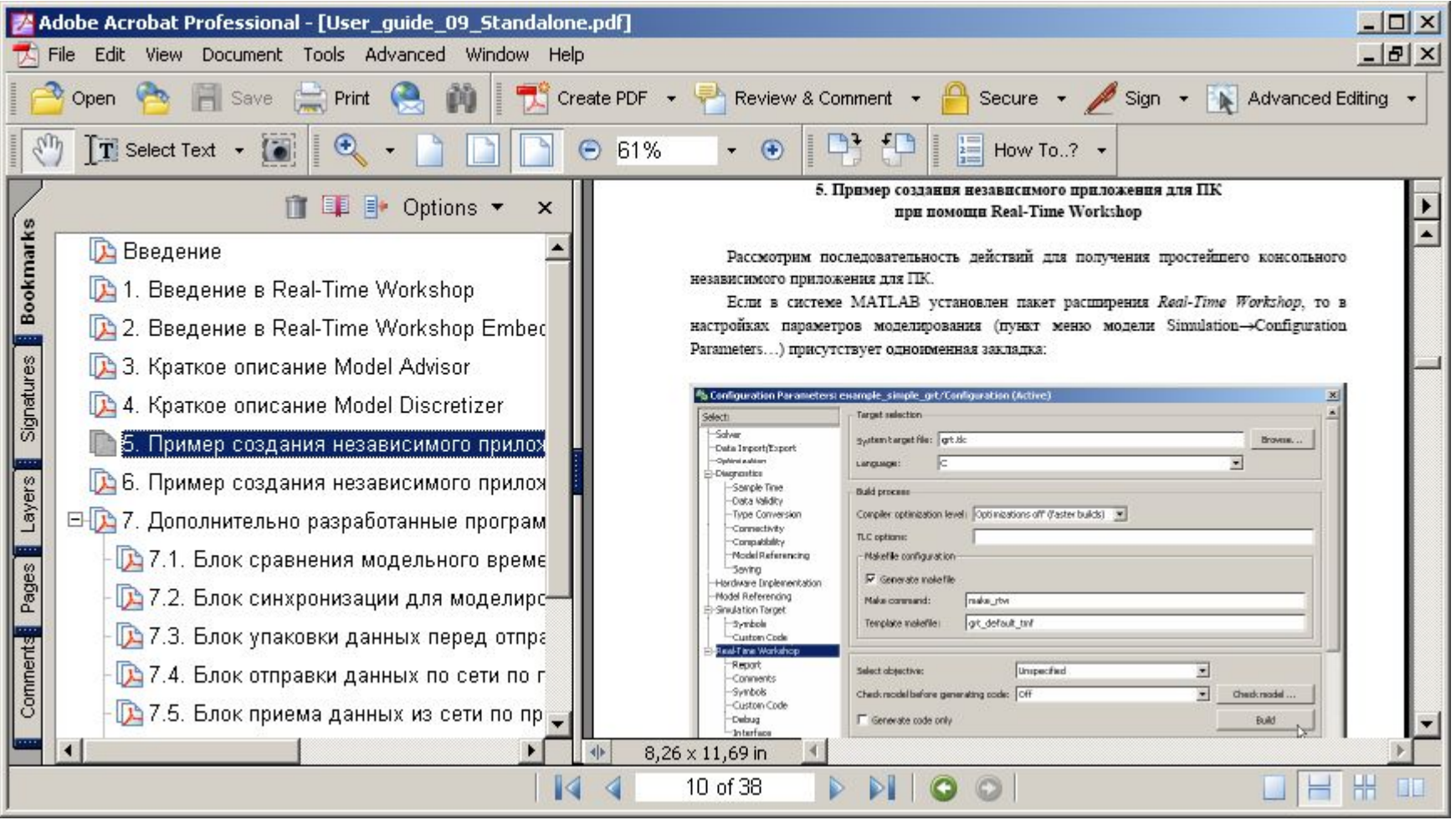

Подробная справка по каждой из библиотек в формате PDF

### **Часть 1**

# **Создание модели ЛА в Simulink**

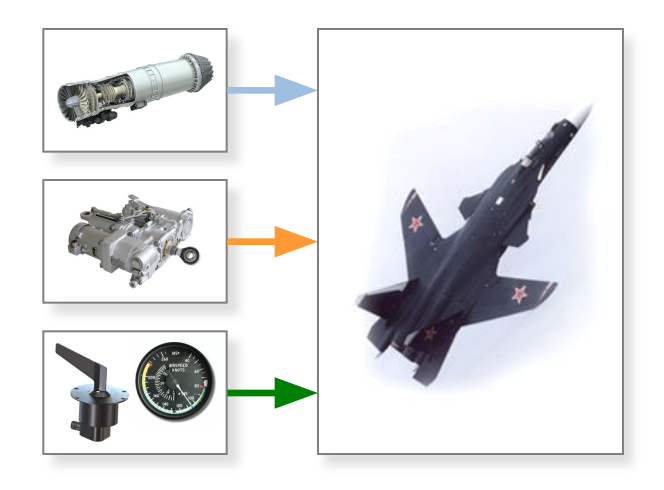

### Типовая схема модели самолета

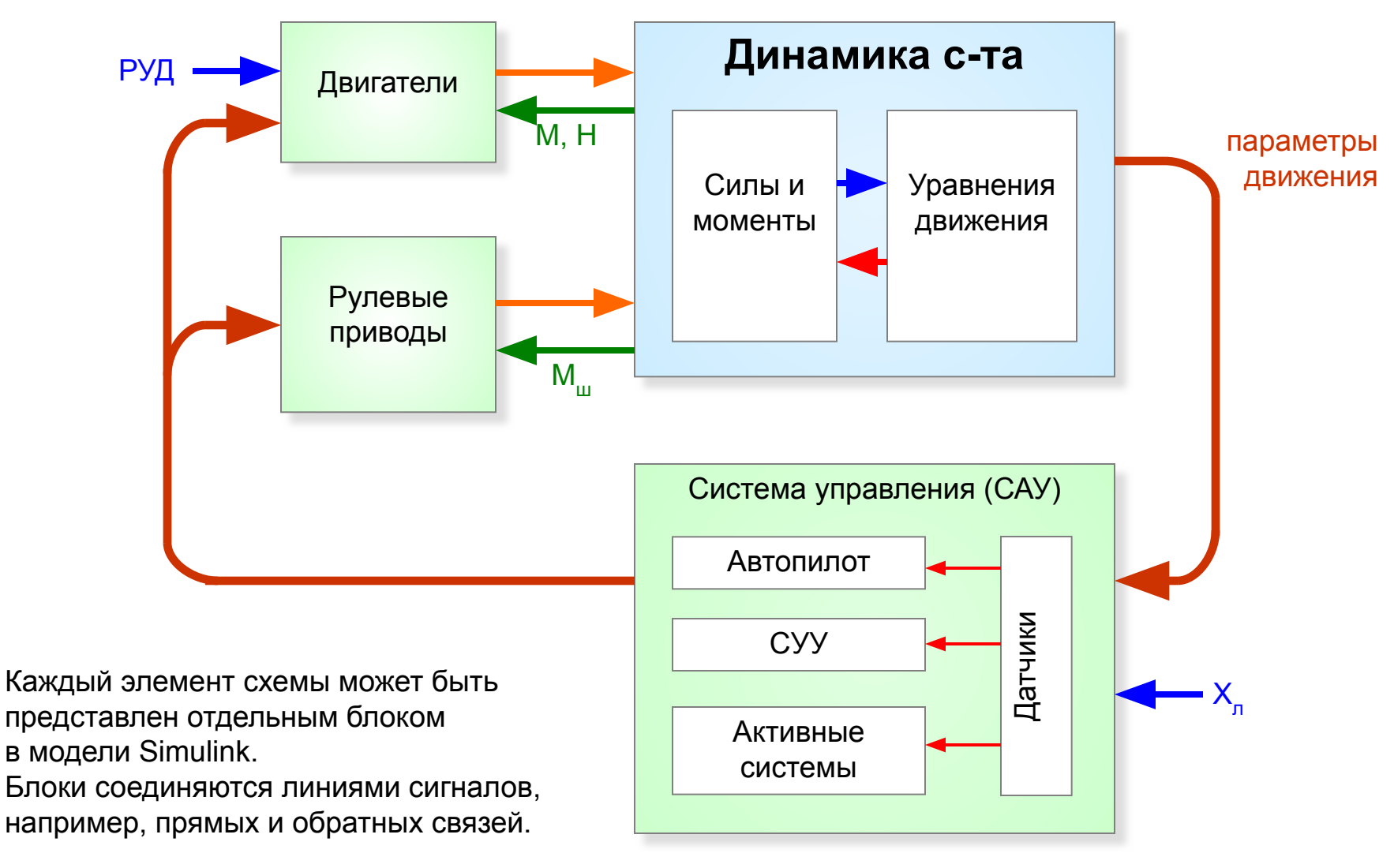

# **Библиотека для сборки моделей самолета с САУ**

- библиотека уравнений движения самолета, в частности, блоки уравнений полного пространственного движения самолета в различных формах (в углах Эйлера, направляющих косинусах или параметрах кватерниона), блоки уравнений продольного и бокового движения, набор диалогов настройки начальных условий движения
- библиотека вспомогательных элементов для формирования модели динамики ЛА (стандартная атмосфера, измерения датчиков, переходы между различными системами координат и др.)
- библиотека математических моделей элементов системы управления ЛА, таких как нелинейные рулевые приводы (в том числе с учетом влияния шарнирных моментов), датчики, типовые элементы алгоритмов управления и т.п.

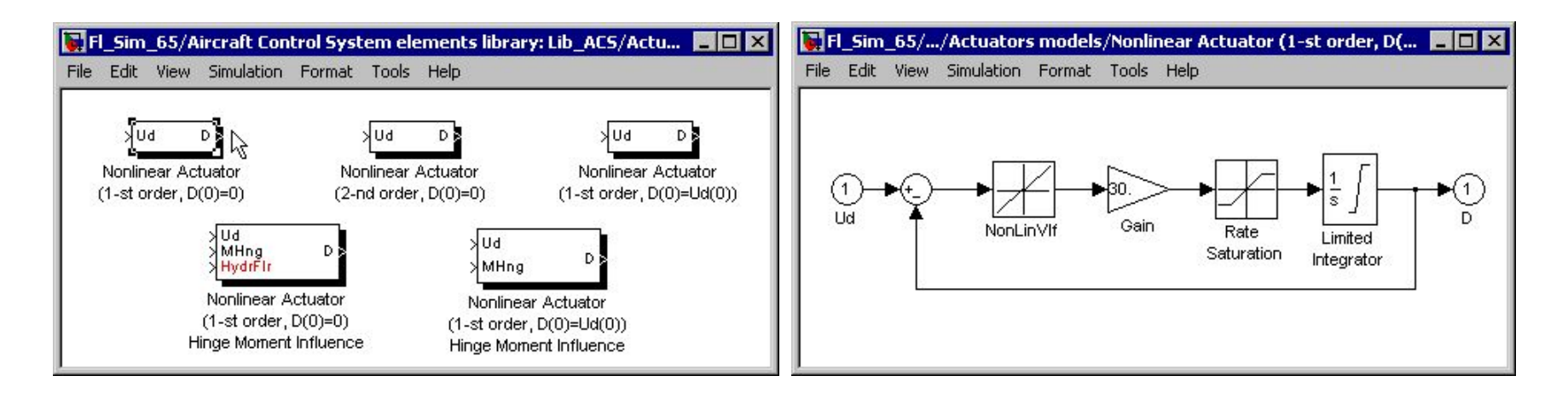

### **Уравнения пространственного движения**

1. Уравнения сил (в Земной системе)

g +*G*

2. Уравнения моментов (для вектора момента количества движения в связанной системе) d*K*/dt+*Ω*×*K*=*M*

$$
I_x \cdot d\omega_x/dt - I_{xy} \cdot d\omega_y/dt = M_{Rx} + (I_y - I_z)\omega_y \omega_z - I_{xy} \omega_x \omega_z
$$
  
\n
$$
I_y \cdot d\omega_y/dt - I_{xy} \cdot d\omega_x/dt = M_{Rx} + (I_z - I_x)\omega_x \omega_z + I_{xy} \omega_y \omega_z
$$
  
\n
$$
I_z \cdot d\omega_z/dt = M_{Rx} + (I_x - I_y)\omega_x \omega_y + I_{xy}(\omega_x^2 - \omega_y^2)
$$

3. Кинематические уравнения движения ц.м. g /dt=*V*

4. Кинематические уравнения углового движения (для  $\psi$ ,  $\vartheta$ ,  $\psi$  ...)

Общий порядок системы – 12.

#### **Уравнения углового движения**

 В углах Эйлера В направляющих косинусах В параметрах кватерниона  $d\psi/dt = (\omega_y \cos\gamma - \omega_z \sin\gamma)/\cos\theta$  $da_x/dt = a_y \omega_z - a_z \omega_y$  $q_0 = \cos{\frac{\psi}{2}}\cos{\frac{9}{2}}\cos{\frac{\gamma}{2}} - \sin{\frac{\psi}{2}}\sin{\frac{9}{2}}\sin{\frac{\gamma}{2}}$  $d\theta/dt = \omega_z \cos\gamma + \omega_y \sin\gamma$  $da_y/dt = -a_x \omega_z + a_z \omega_x$  $q_1 = \cos{\frac{\psi}{2}}\cos{\frac{9}{2}}\sin{\frac{\gamma}{2}} + \sin{\frac{\psi}{2}}\sin{\frac{9}{2}}\cos{\frac{\gamma}{2}}$  $d\gamma/dt = \omega_x - (\omega_y \cos \gamma - \omega_z \sin \gamma) t g \theta$  $da_z/dt = a_x \omega_y - a_y \omega_x$  $q_2 = \sin{\frac{\psi}{2}}\cos{\frac{9}{2}}\cos{\frac{\gamma}{2}} + \cos{\frac{\psi}{2}}\sin{\frac{9}{2}}\sin{\frac{\gamma}{2}}$  $db_x/dt = b_y \omega_z - b_z \omega_y$ Особенность:  $\vartheta$ =±90°  $q_3 = -\sin{\frac{\psi}{2}}\cos{\frac{\theta}{2}}\sin{\frac{\gamma}{2}} + \cos{\frac{\psi}{2}}\sin{\frac{\theta}{2}}\cos{\frac{\gamma}{2}}$  $db_y/dt = -b_x \omega_z + b_z \omega_x$  $db_z/dt = b_x \omega_y - b_y \omega_x$  $d_x = a_y b_z - a_z b_y$  $dq_0/dt = -(q_1\omega_x + q_2\omega_y + q_3\omega_z)/2$  $d_y = -a_x b_z + a_z b_x$  $dq_1/dt = (q_0 \omega_x + q_2 \omega_z - q_3 \omega_y)/2$  $d_z = a_x b_y - a_y b_x$  $dq_2/dt = (q_0 \omega_y - q_1 \omega_z + q_3 \omega_x)/2$  $dq_3/dt = (q_0 \omega_z + q_1 \omega_y - q_2 \omega_x)/2$  $\psi = -ATAN2(d_x, a_x)$  $\theta = \text{ASIN}(b_x)$  $\gamma = -ATAN2(b_z, b_y)$ 

> FS2010 17 Численная коррекция: *a*⋅*a*=*b*⋅*b*=1, *a*⋅*b*=0 Численная коррекция:  $q_k = q_k / (q_0^2 + q_1^2 + q_2^2 + q_3^2)^{1/2}$

# **Блоки уравнений движения**

Модули уравнений пространственного движения (S-функции на языке С) позволяют проводить моделирование на всех режимах движения самолета, включая режимы взлета, посадки, пробега и руления с учетом модели шасси при скоростях движения V≈0, в том числе по движущейся ВПП.

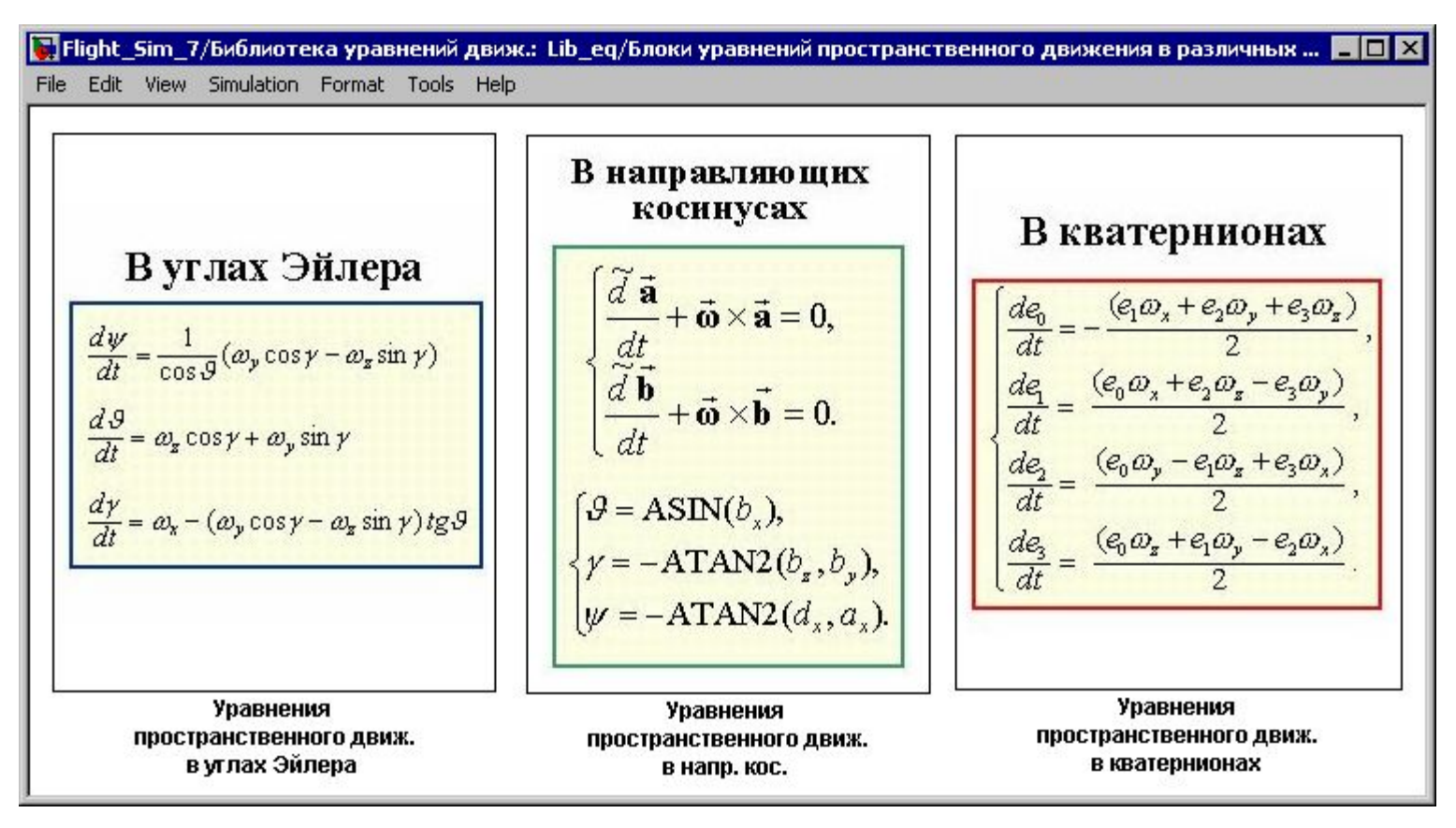

FS2010 18

# **Настройка начальных условий для уравнений**

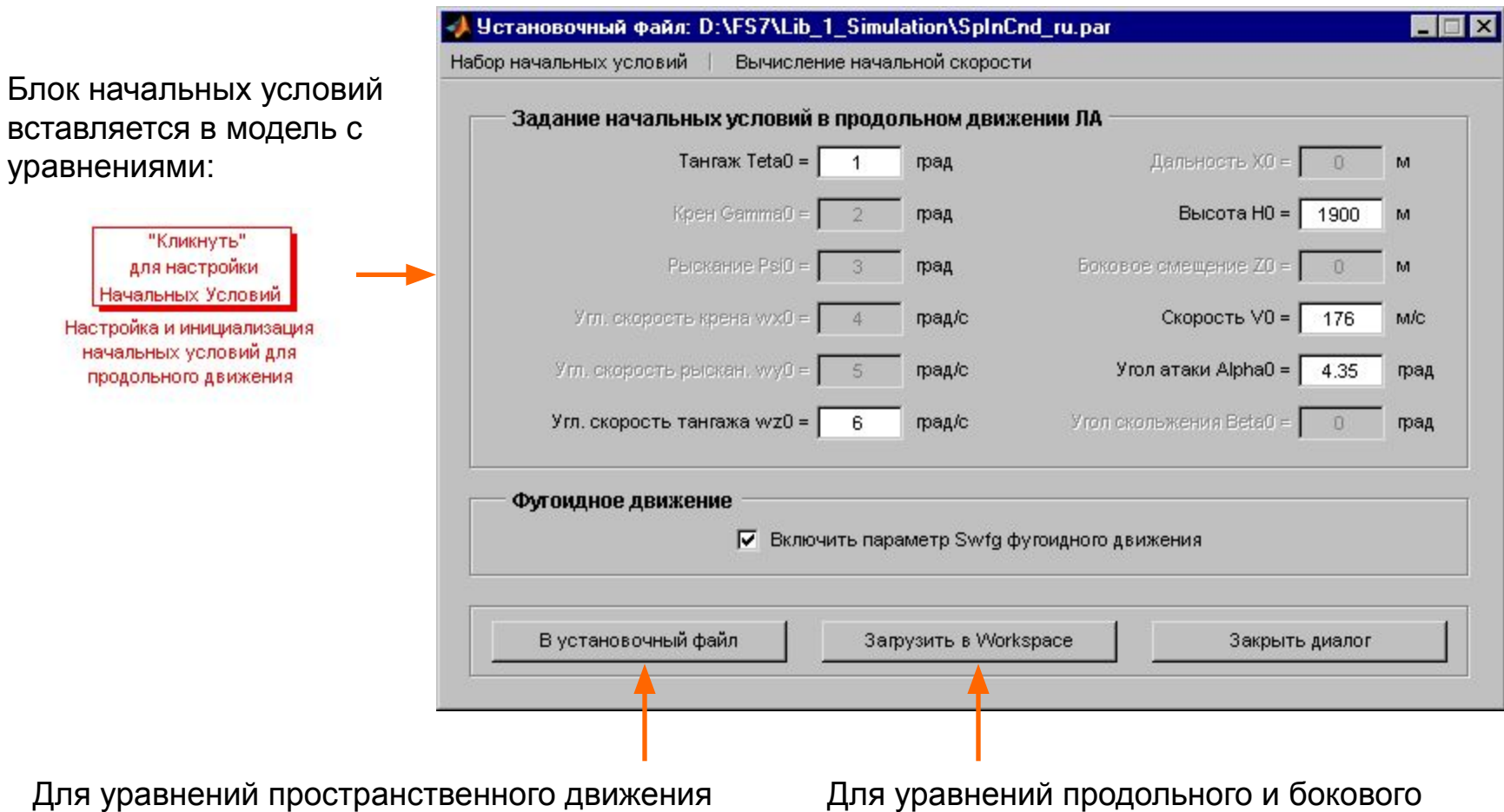

начальные условия считываются из специального установочного файла.

Для уравнений продольного и бокового движения начальные условия загружаются из рабочей области Workspace.

### **Библиотека элементов систем управления**

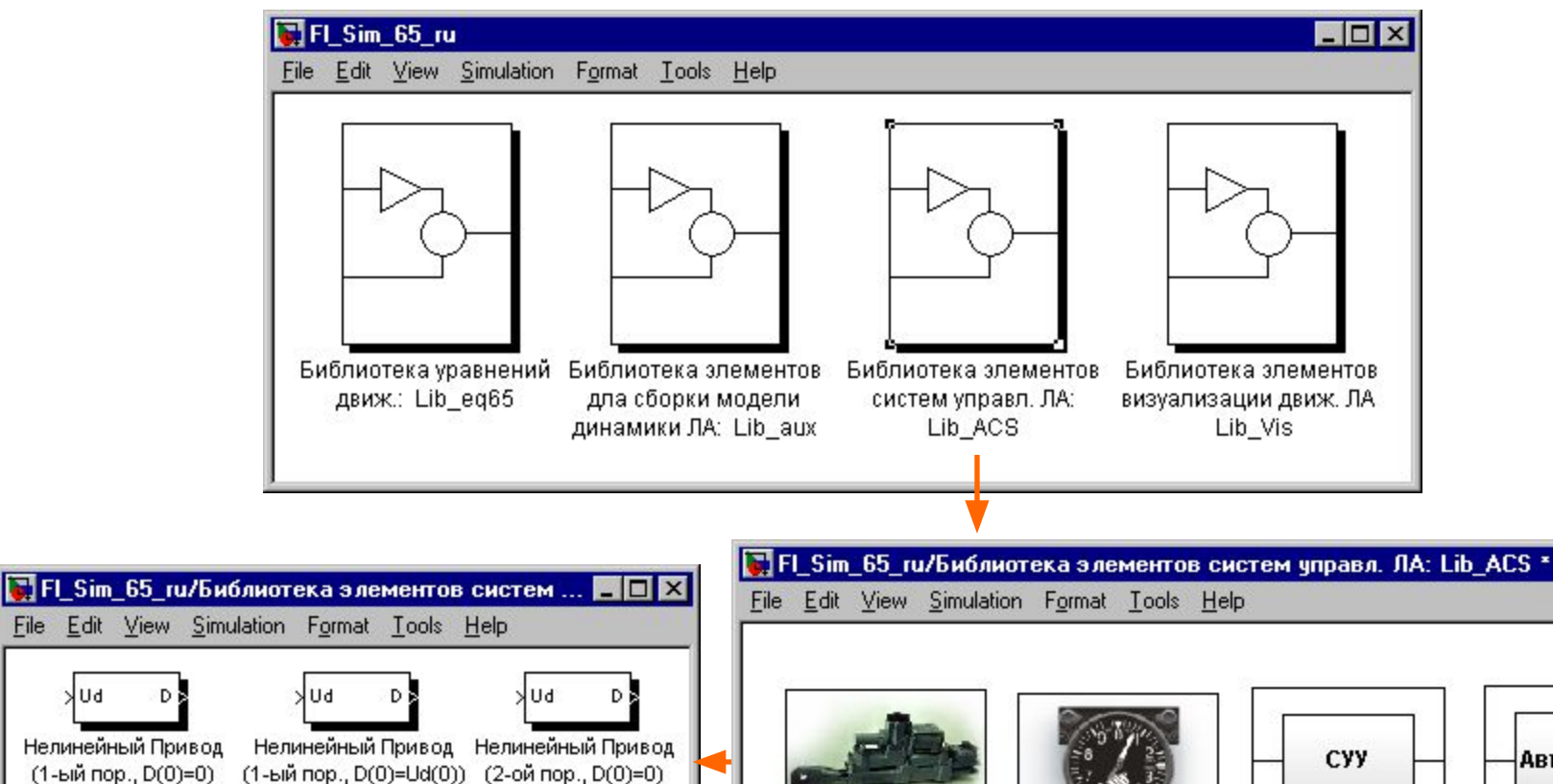

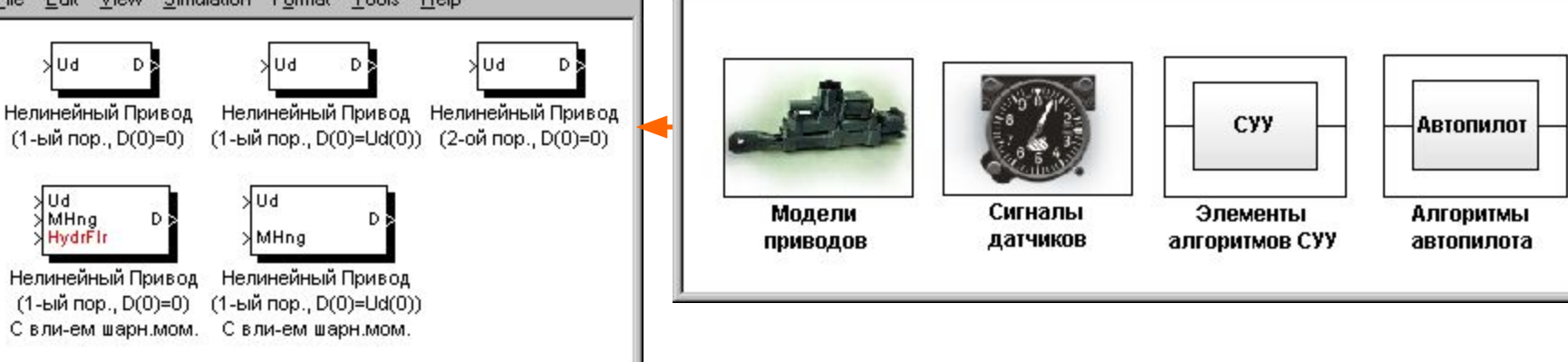

FS2010 20

 $\Box$ DIX

# **Блоки вспомогательных S-функций**

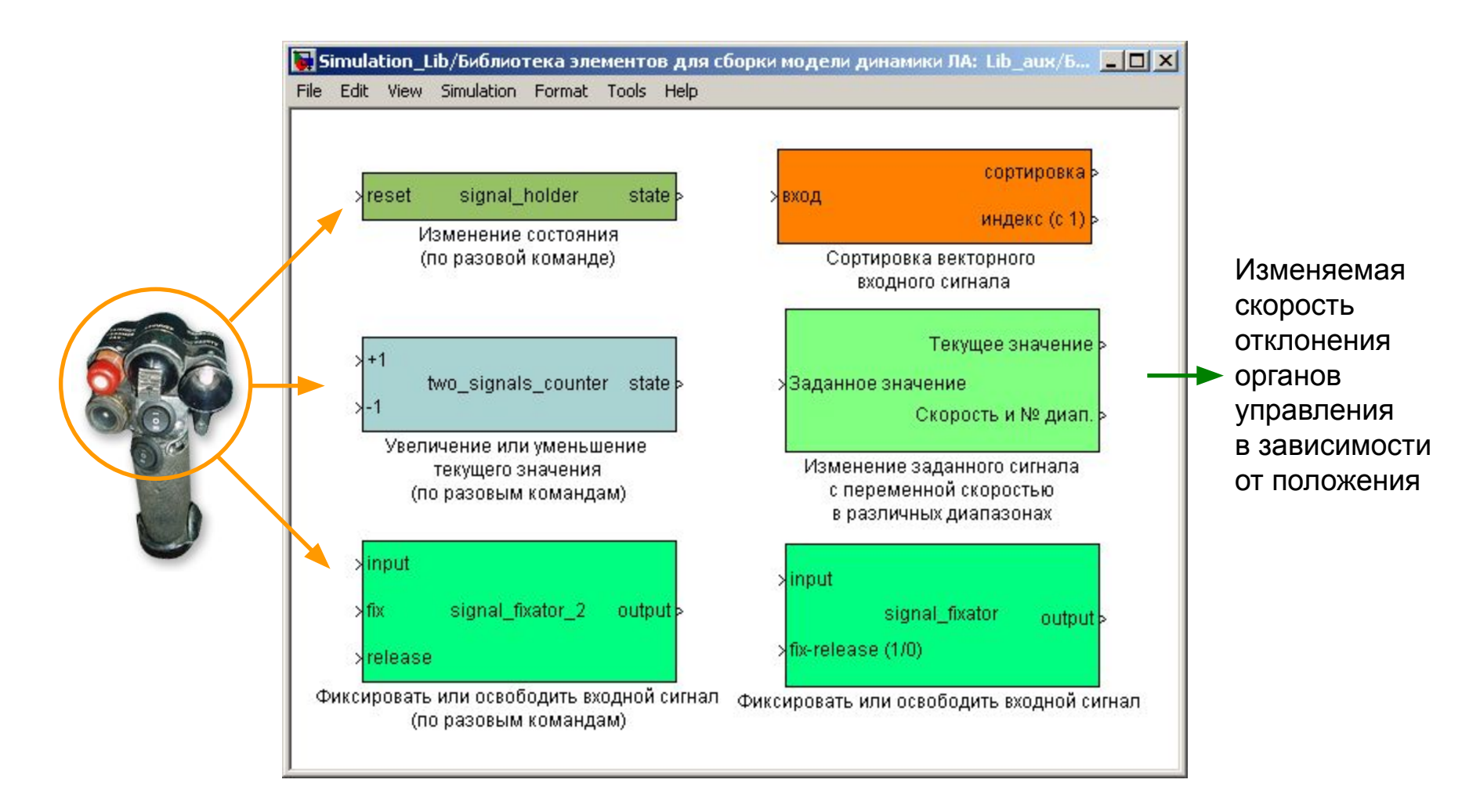

Блоки разовых команд удобны для приема сигналов кнопок джойстика на ПК или из кабины пилотажного стенда

### **Часть 2**

# **Примеры моделей самолетов в Simulink. База данных характеристик самолета.**

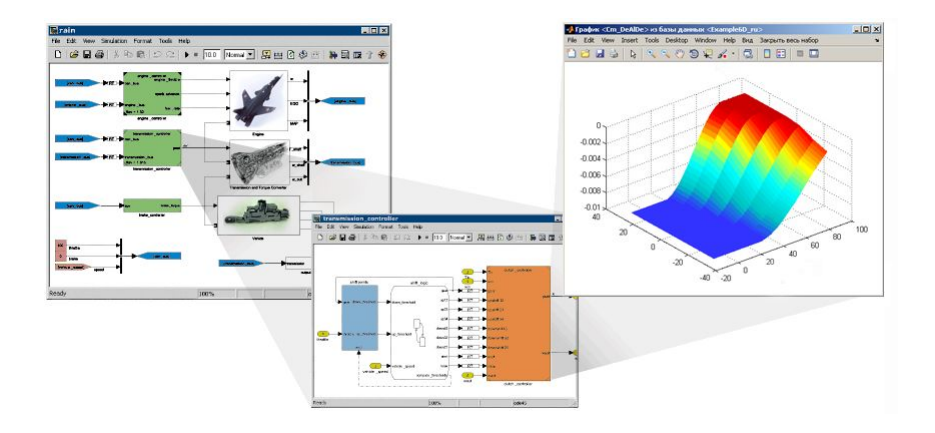

# Примеры моделей динамики самолета

FlightSim содержит примеры моделей движения гипотетического самолета:

- нелинейные аэродинамические характеристики в широком диапазоне V **УГЛОВ АТАКИ И ЧИСЕЛ М**
- сложная современная система управления V
- модели Simulink для полного пространственного, продольного и бокового движений V с подключенными программами балансировки, расчета динамических характеристик, и другими программами из FlightSim

Целесообразно использовать примеры в качестве основы (шаблона), сохраняя структуру модели и основные связи между блоками:

- сокращается время сборки и отладки новой модели в Simulink V
- снижается вероятность внесения ошибок

### **Образец: модель пространственного движения**

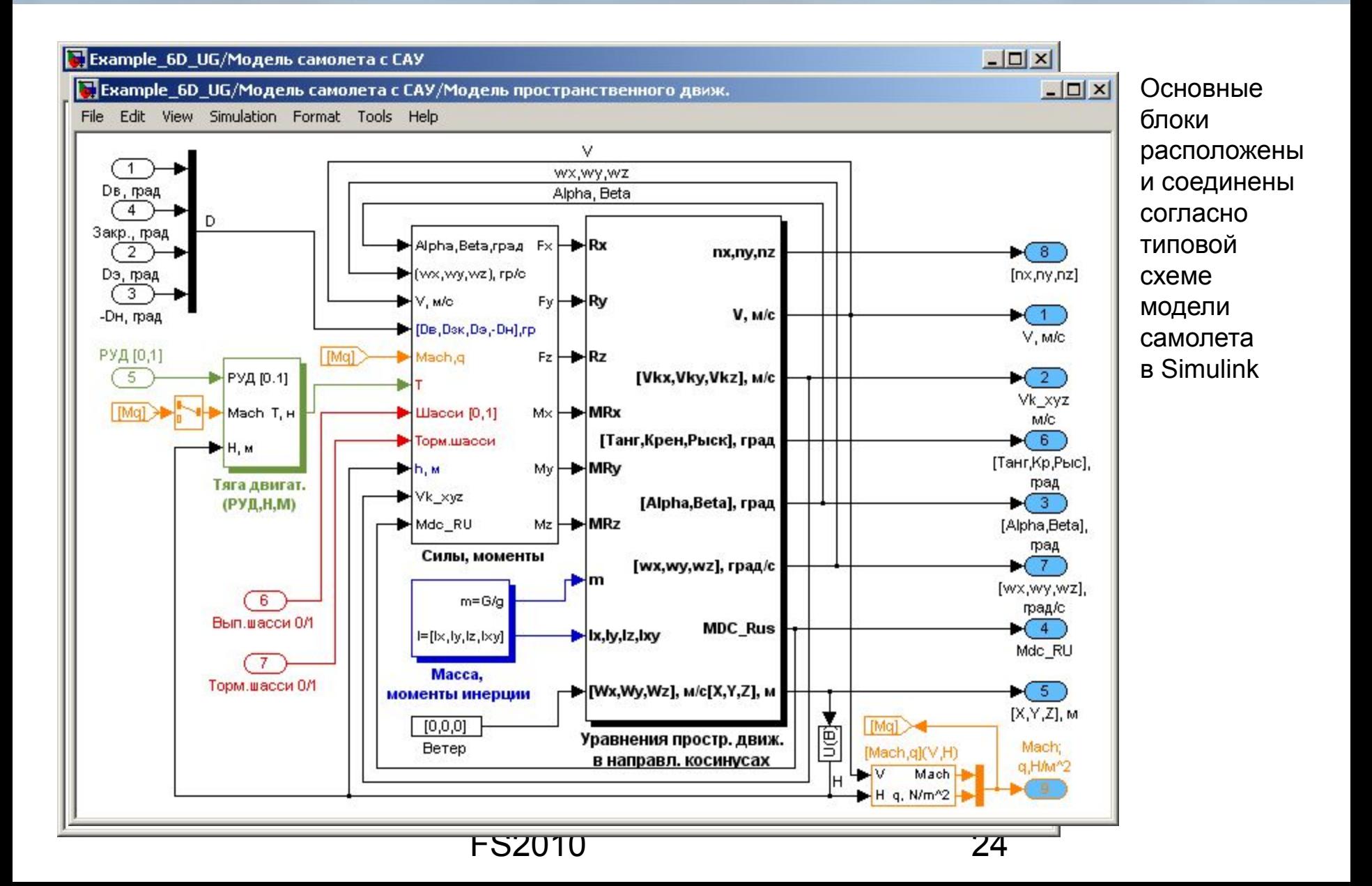

# Управляющая программа для баз данных

В сложных моделях (~ 10 уровней в Simulink) может быть до 200 одномерных, двумерных и трехмерных таблиц интерполяции: аэродинамика, ВСХ двигателя, параметры САУ и т.д.

В процессе разработки самолета или при в его модификациях эти данные уточняются, изменяются, дополняются и т.п.

dbm – программа поддержки баз данных (Database Manager) для любых моделей среды Simulink с блоками таблиц интерполяции.

#### Возможности:

- Создание новых баз данных и дополнение существующих путем "захвата" числовых массивов из различных источников
- текстовое или графическое редактирование содержимого базы данных, V например, редактирование данных таблиц аэродинамических характеристик ЛА
- a автоматизированное формирование блоков таблиц Simulink, содержащих выбранные табличные данные, для быстрой сборки модели
- экспорт в независимые текстовые и mat-файлы  $\boldsymbol{\nu}$
- вспомогательные операции (сравнение, объединение с другими базами,  $\boldsymbol{\nu}$ проверка на наличие ошибок, сортировка данных по различным признакам и т.д.)

#### **FS2010**

### **Главное окно программы для баз данных**

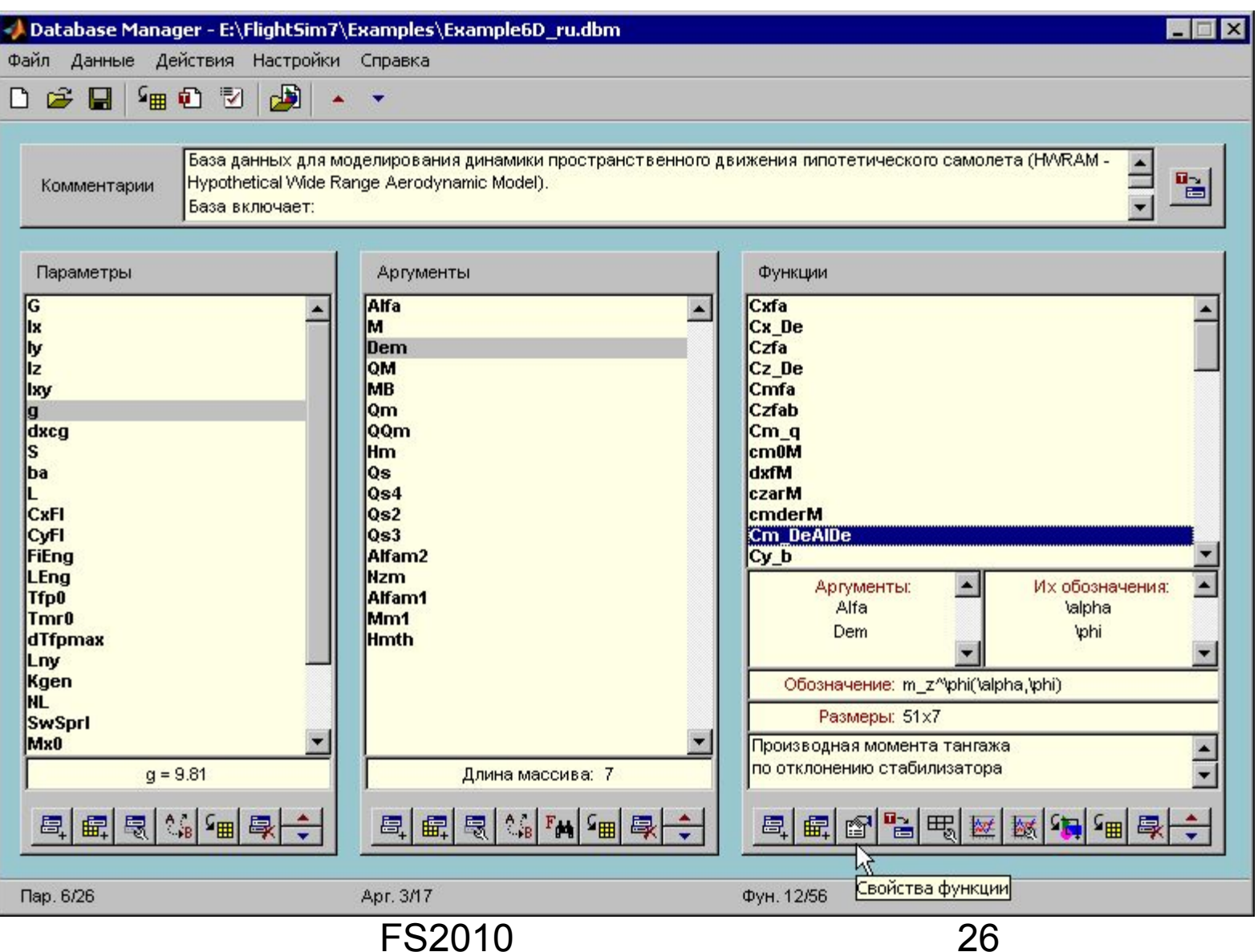

# **Пример: графический редактор 2-D**

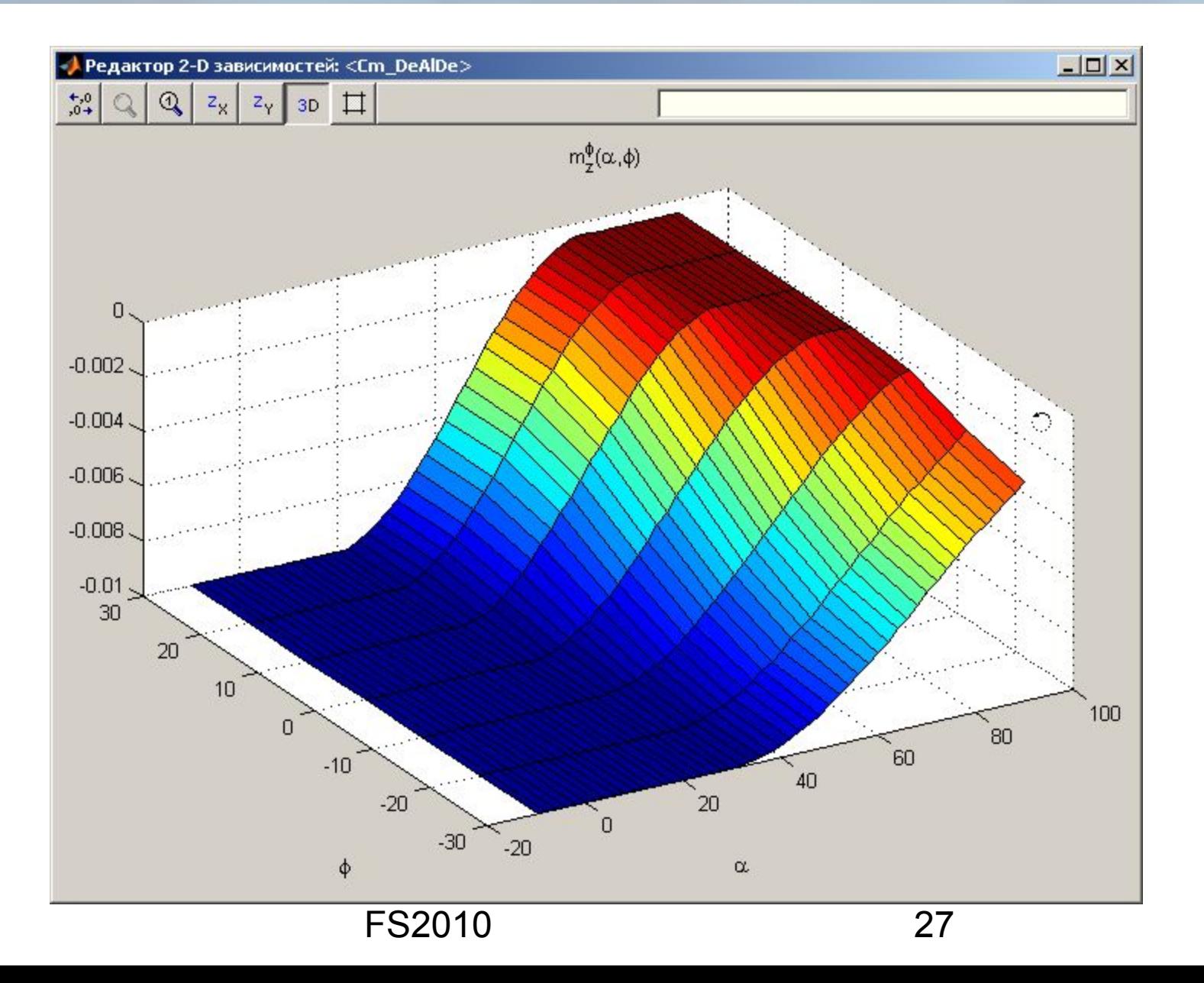

# Взаимодействие с моделями Simulink

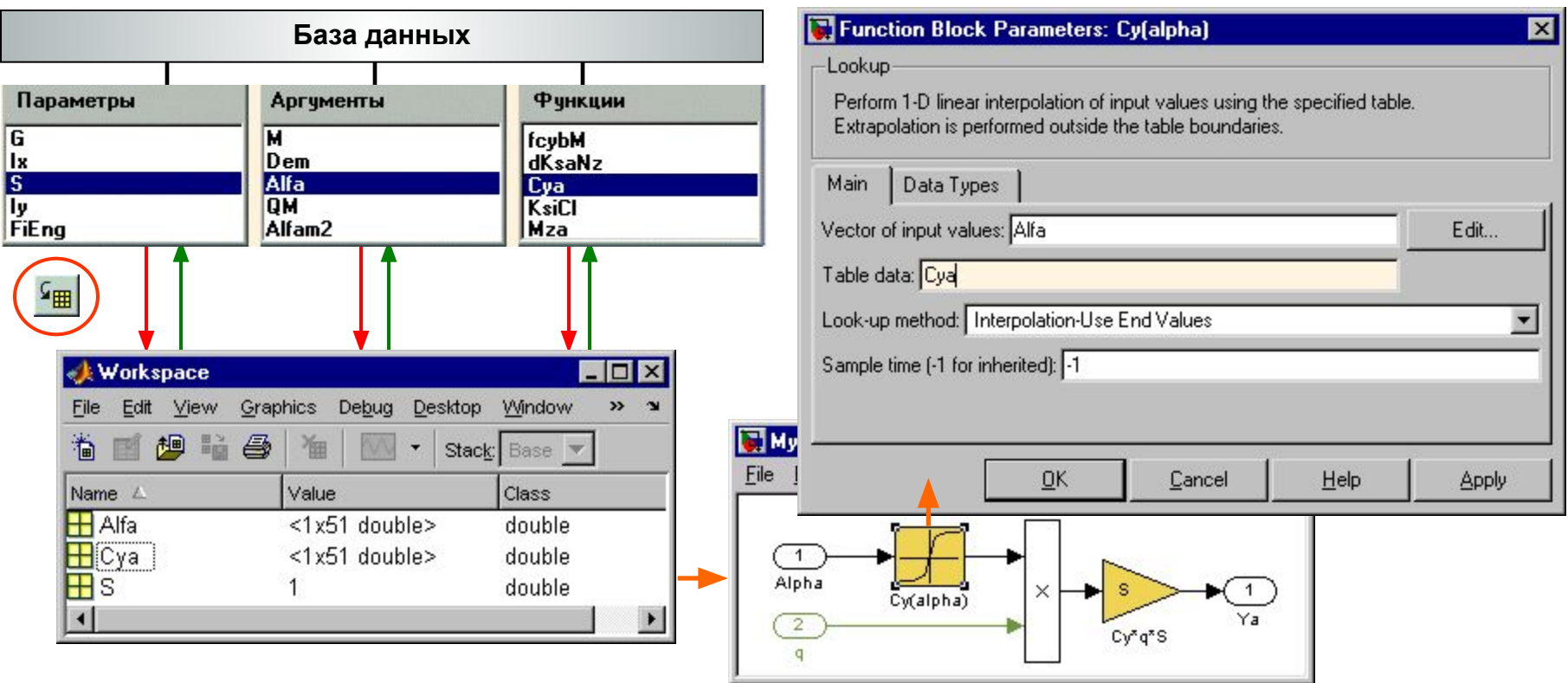

- возможность использования общей неизменяемой базы данных для нескольких моделей  $\boldsymbol{\nu}$
- возможность использования для одной модели нескольких баз данных, в которых имена V массивов одни и те же, а содержимое массивов различно
- быстрая загрузка и перезагрузка данных для моделирования

# **Работа с MATLAB Workspace**

Управляющая программа **dbm**:

- 1. Встроенные возможности сравнения данных с массивами из Workspace, проверка на совпадение имен при загрузке в рабочее поле.
- 2. Создание исполняемого скрипта (\*.m) и mat-файла возможность автозагрузки данных Workspace в при открытии модели Simulink.

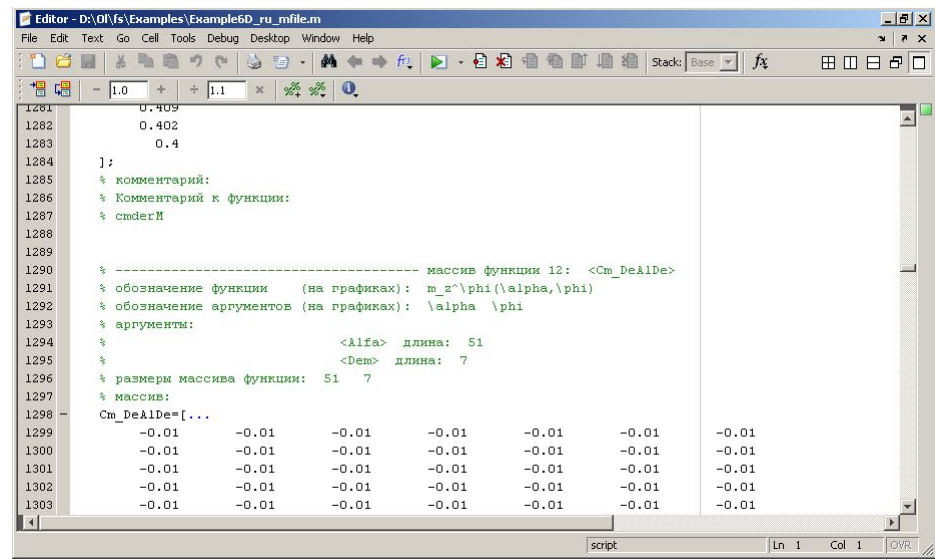

Вспомогательная программа упрощенной загрузки файлов баз данных в Workspace **dbm\_load**: нет GUI, есть проверка на совпадение имен при загрузке в рабочее поле.

# **Создание блоков таблиц для модели ЛА**

При автоматизированном создании набора блоков таблиц значительно сокращается время, затрачиваемое на сборку модели в Simulink

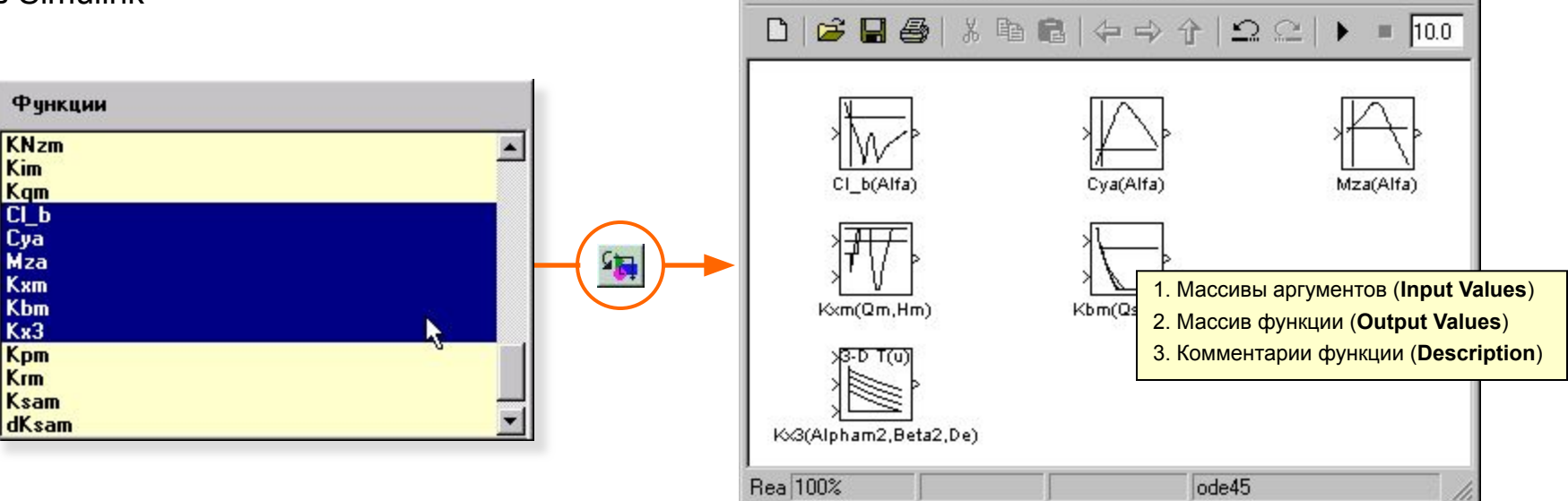

File

dbm\_D\_17\_Nov\_2006\_T\_17\_45\_03 \*

Edit View Simulation Format Tools Help

Блоки типа Look-Up Table и Look-Up Table (2-D) с линейной интерполяцией и экстраполяцией для 1-D и 2-D массивов функций, блоки типа Look-Up Table (n-D) с различными способами интерполяции и экстраполяции для 1-D, 2-D и 3-D массивов функций.

Выбор типа таблиц и их настройка – через диалог.

 $\Box$  $\times$ 

# **Перевод данных из САПР "Динамика"**

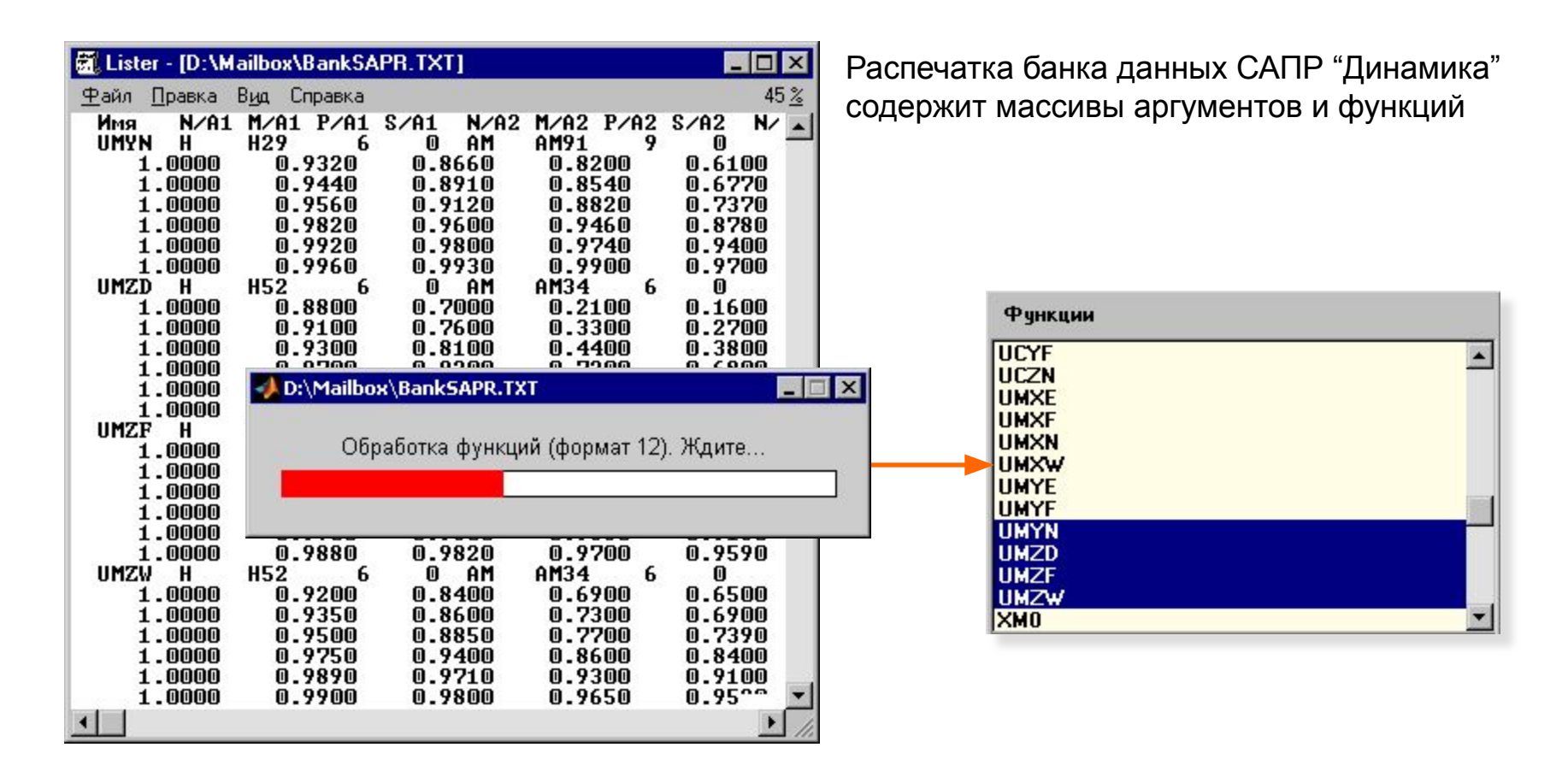

Специальная программа **sapr2dbm** позволяет получить базу данных в среде MATLAB из текстовой распечатки банка данных за несколько секунд

## **Взаимодействие с Excel**

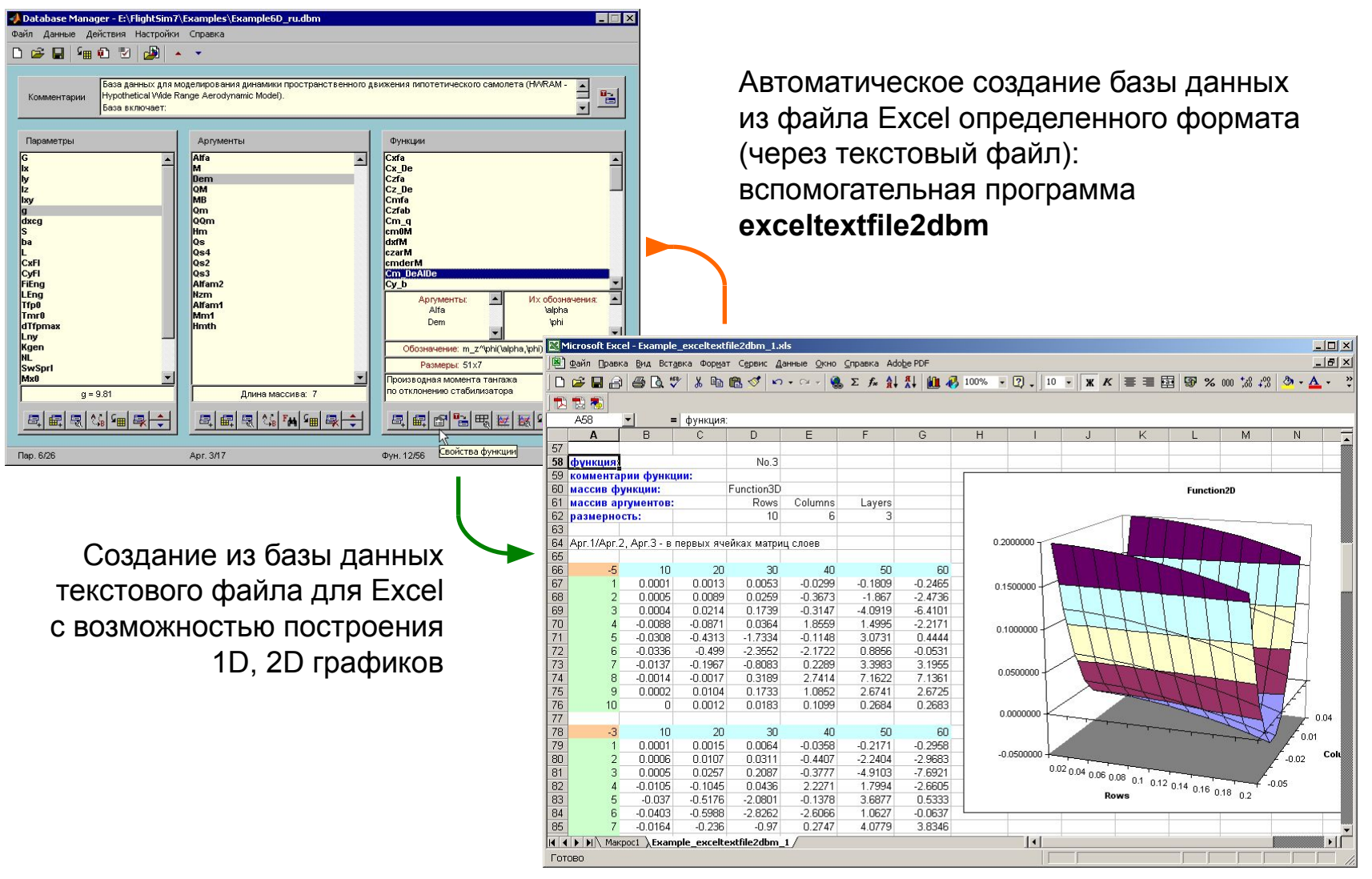

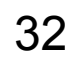

### **Программа оцифровки рисунков**

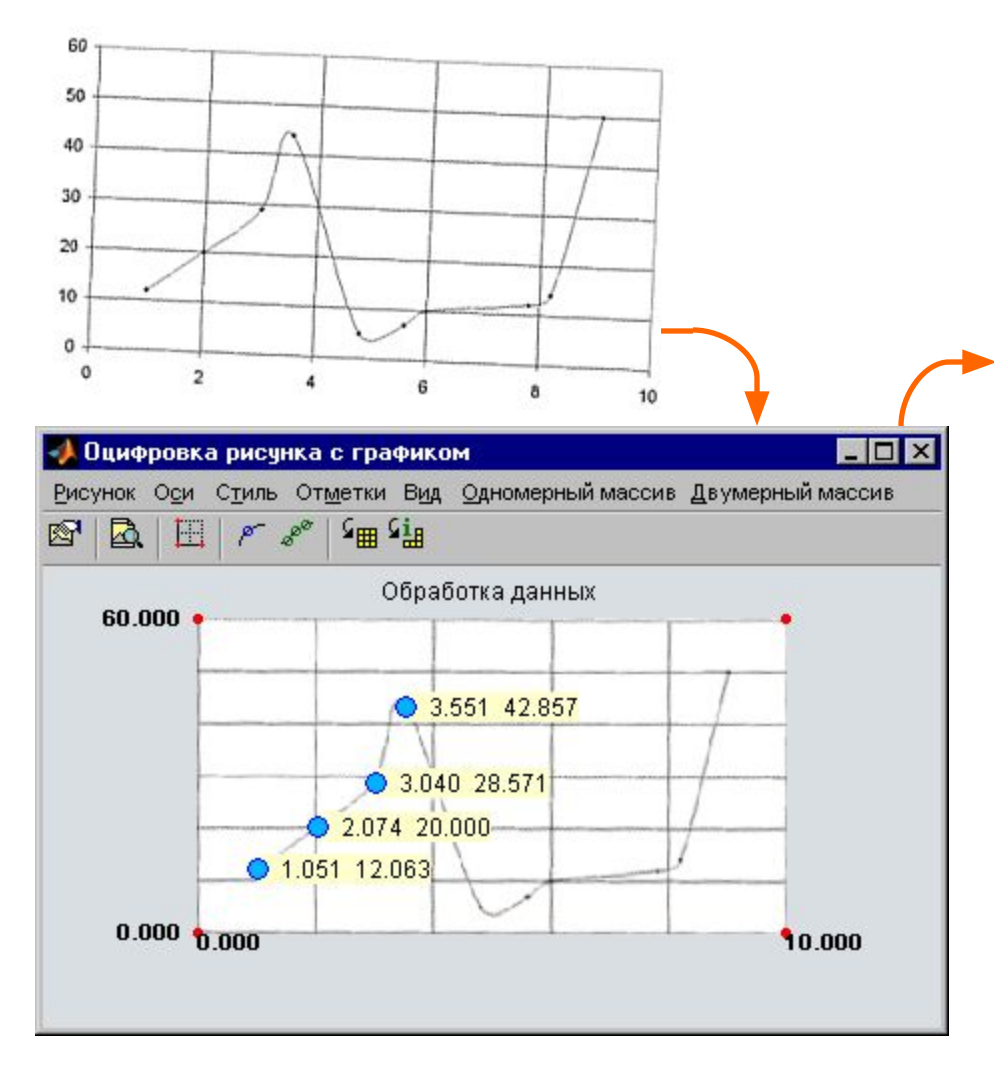

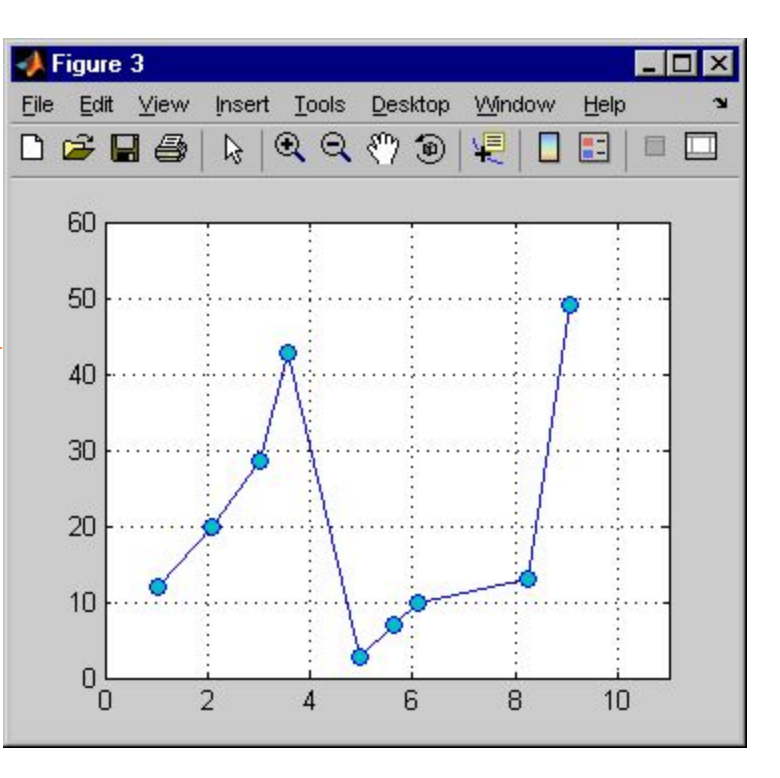

Графическая обработка сканированных одномерных и двумерных диаграмм, оцифровка с возможной интерполяцией для включения в базы данных: **im2gr**

### **Часть 3**

# **Моделирование движения ЛА на персональном компьютере**

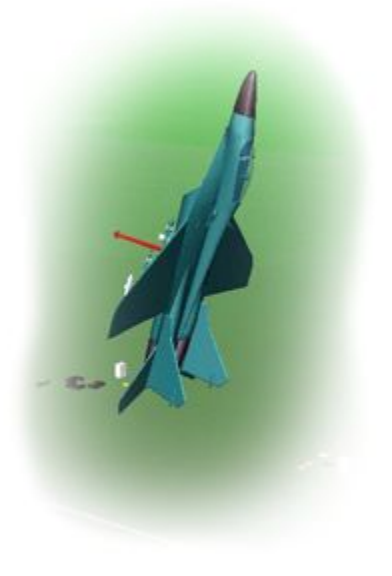

# Моделирование на ПК

#### Задачи:

- $1<sub>1</sub>$ быстрая проверка, отладка создаваемой модели
- $2.$ подготовка к переносу на пилотажный стенд (настройка структуры и связей)

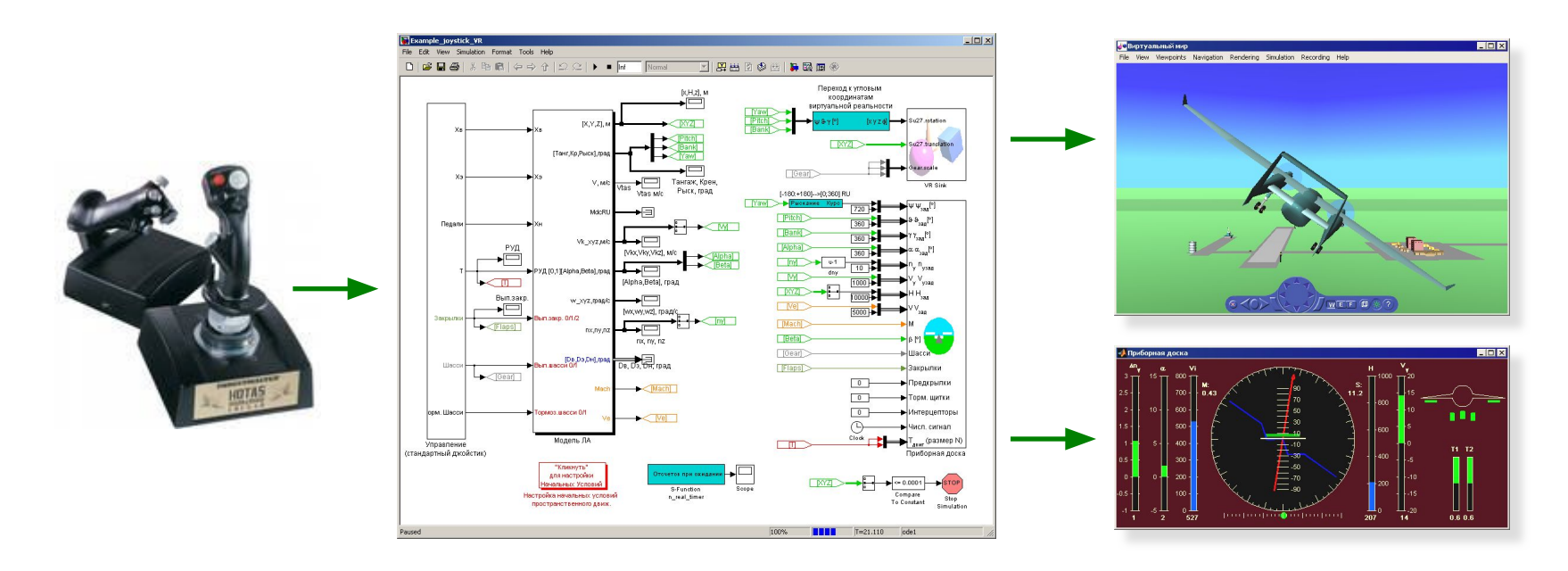

Средства FlightSim:

- синхронизация с "реальным" временем в Windows ✔
- прием сигналов джойстика V
- блоки визуализации различных видов  $\boldsymbol{\nu}$

#### **FS2010**

# **Перенос модели с ПК на пилотажный стенд**

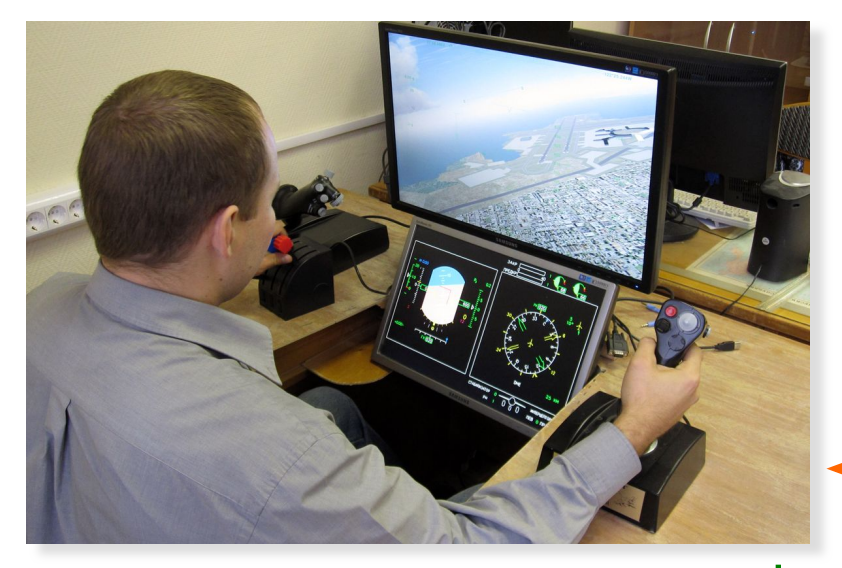

Мини-стенд на одном или нескольких ПК

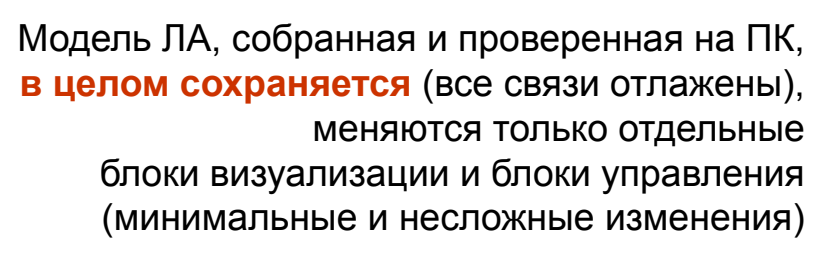

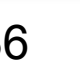
### **Средства визуализации движения**

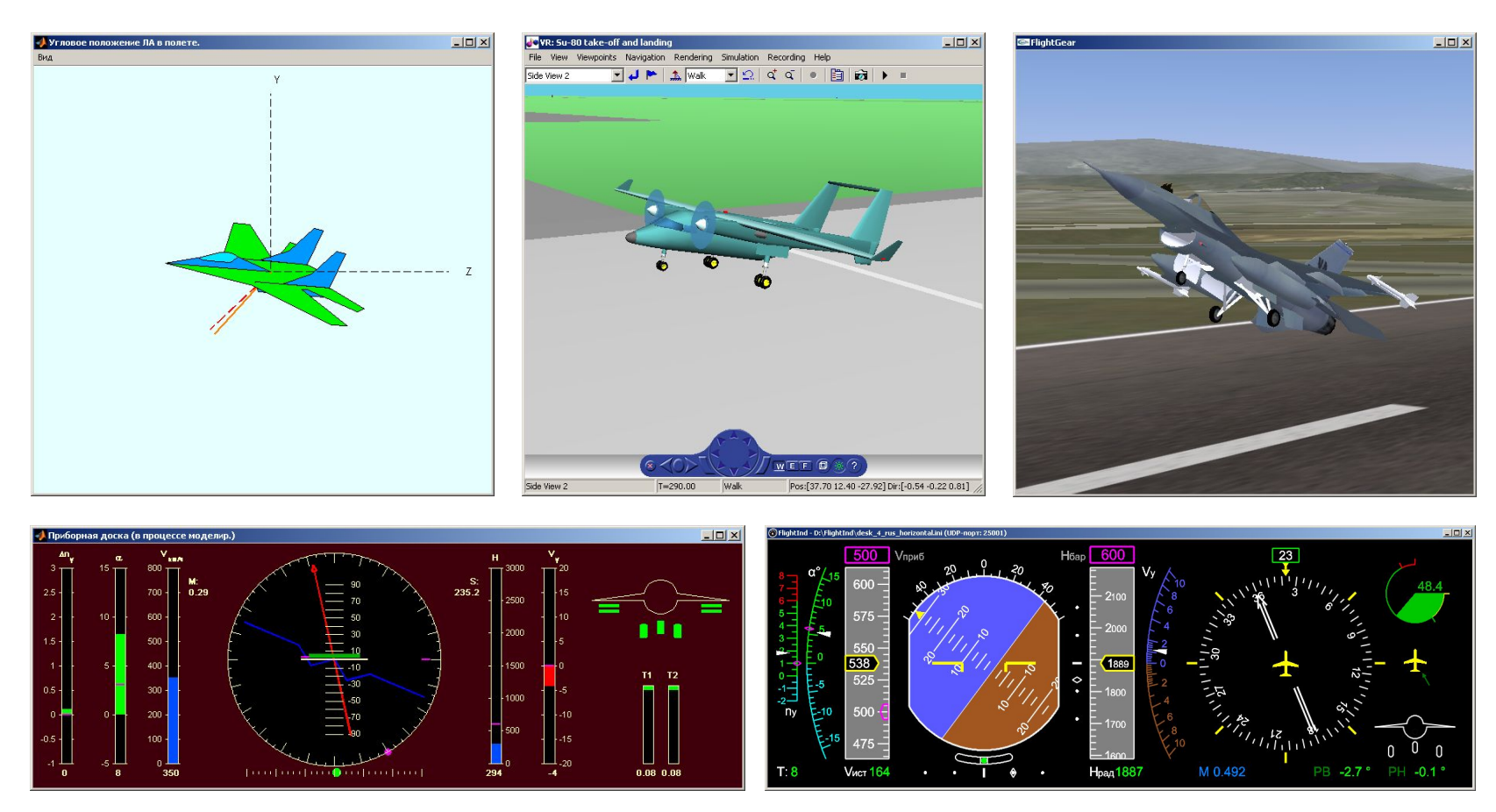

1. Встроенная графика MATLAB 2. Simulink 3D Animation 3. Независимые приложения

FS2010 37

### **Визуализация в течение моделирования**

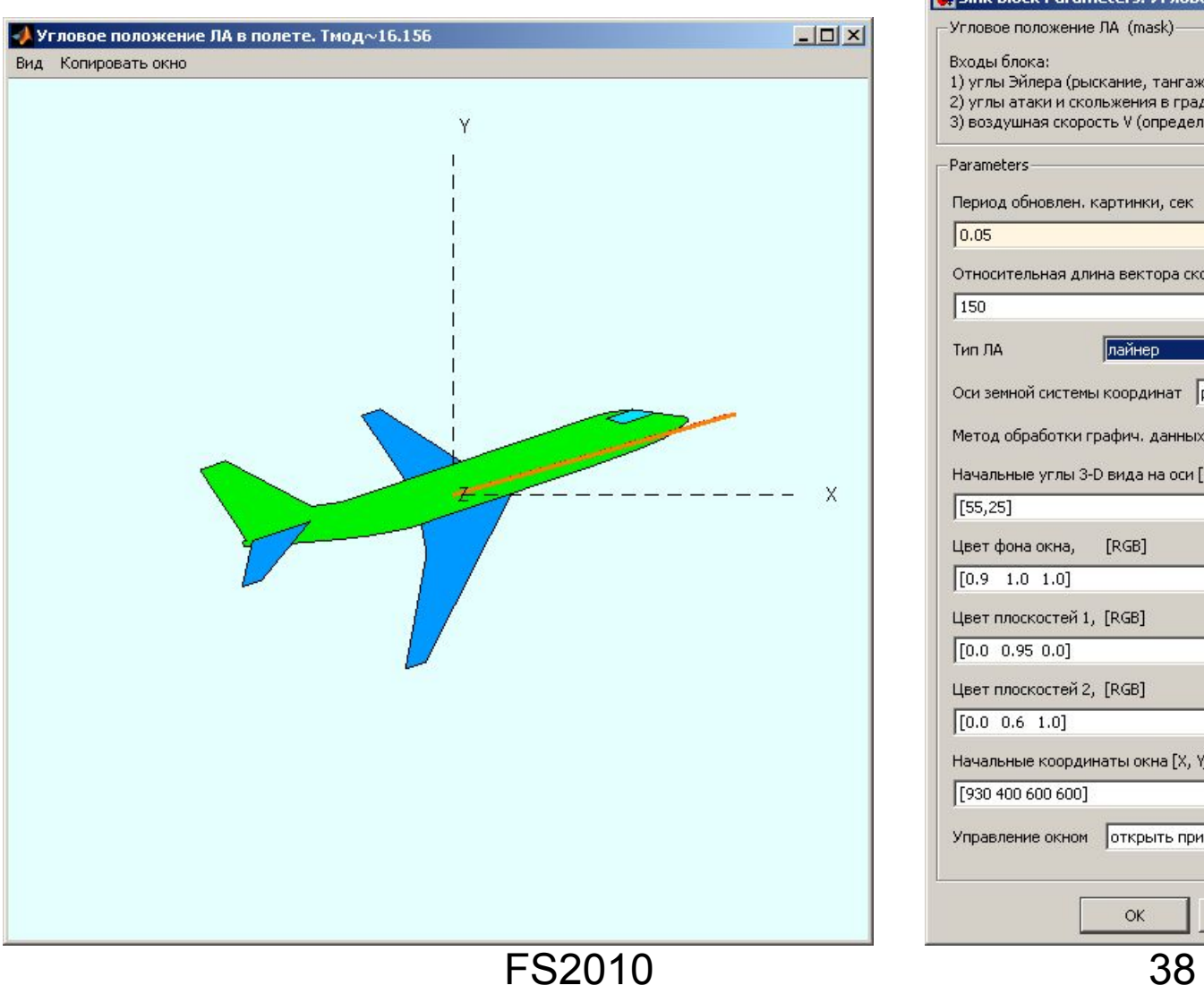

**vis\_aircraft\_angles**, настройка параметров блока

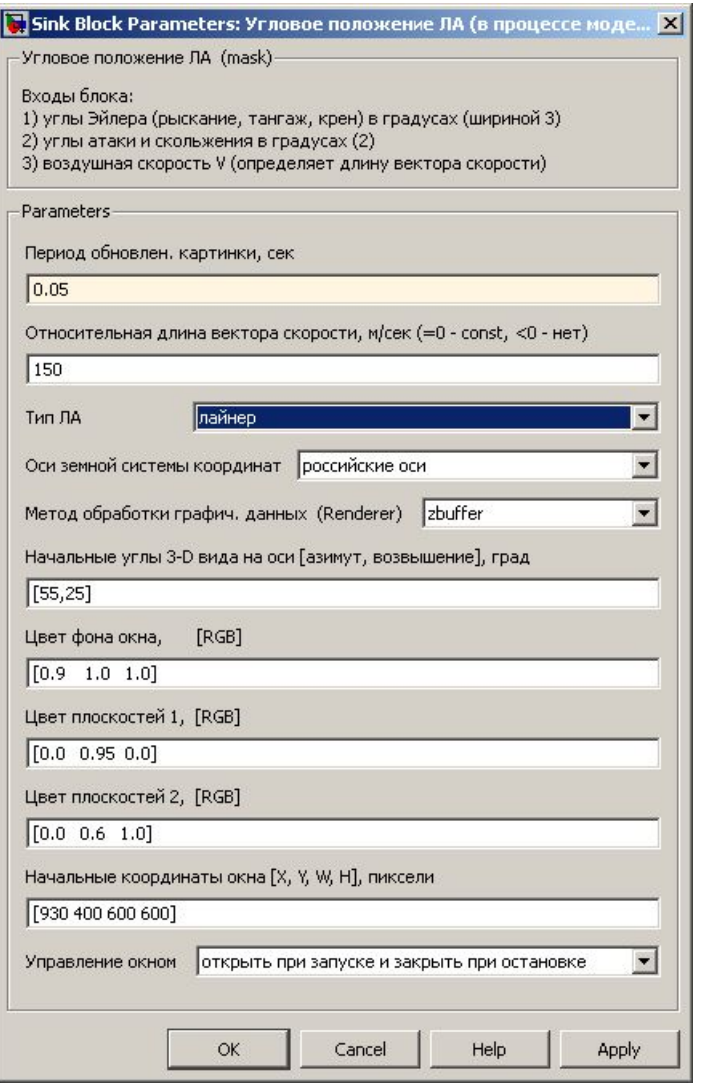

#### **Пример визуализации при моделировании**

#### Средства визуализации для отладки модели с расчетом движения нескольких ЛА

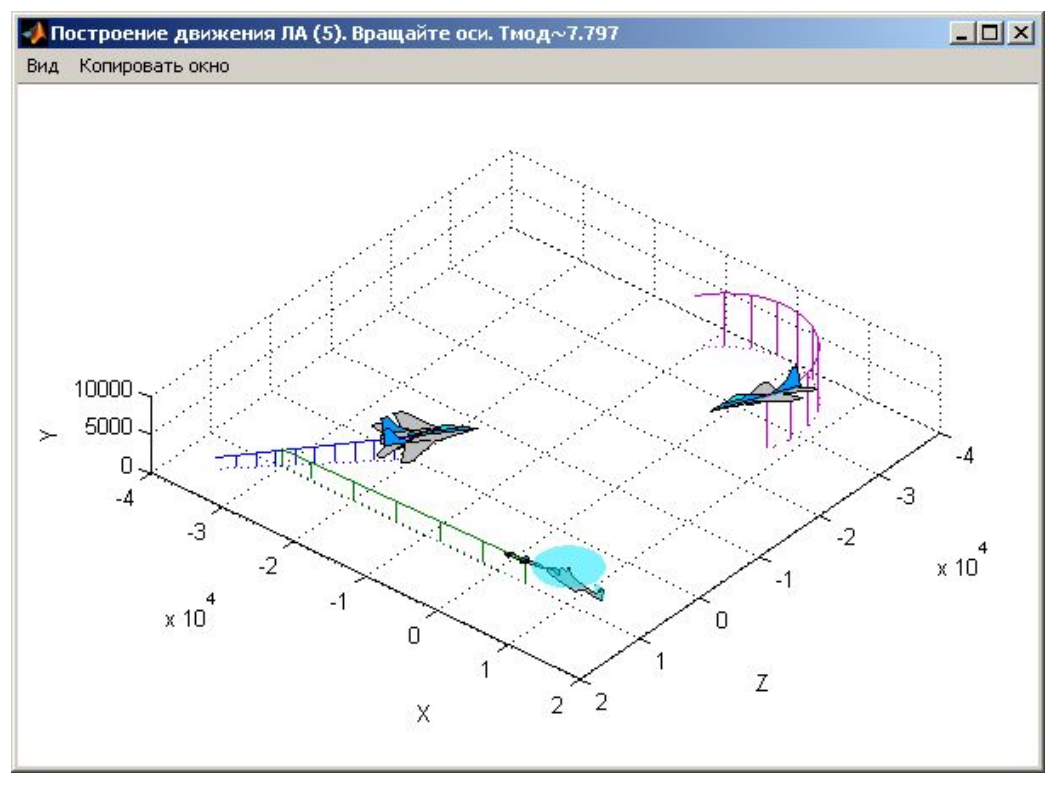

**vis\_aircrafts\_motion**

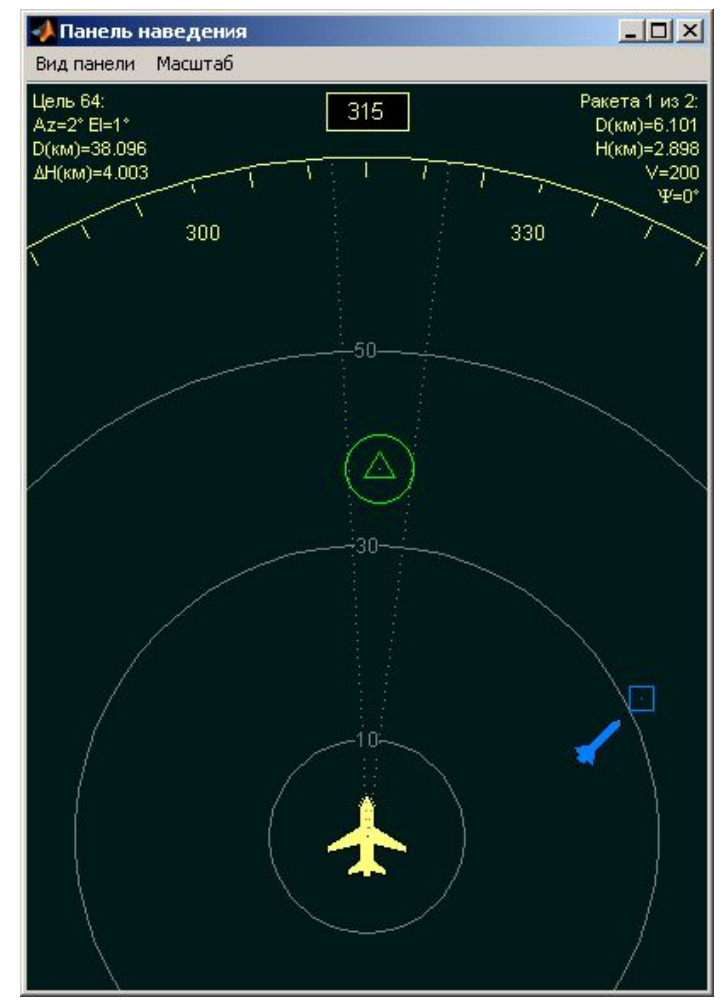

### **Визуализация в течение моделирования – 3D**

File View

Side View 2

VR: Mig-29 take-off and landing

Viewpoints Navigation Rendering

**九** Fly

*самолет*

ö

Simulation Recording

 $\vec{a}$   $\vec{a}$ 

 $\Omega$ 

 $\overline{\phantom{a}}$ 

 $|$  $|$  $\times$  $|$ 

陶

Help

#### Simulink 3D Animation:

быстрое создание красочной трехмерной сцены (виртуального мира) силами пользователя без программирования

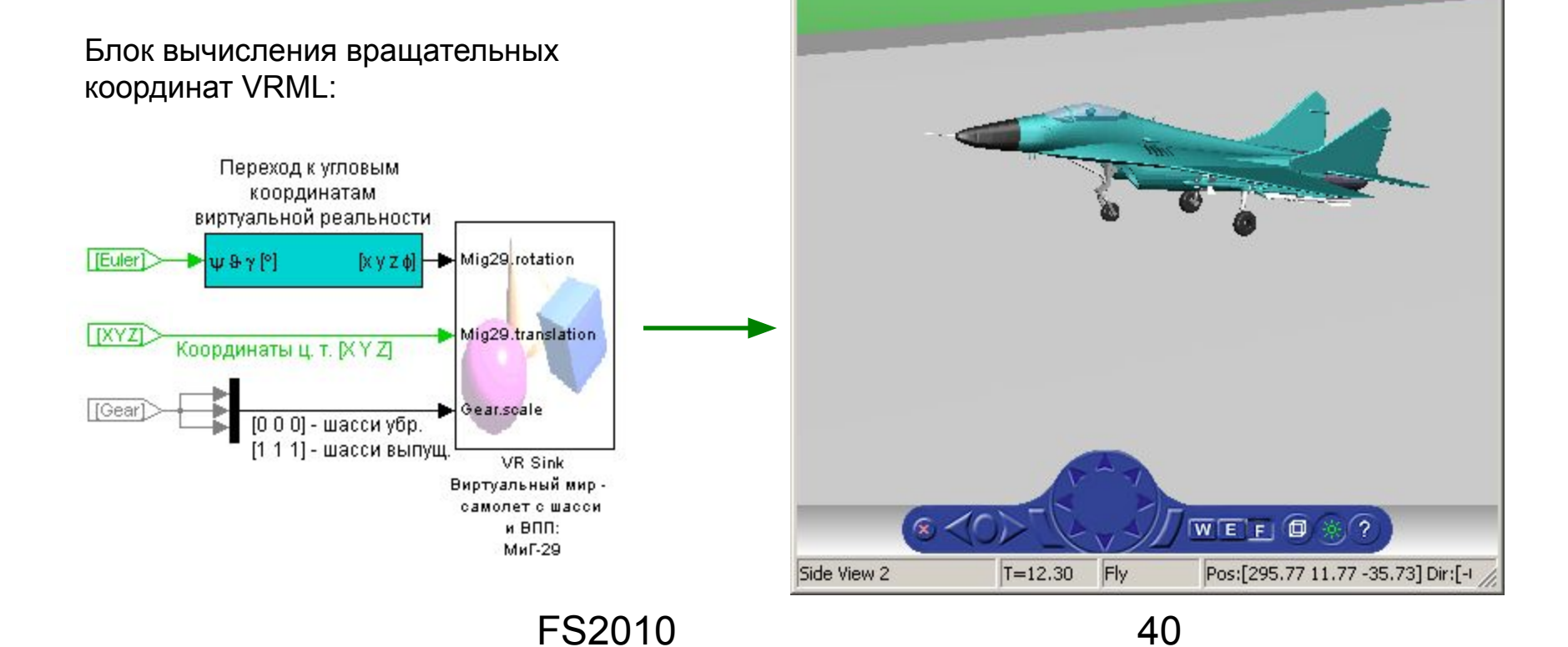

# **Редактор файлов виртуальных миров**

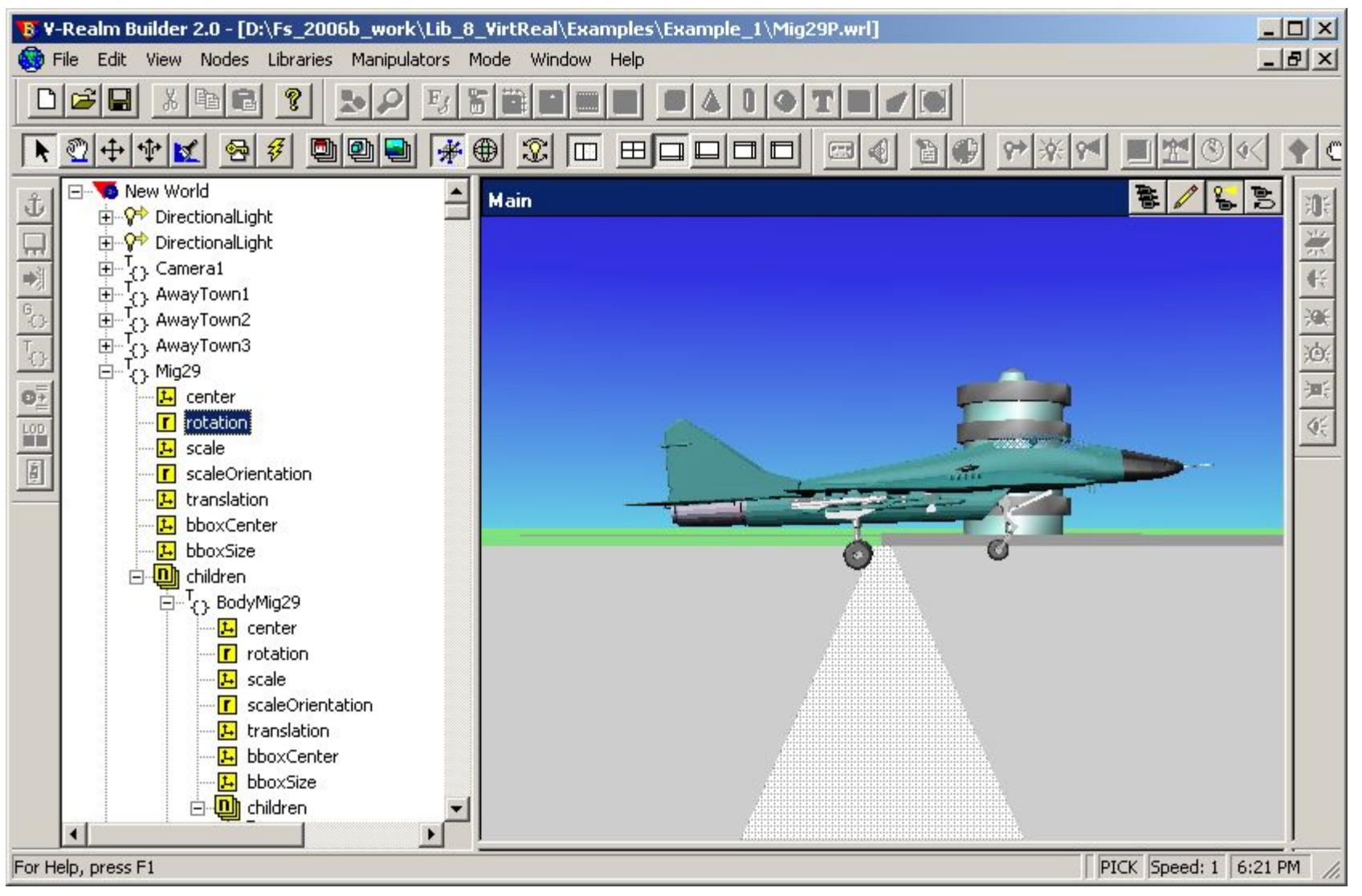

### **Визуализация в течение моделирования – FG**

#### **FlightGear** – независимое приложение:

- Популярный мощный бесплатный авиасимулятор: www.flightgear.org
- Мощная графика, высокое быстродействие на обычном ПК.
- ✔ Подключение 3D-моделей разных ЛА.
- Обмен данных с MATLAB по UDP на одном или различных ПК.
- Образец подключения к MATLAB в Aerospace Blockset.
- **FlightSim содержит блоки обмена** c FlightGear как для моделирования в Simulink, так и для создания независимых приложений из моделей Simulink.

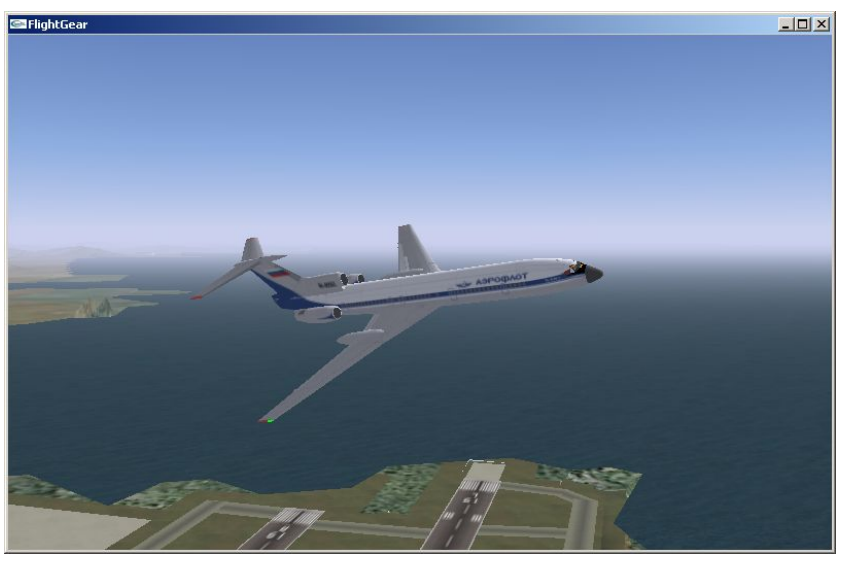

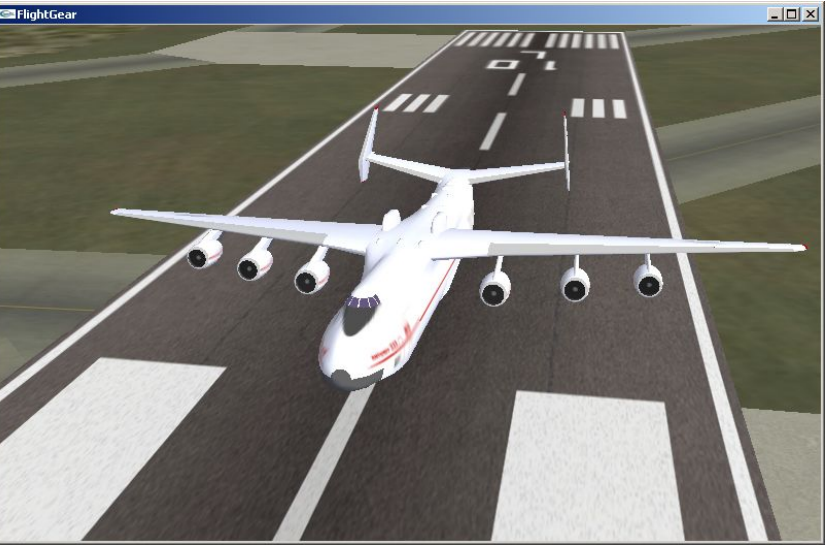

### **Визуализация в течение моделирования – FI**

#### **FlightInd** – независимое приложение:

- ✔ Прием данных от приложений по UDP на одном и том же или различных ПК.
- Полноэкранный или оконный режим, масштабирование окна.
- Быстрая и простая установка кол-ва, расположения и типа приборов: авиагоризонт типа ВсЗ и ВсВС, директорные планки 2-х видов, индикация заданных значений автопилота или ОПР, индикация произвольного кол-ва численных параметров.
- Сохранение установок в файлах начальных настроек.

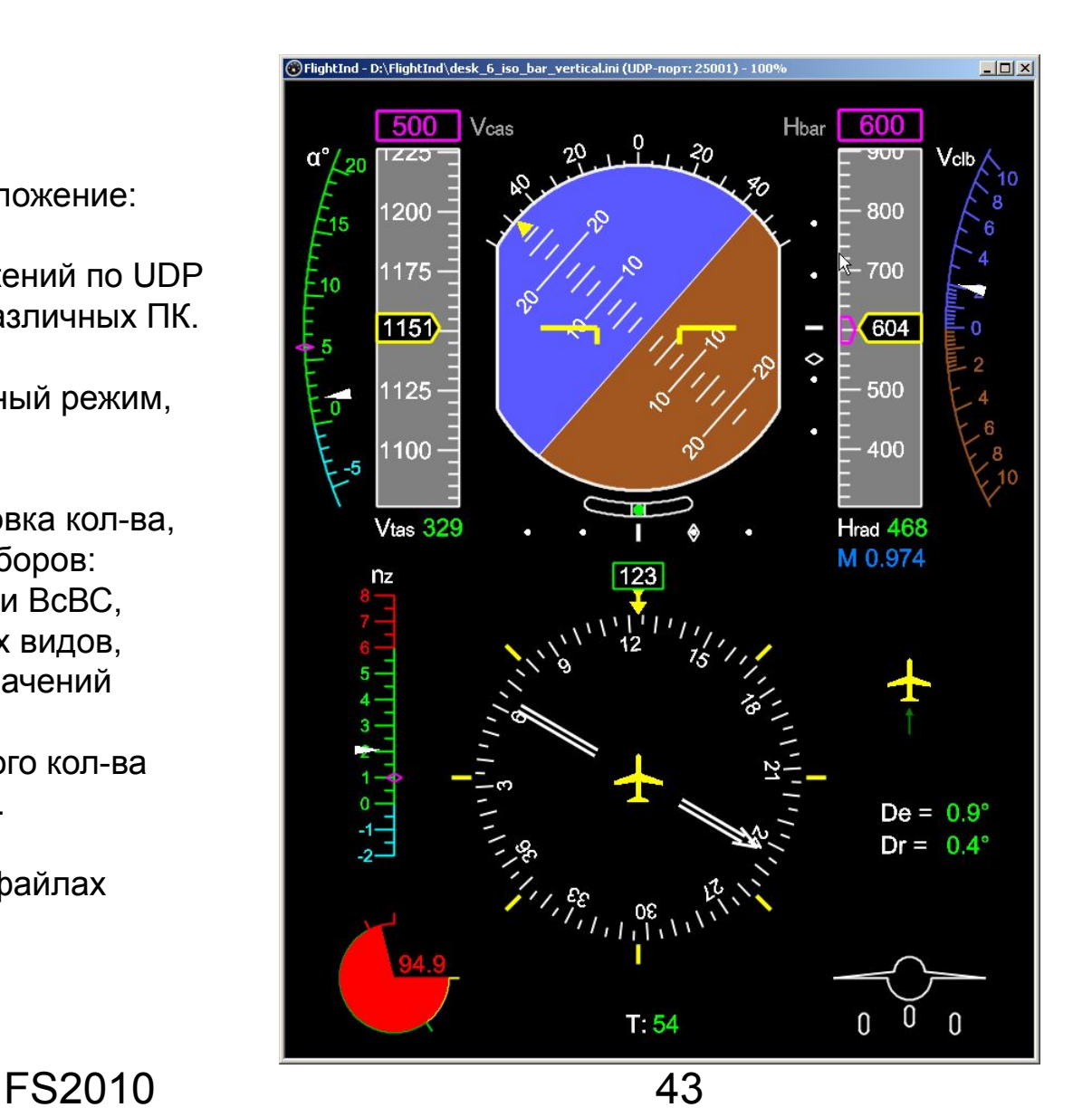

#### **Запись в различных сеансах моделирования**

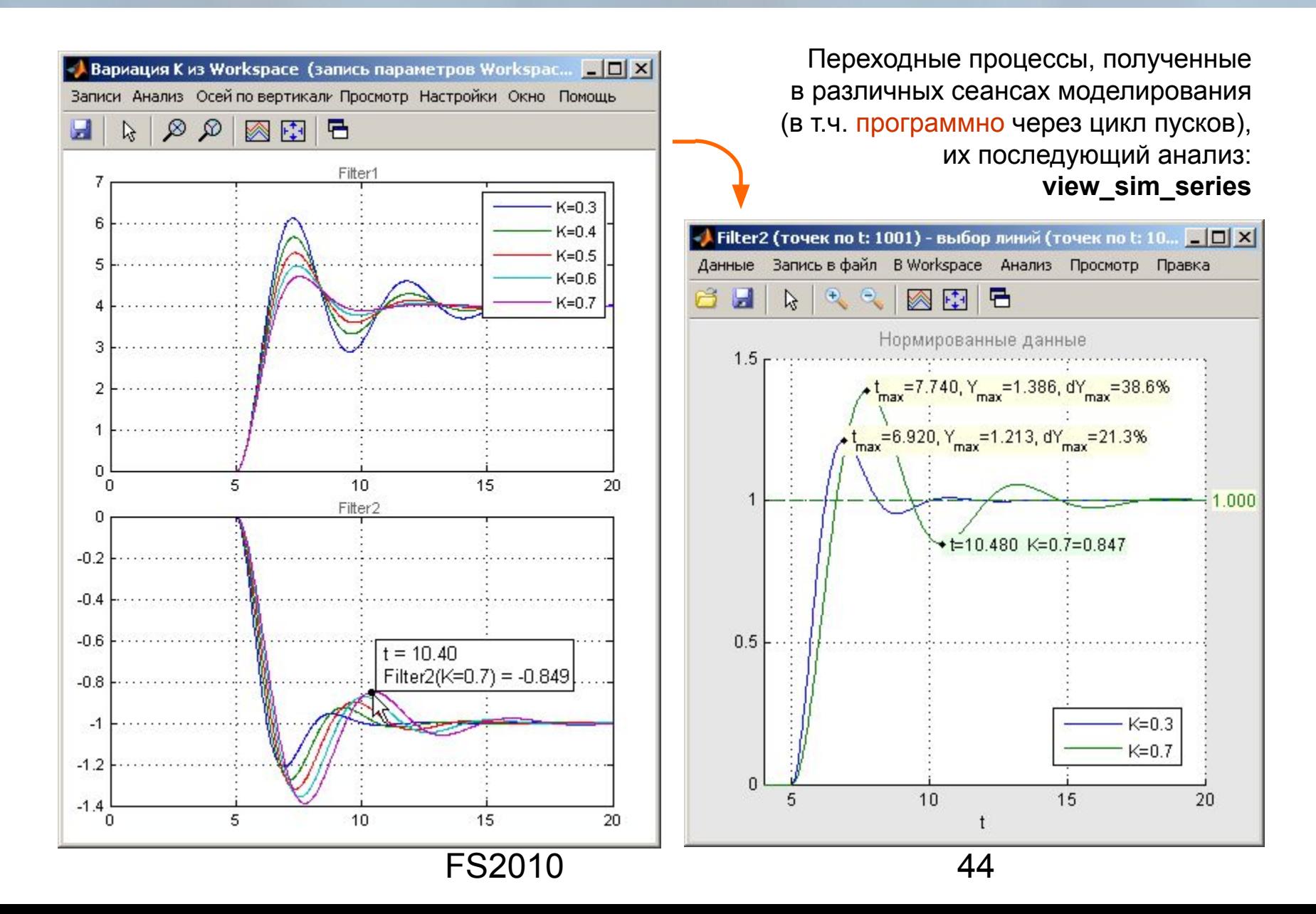

### **Быстрый просмотр и запись параметров**

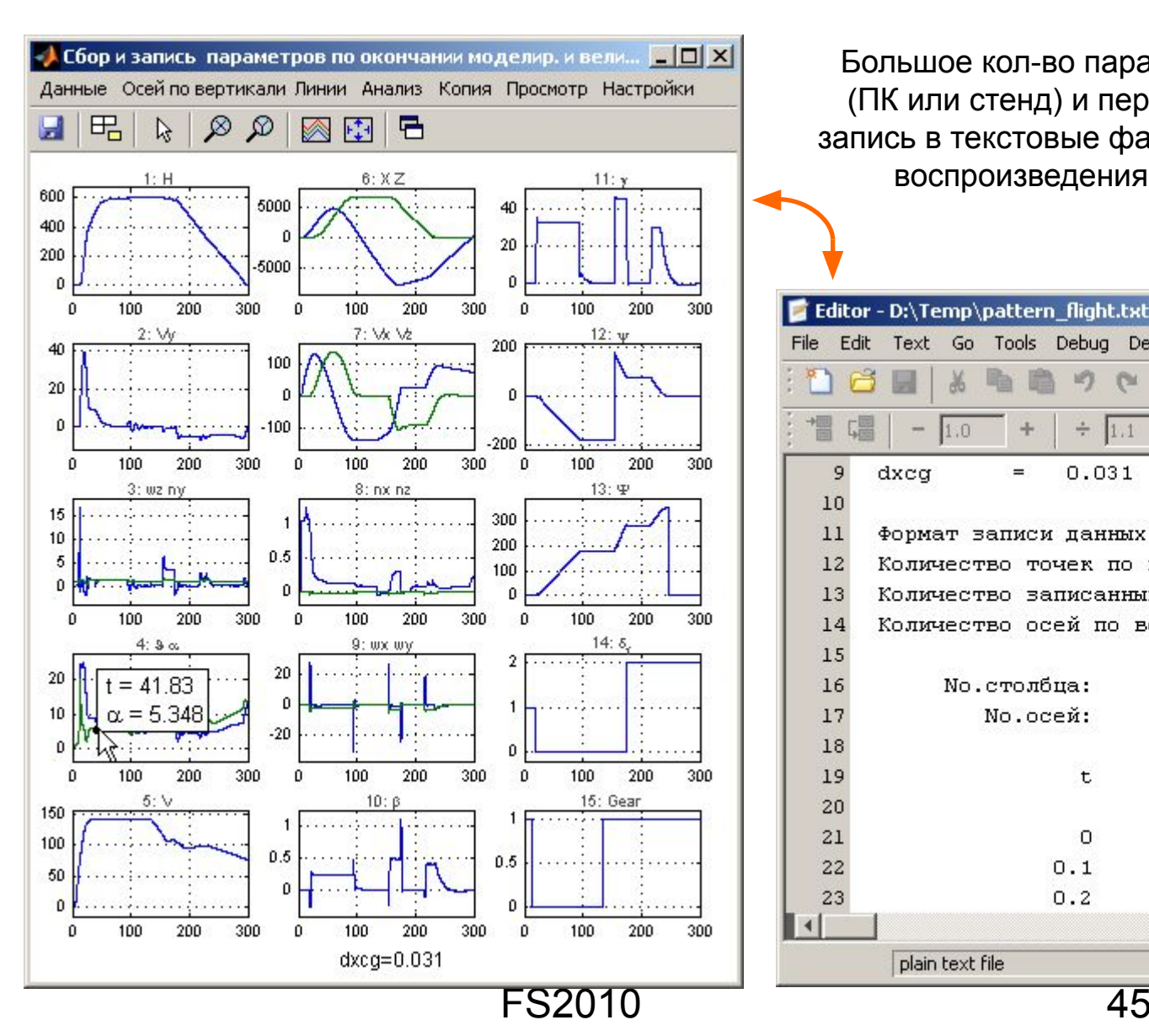

Большое кол-во параметров моделирования (ПК или стенд) и переменные из Workspace, запись в текстовые файлы для последующего воспроизведения и анализа (сравнения): **view\_lines\_from\_sim view\_lines\_from\_txt**.

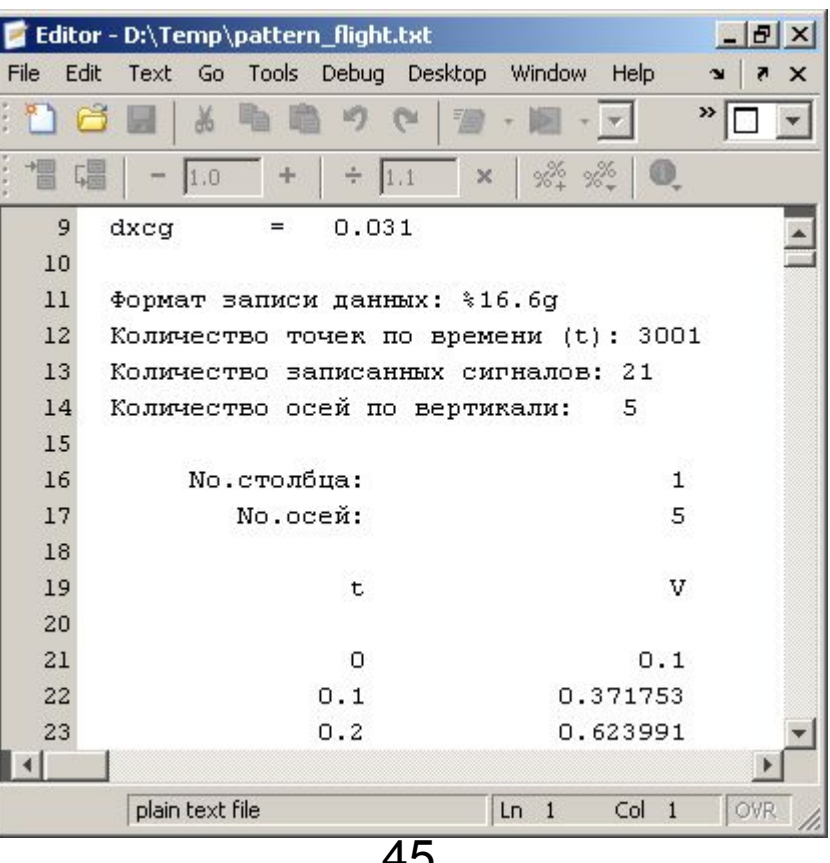

### **История полета**

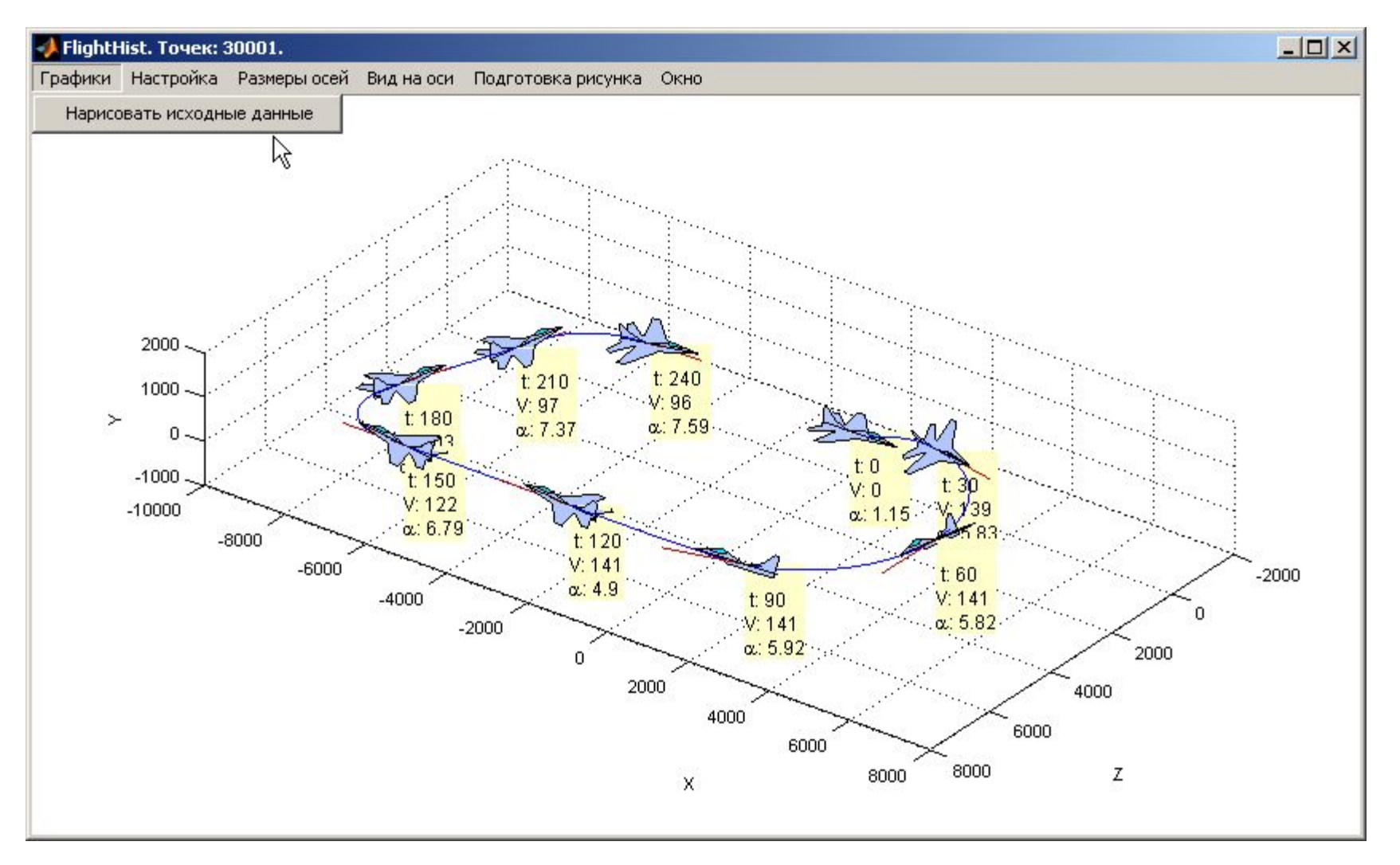

FS2010 46 Построение картины движения по окончании моделирования: **flight\_histories\_from\_sim** или по записям из текстового файла используемого формата: **flight\_history\_from\_txt**

#### **Часть 4**

# **Балансировка моделей самолетов. Расчет динамических характеристик.**

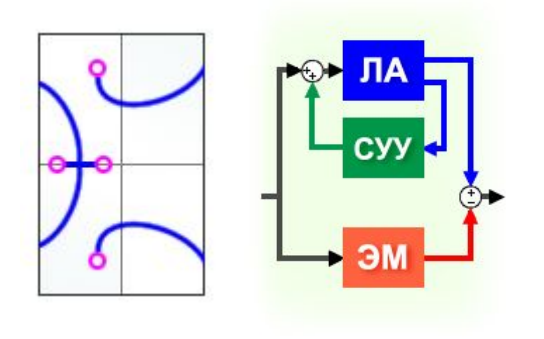

# **Программы FlightSim в моделях Simulink**

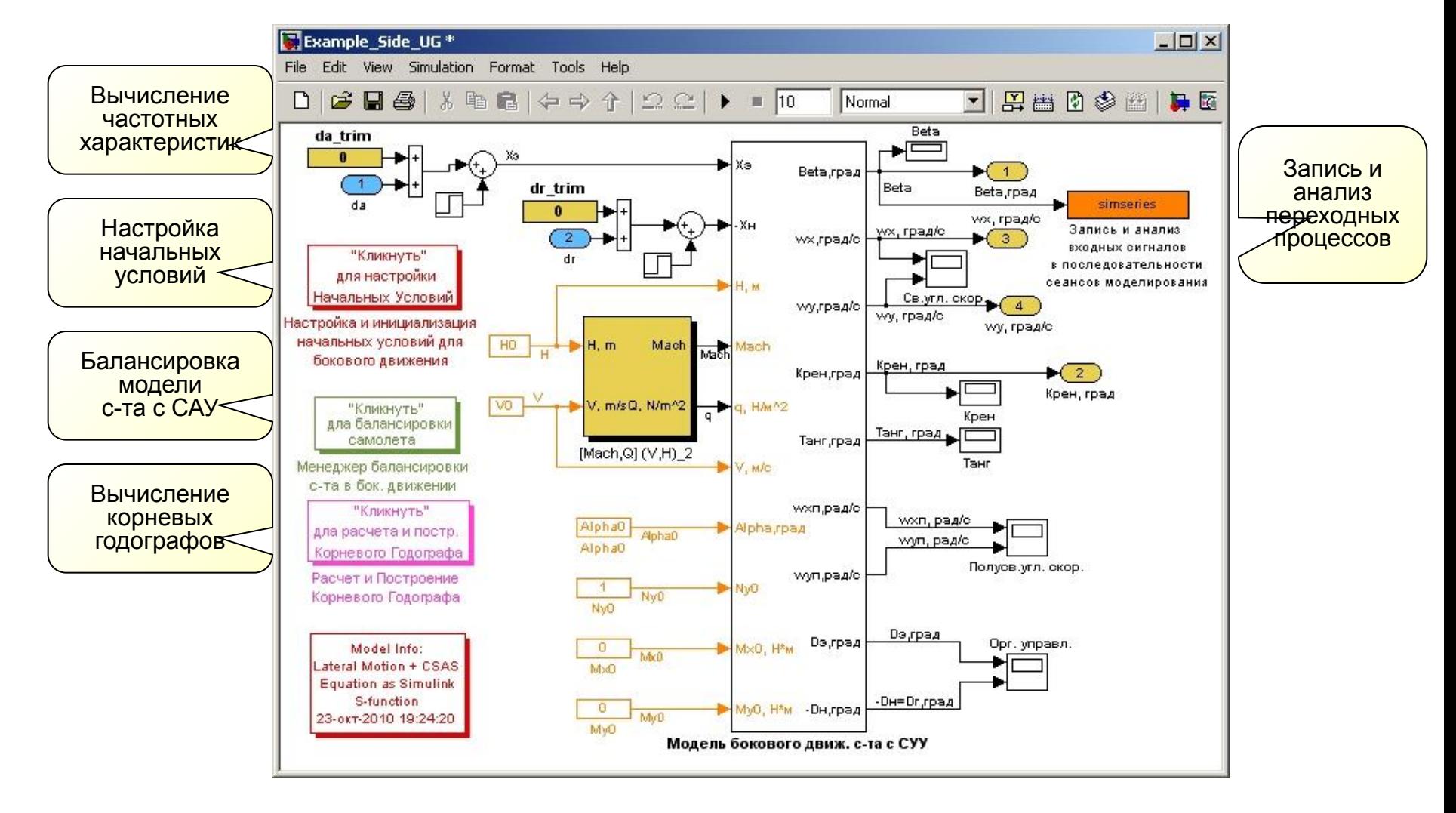

Модель бокового движения самолета с САУ

# **Программы балансировки самолета**

Поиск балансировочных значений параметров движения и балансировочных отклонений органов управления для модели самолета с нелинейными аэродинамическими характеристиками и современными сложными алгоритмами системы управления в Simulink:

- ✔ поиск балансировки в установившемся режиме полета (V<sub>зад</sub>, H<sub>зад</sub>, n<sub>узад</sub> , θ<sub>зад</sub> …)
- ✔ поиск балансировки при компенсации постоянно действующих возмущающих сил и моментов
- расчет и построение балансировочных характеристик при варьировании  $n_{v, 3a}$
- расчет и построение балансировочных характеристик по области режимов полета и варьировании параметров модели (центровки,…)
- поиск балансировки для модели всего самолета с САУ или последовательно для отдельных подсистем модели (аэродинамика, система управления …)

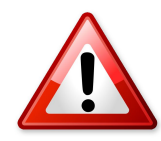

Все программы балансировки предназначены для моделей самолетов в Simulink с использованием блоков уравнений движения из FlightSim!

## **Пример: балансировка в продольном канале**

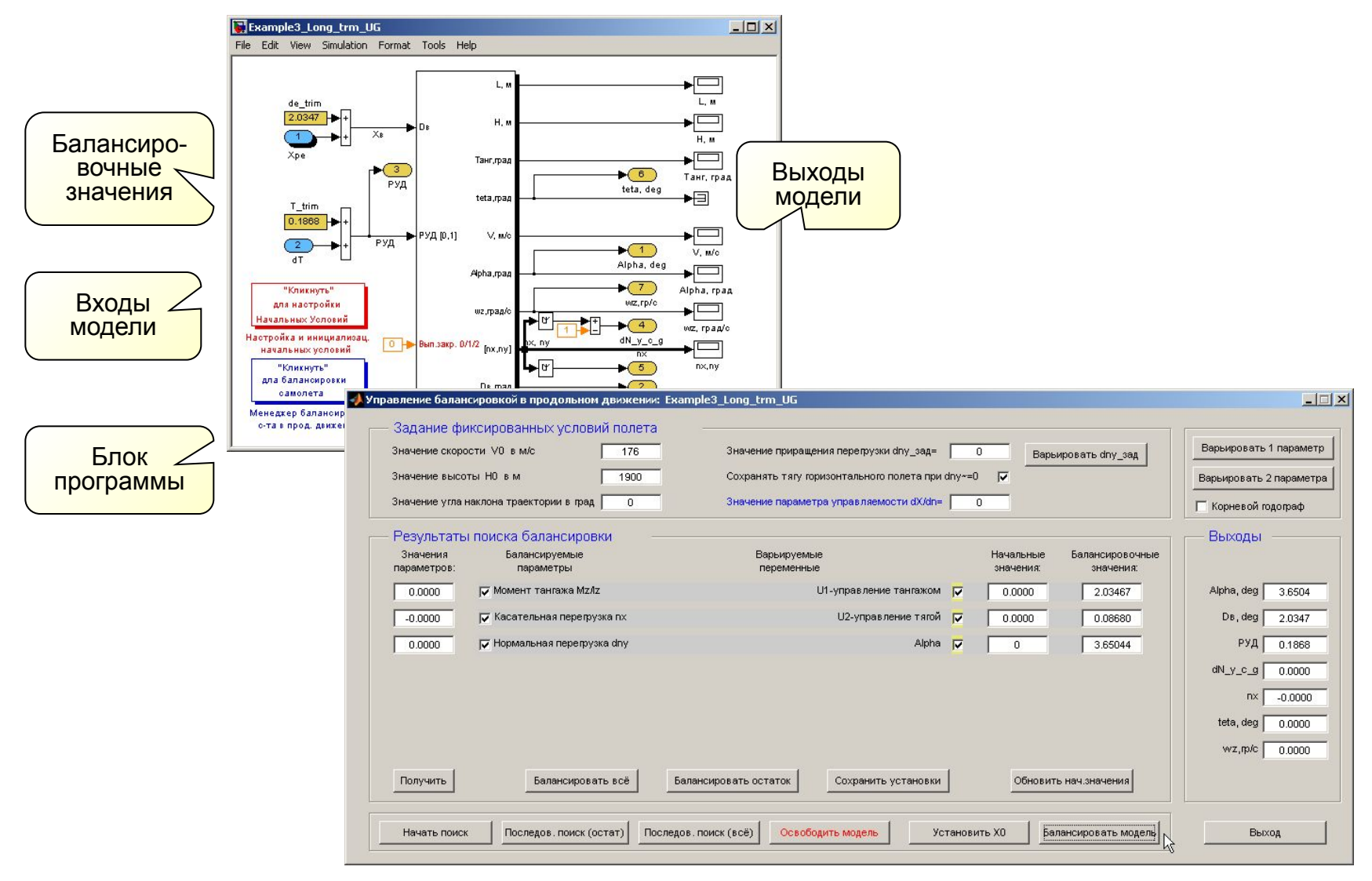

- $\vee$  Расчет и построение частотных характеристик
- $\vee$  Прямое измерение частотных характеристик с помощью виртуального анализатора частотных характеристик
- ✔ Расчет и построение корневых годографов
- ✔ Построение и анализ переходных процессов
- $\blacktriangleright$  Расчет статистических характеристик (в том числе спектральных плотностей) при действии мелкомасштабной турбулентности
- ✔ Генерирование реализаций случайного ветра по моделям Кармана и Драйдена
- ✔ Расчет статистических характеристик (в том числе спектральных плотностей) по реализации случайных сигналов

#### **Расчет и построение частотных характеристик**

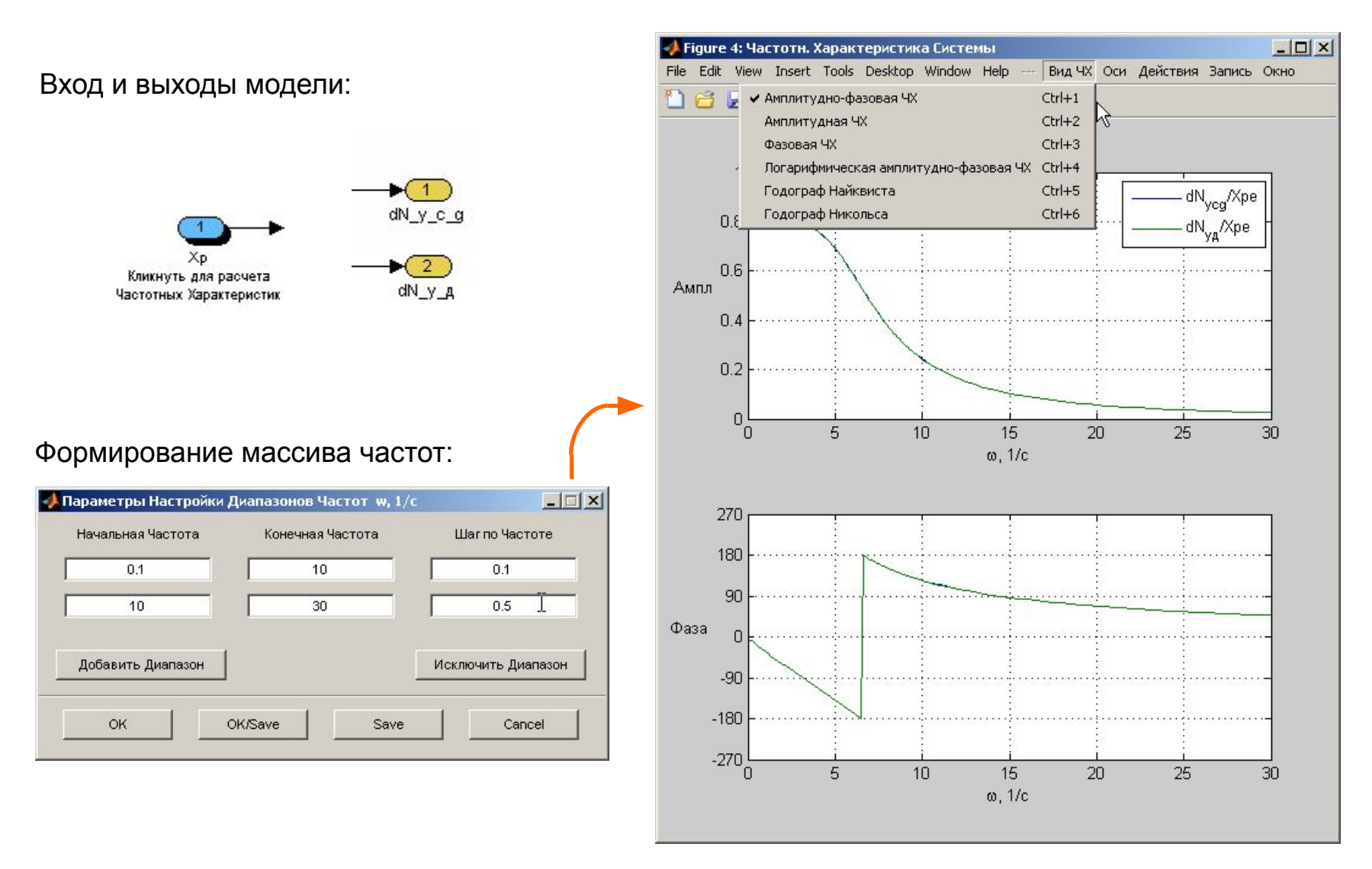

#### **Измерение частотных характеристик**

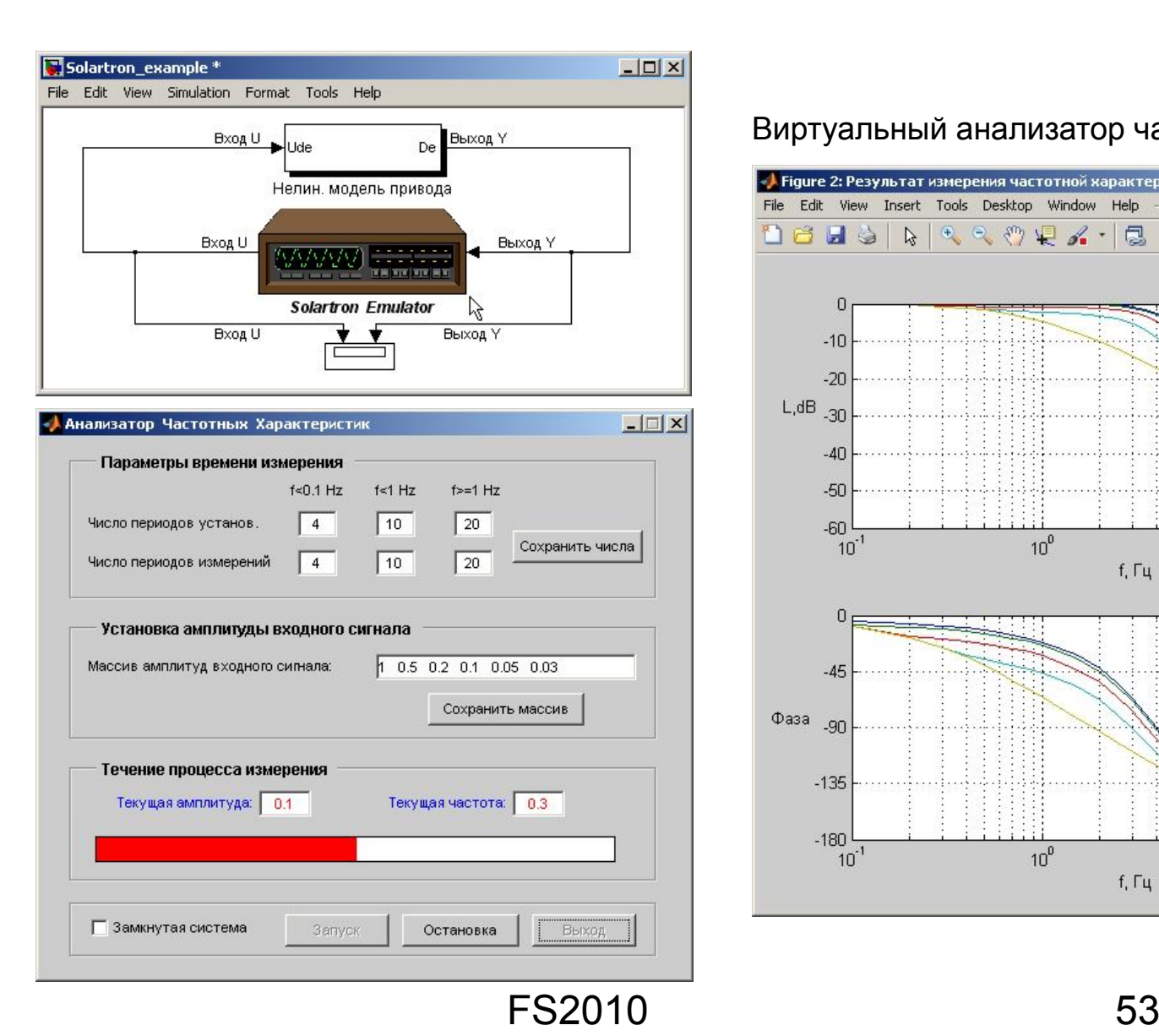

#### Виртуальный анализатор частотных характеристик

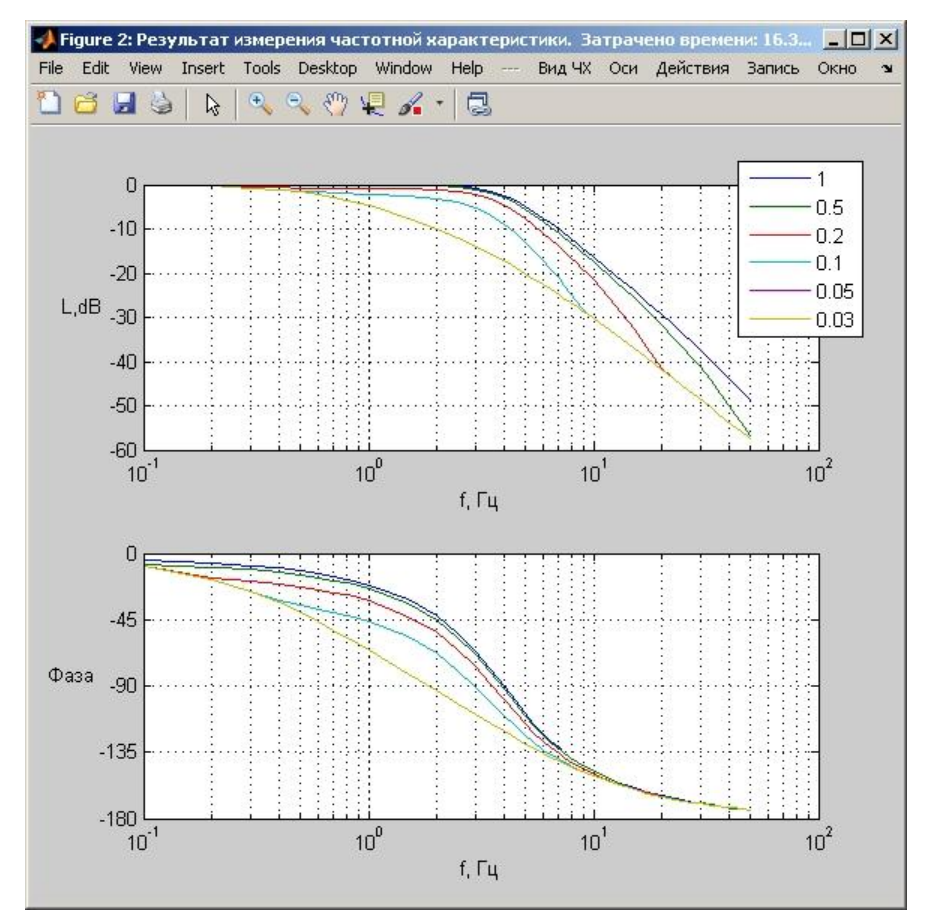

#### **Расчет и построение корневых годографов**

Варьирование коэффициента усиления в модели Simulink или параметра в Workspace:

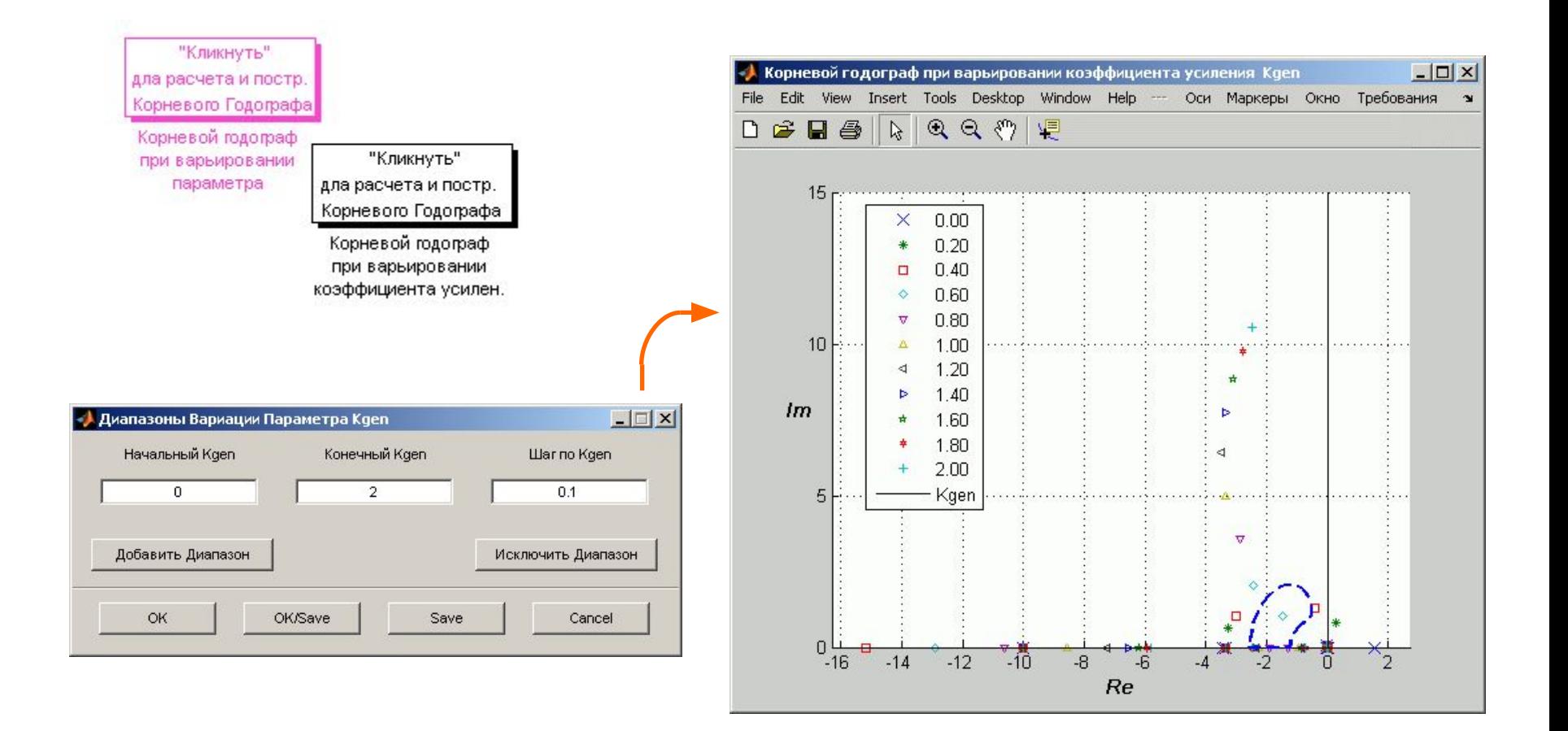

#### **Анализ переходных процессов**

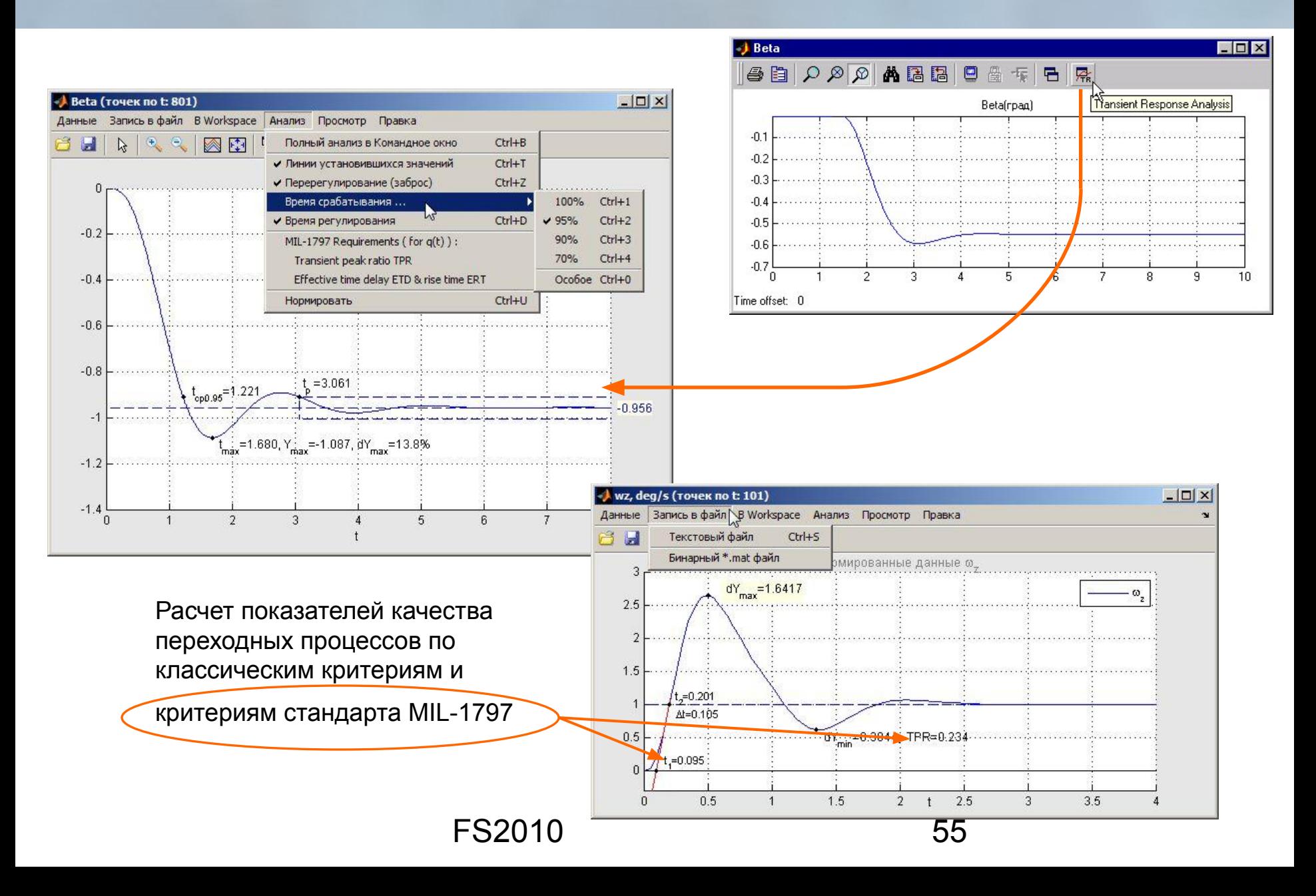

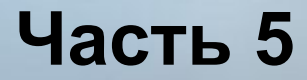

# **Применение FlightSim на пилотажных стендах и тренажерах**

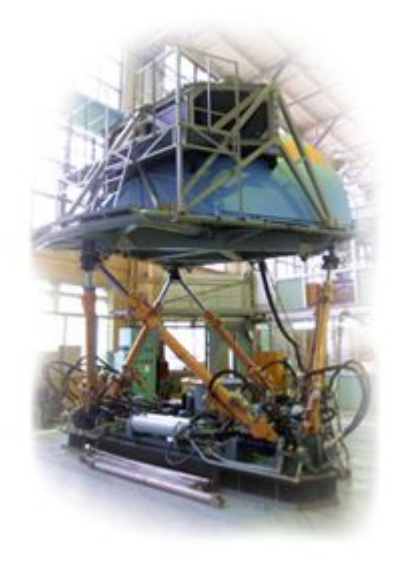

# **Примеры пилотажных стендов с FlightSim**

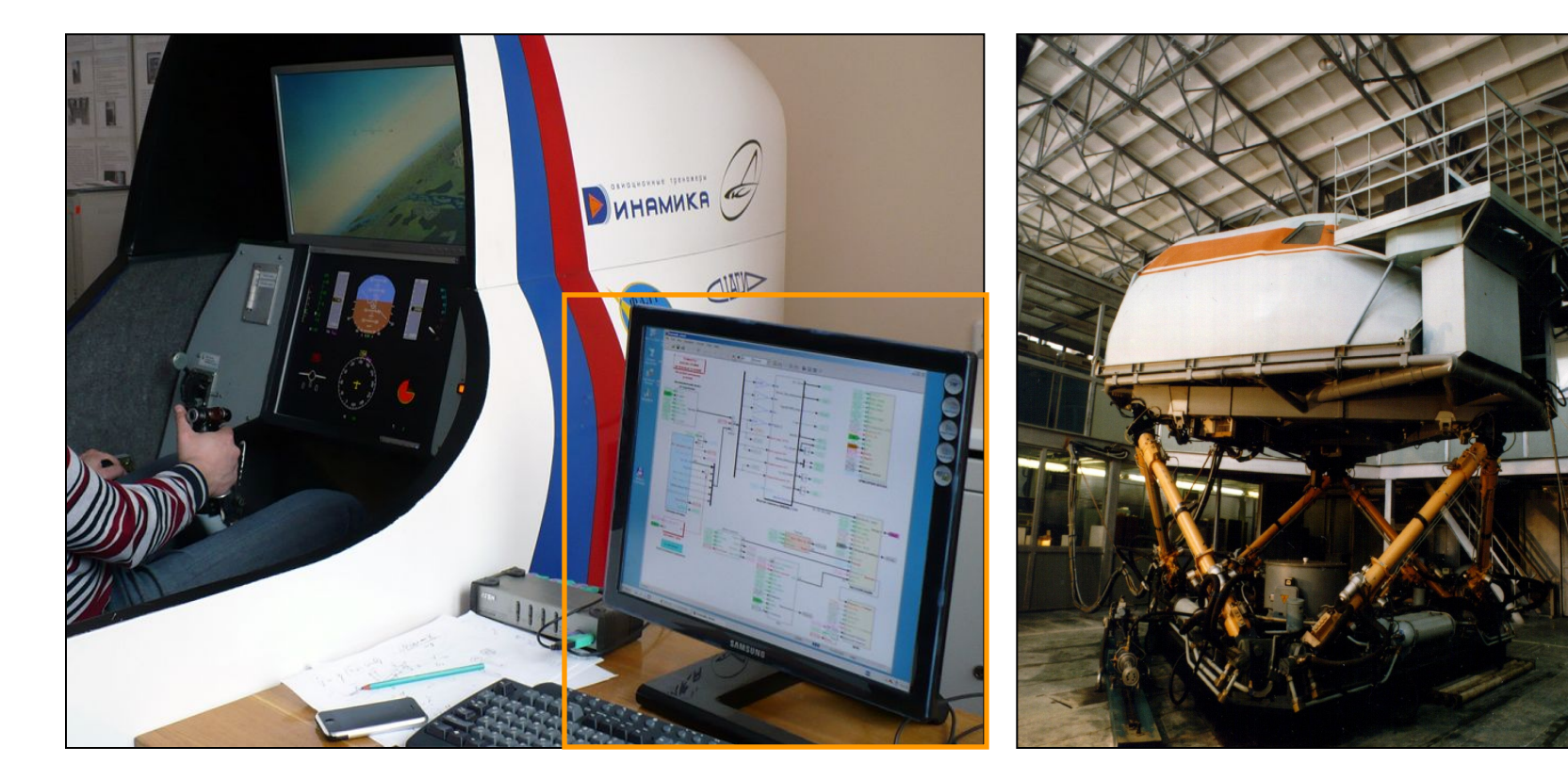

Учебно-исследовательский пилотажный стенд Стенд ПСПК-102

Вычислитель модели самолета (MATLAB/Simulink, FlightSim)

#### **Пилотажные стенды и тренажеры: структура**

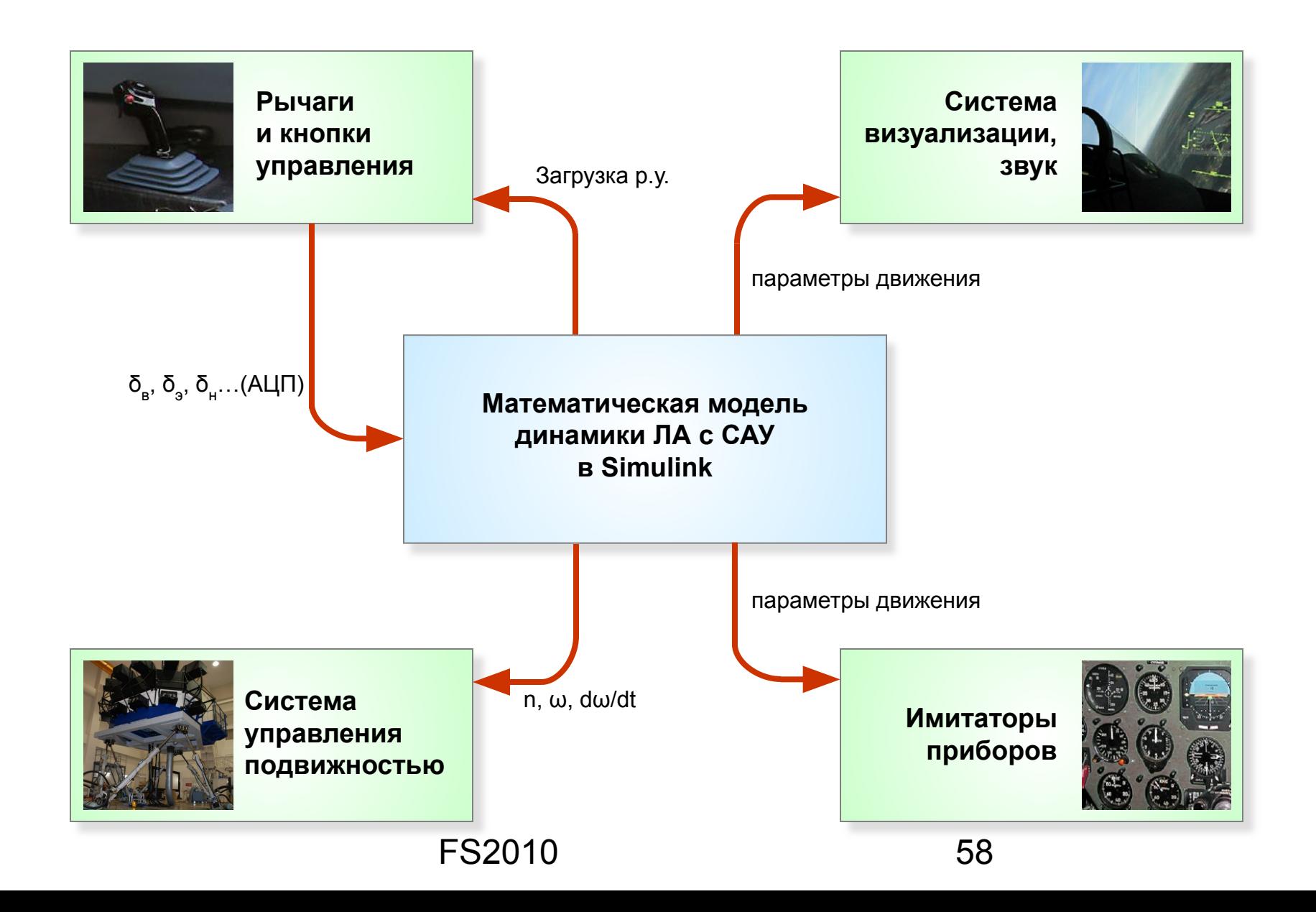

# **Блоки реального времени для Simulink**

S-функции синхронизации с "реальным" временем Windows для моделей c фиксированным размером шага моделирования в Simulink:

- $\vee$  моделирование как на ПК, так и на пилотажных стендах: **real\_timer** – для решателя методом Эйлера 1-го порядка **x\_real\_timer** – для произвольного решателя
- ✔ подключение к модели на ПК средств визуализации движения (**встроенная графика** и/или **виртуальная реальность**): **n\_real\_timer**

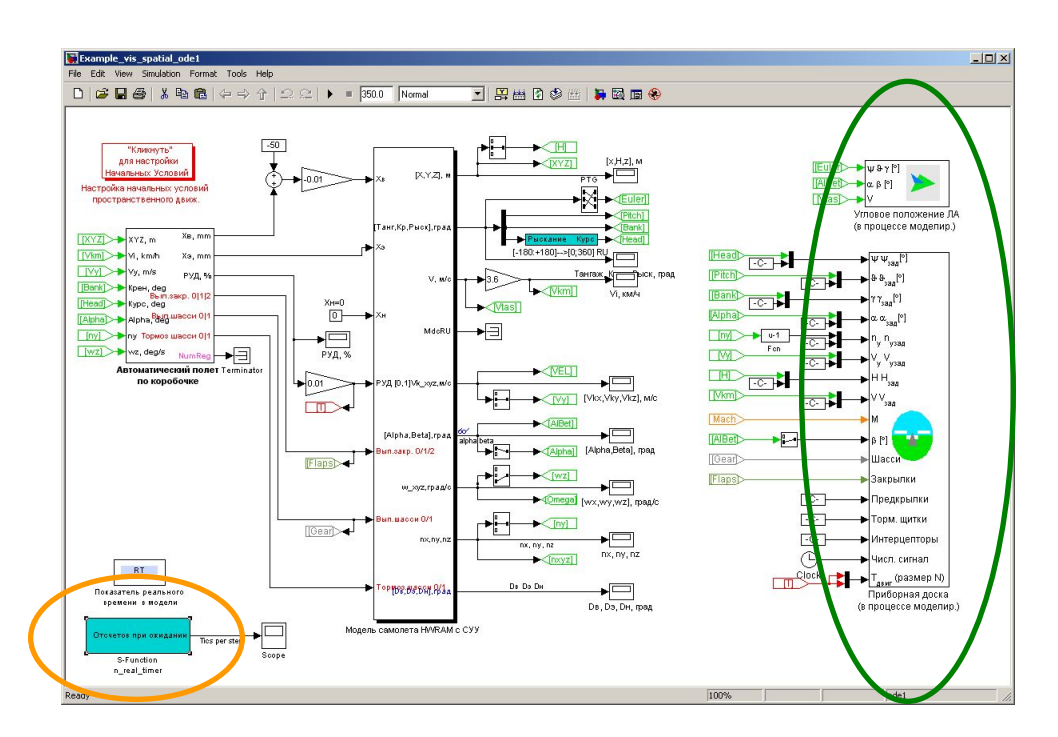

#### **Часть 6**

## **Создание независимых приложений из моделей Simulink**

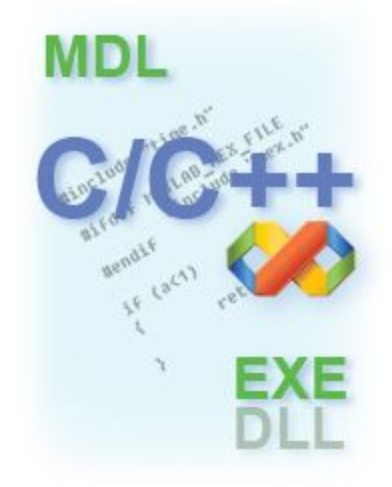

FS2010 60

### **Пакеты расширения MATLAB**

Для автоматического создания С-кода и независимых приложений из модели Simulink применяются пакеты расширения MATLAB:

- a) Real-Time Workshop
- б) Real-Time Workshop Embedded Coder

#### Возможности:

- дискретные и непрерывные блоки;
- $\vee$  S-функции пользователя (требуется их исходный код);
- **запись в бинарные mat-файлы;**
- " бесконечное" время моделирования.

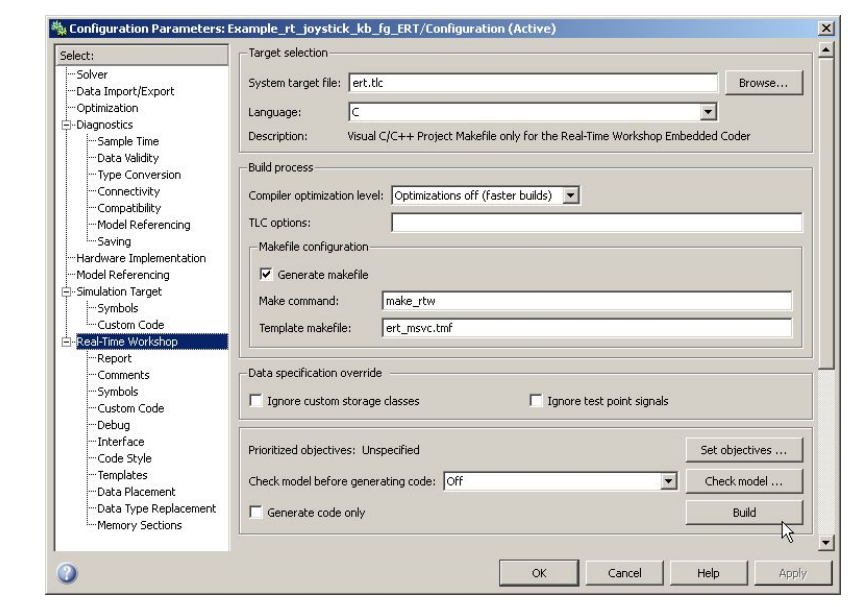

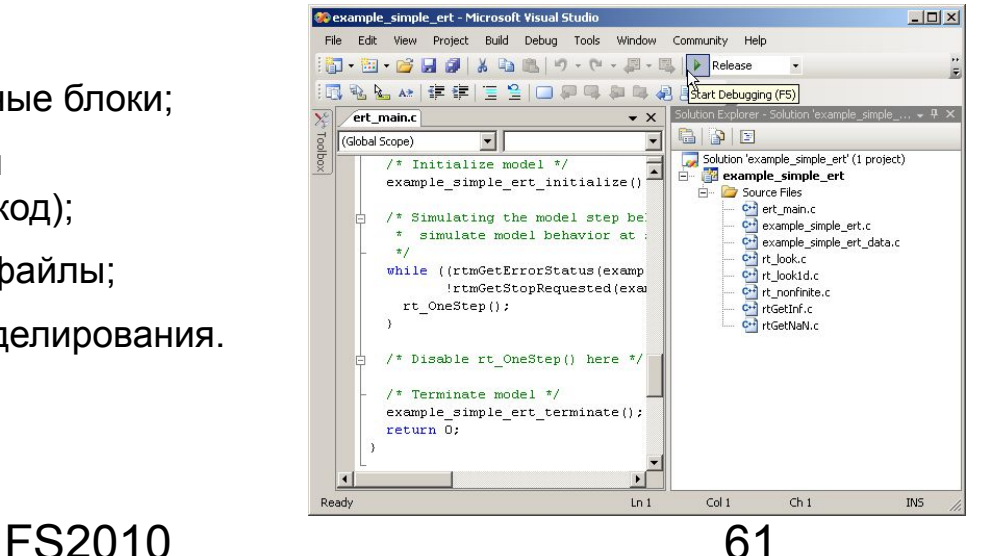

# **Библиотека блоков для создания НП**

#### Универсальные блоки:

- a) обычные S-функции в Simulink
- б) С-код для создания независимых приложений

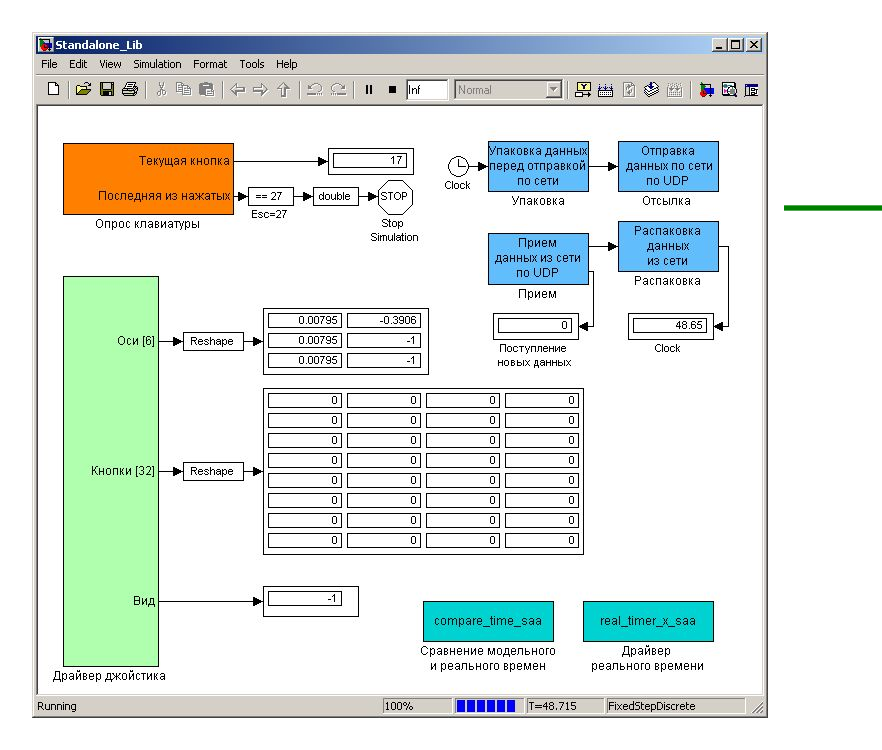

- 1. Сетевой обмен по UDP (на базе хPC Target)
- 2. Сравнение и синхронизация с реальным временем
- 3. Прием сигналов стандартной клавиатуры и джойстика

#### Обмен c FlightGear, FlightInd и другим ПО

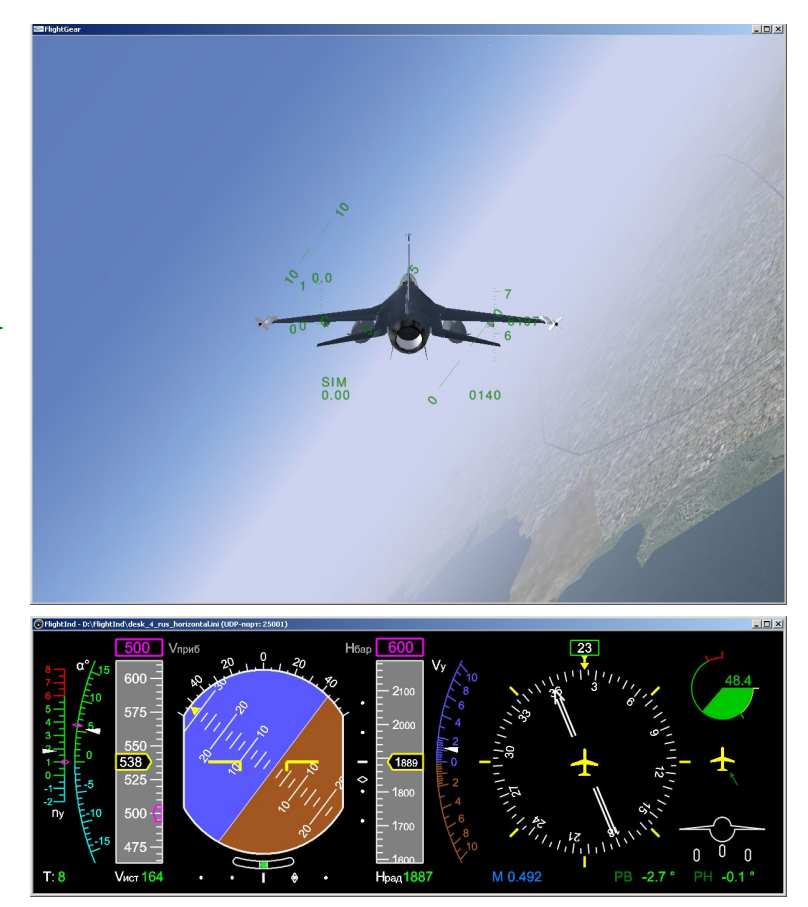

## **Создание консольного приложения (exe)**

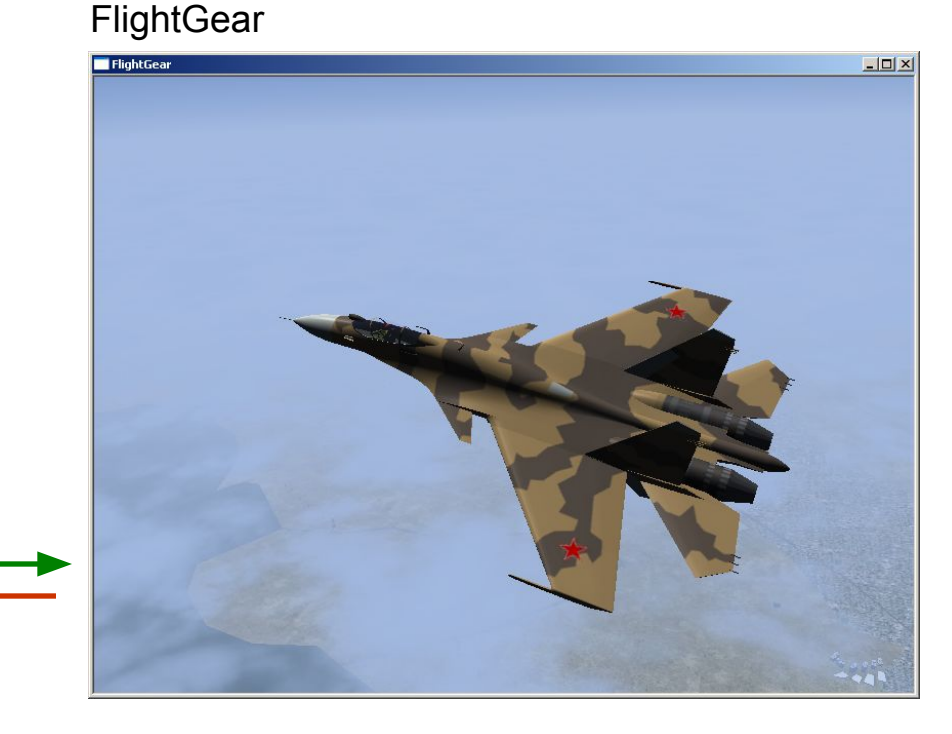

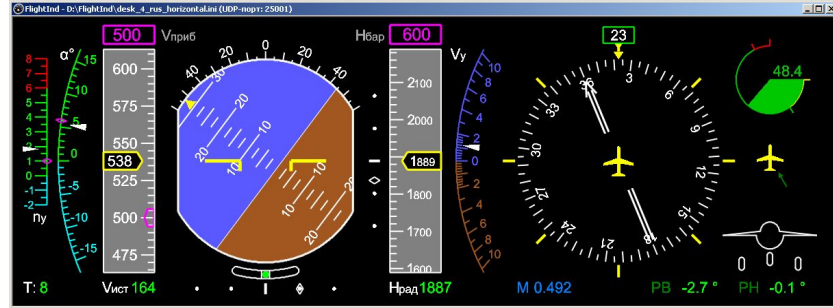

#### **FlightInd**

RTW, RTW EC: исходные коды +

независимое приложение в "реальном" времени Windows

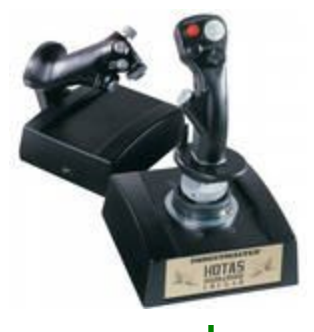

 $-10x$ C:\WINDOWS\system32\cmd.exe **Temp**\standalone>fly RT: Simulation started: 18:36:41 **RT: Simulation finished:**<br>Synchronization summary:<br>Waiting loop failures:<br>Model simulation time:<br>Real time calculated:<br>Speed ratio calculated: 18:37:34 \Temp\standalone>

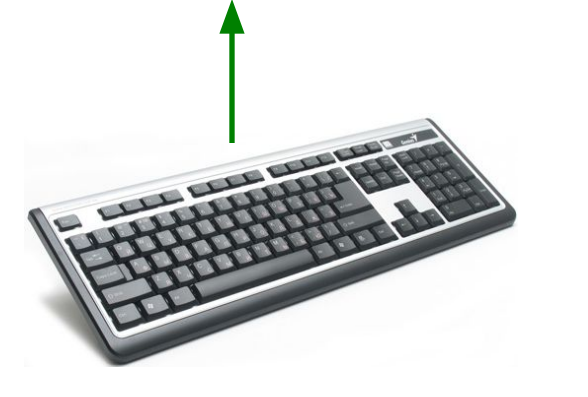

# **Распределение задач на многоядерном ПК**

#### Пример распределения процессов:

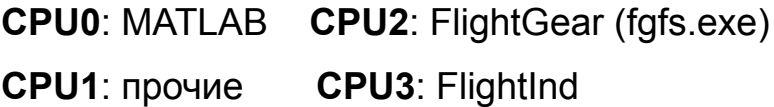

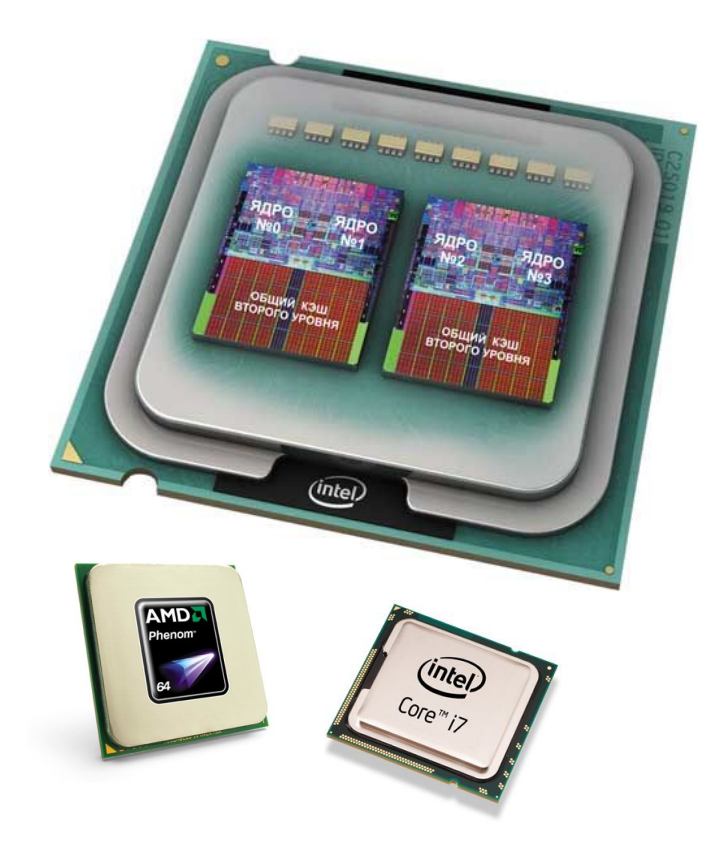

#### Установка распределения вручную:

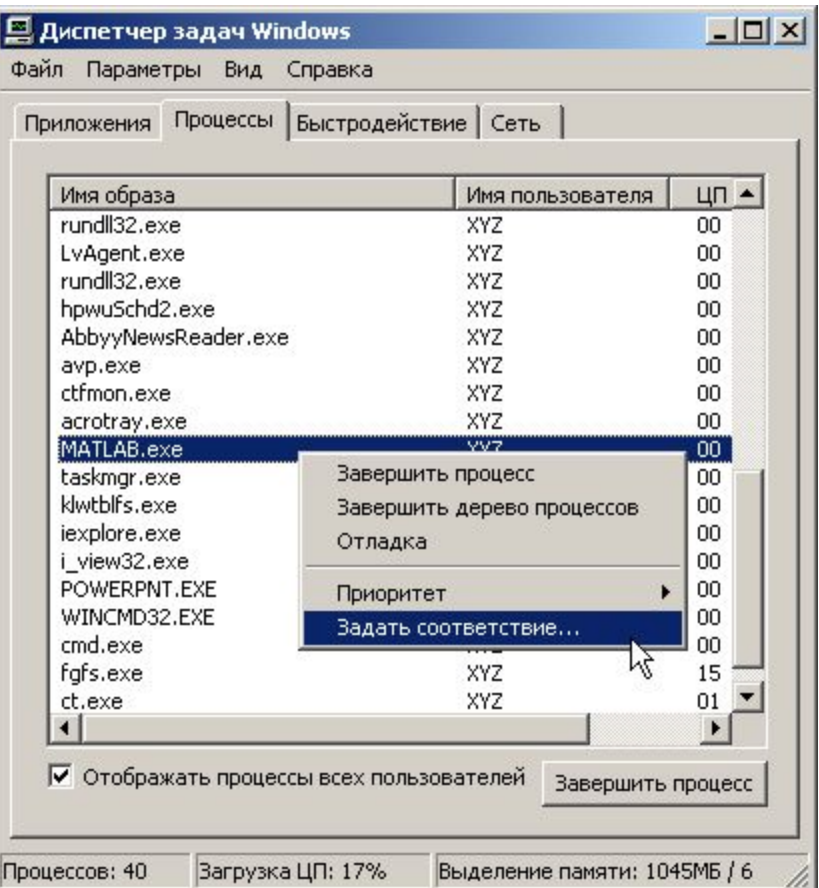

Вспомогательное ПО для упрощения управления процессами: Ashampoo Core Tuner, CPU Control

# **Создание подключаемой библиотеки (DLL)**

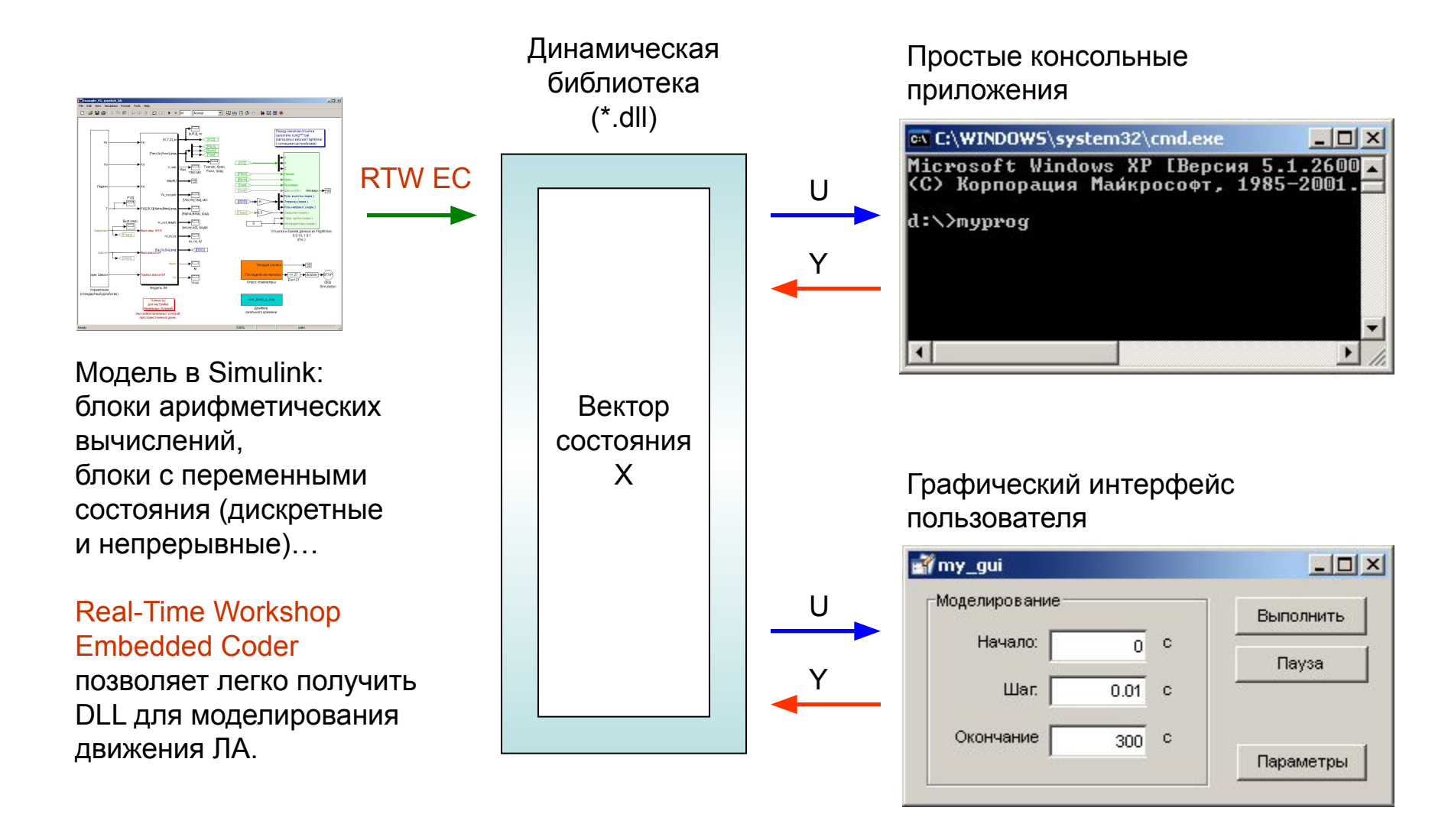

### **Сравнение с вычислениями в Simulink**

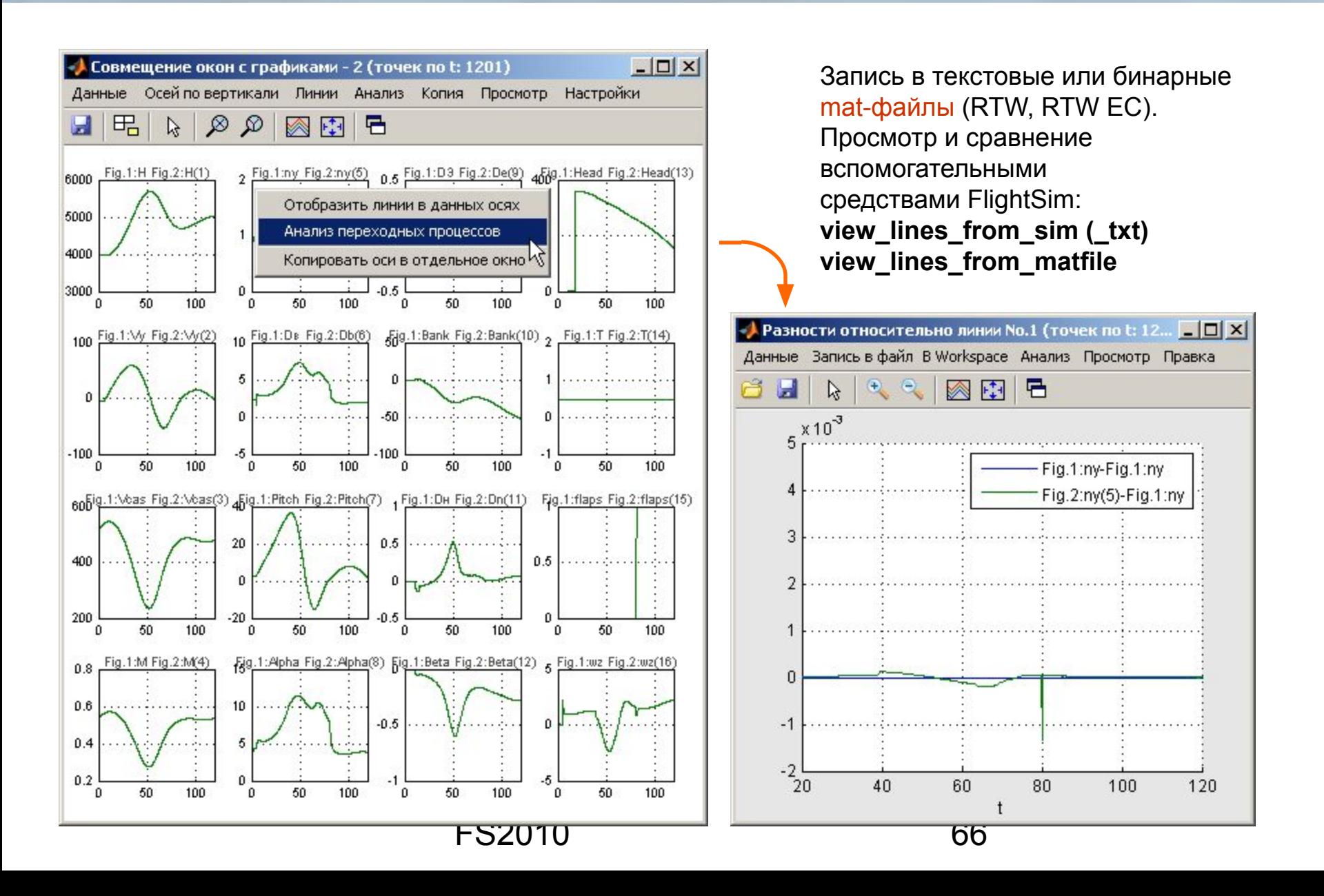

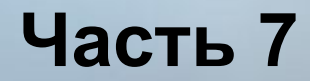

#### **… и другие полезные мелочи**

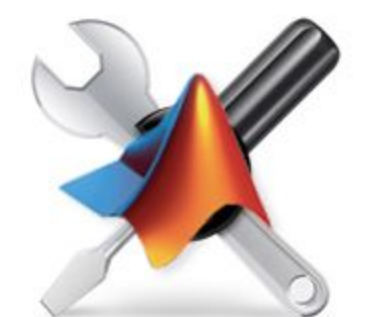

# **Пример неудачной сборки модели**

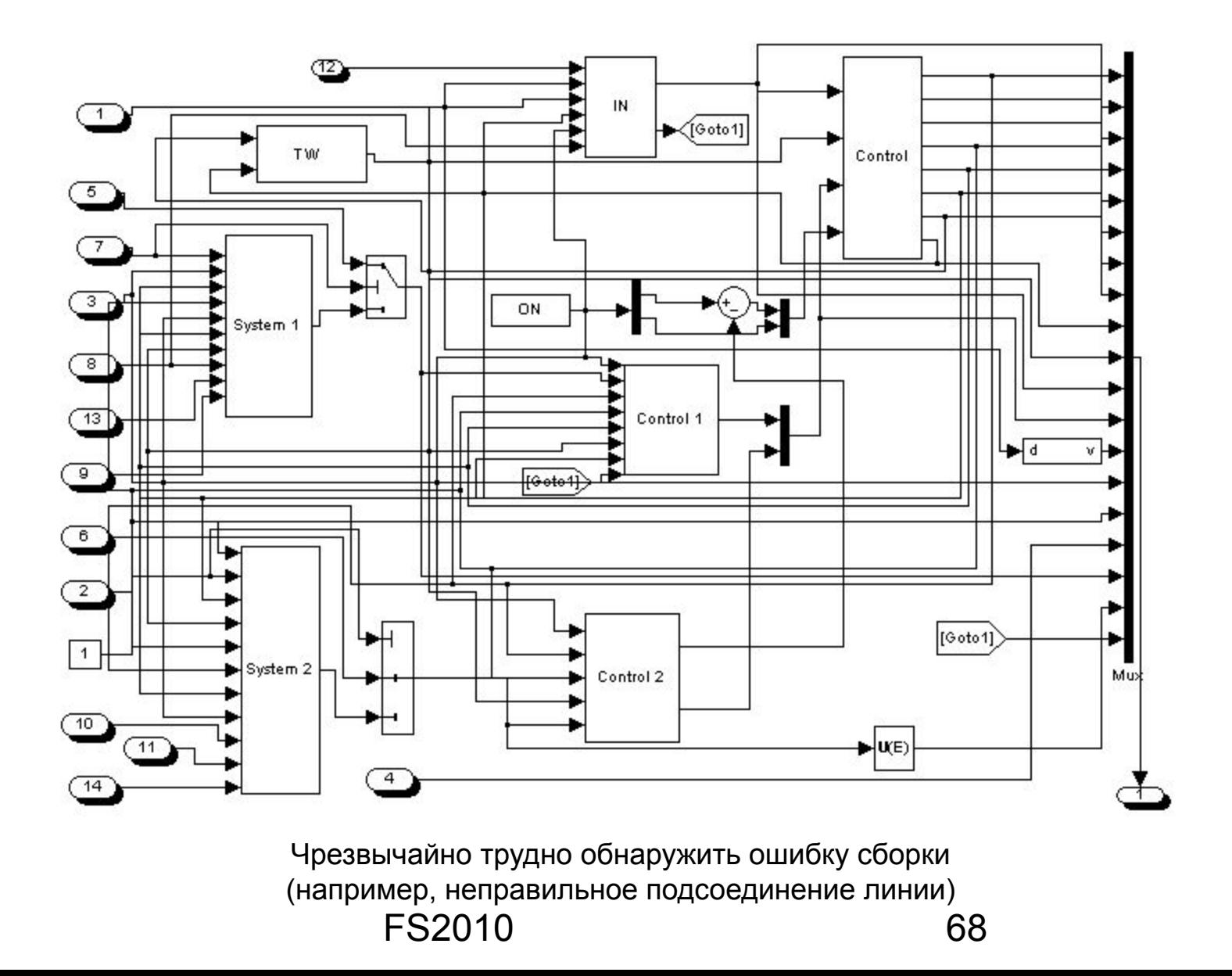

# **Общие требования к создаваемой модели**

- ✔ Понятная структура модели, широкое использование подсистем, независимость модулей (подсистем).
- ✔ Композиция модели: экономия размеров подсистем и блоков, выравнивание блоков.
- ✔ Сокращение числа линий в модели:

а) векторизация: особые наборы вспомогательных блоков Mux, Demux, Selector…

б) блоки Goto, From …

- ✔ Цветовое оформление блоков и линий, информативность цветов.
- ✔ Использование текстовых комментариев к формулам и т. д.
- $\vee$  Поиск и применение готовых элементов (библиотеки Simulink).
- Чистое Командное окно MATLAB.

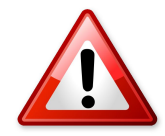

Не следует экономить время на качественное оформление модели при её создании – последующие потери времени (свои и чужие) могут оказаться **намного более значительными**!

# **Пример модели, работающей на стенде**

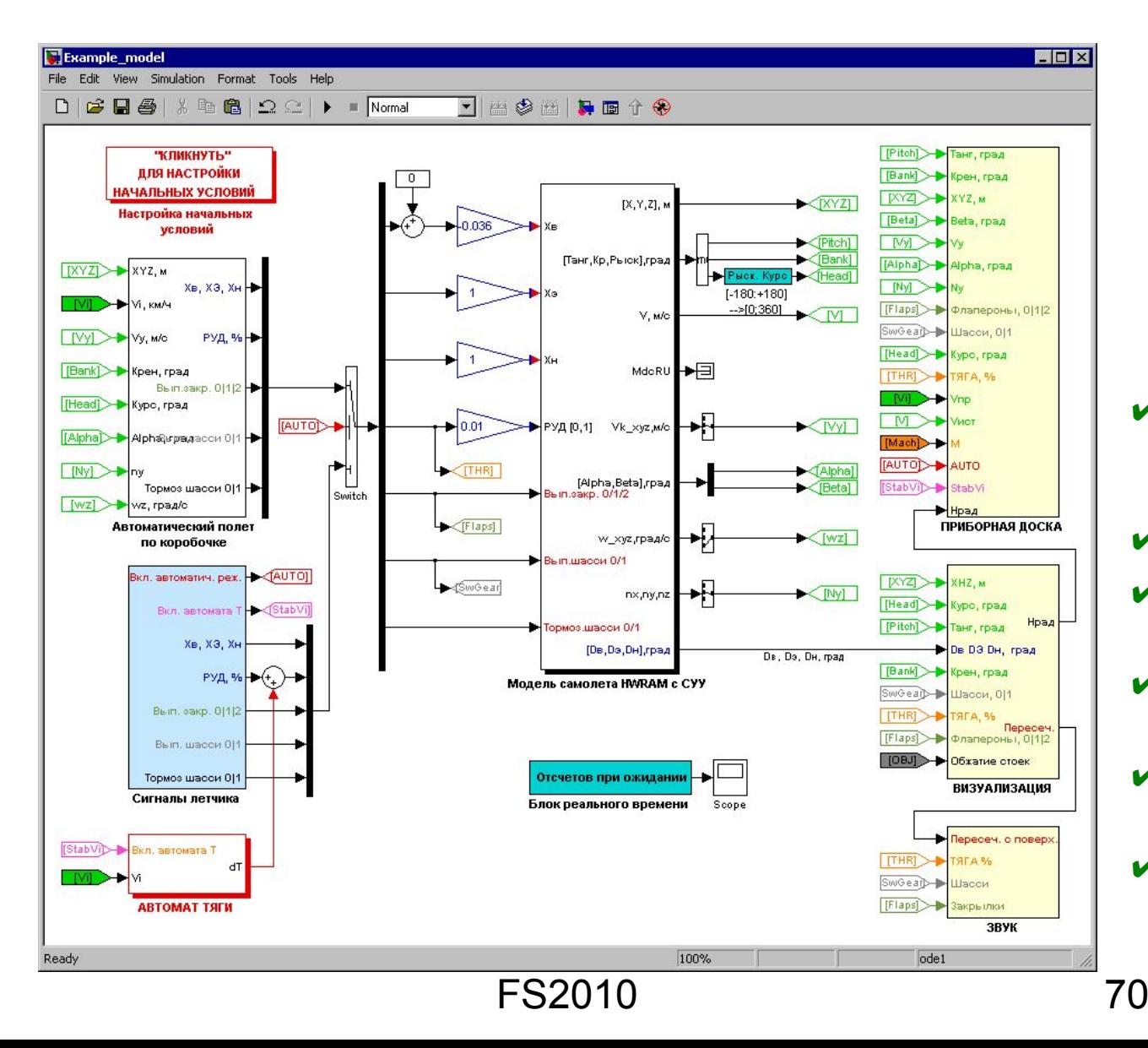

Понятная структура, читаемый интерфейс

#### **Отдельные независимые блоки:**

…

- $\vee$  динамика самолета с системой управления
- реальное время
- сигналы летчика (прием)
- $\triangleright$  внекабинная виз. (отсылка, прием)
- ✔ приборная доска (отсылка)

звук (отсылка)

# **Настройка блоков создаваемой модели**

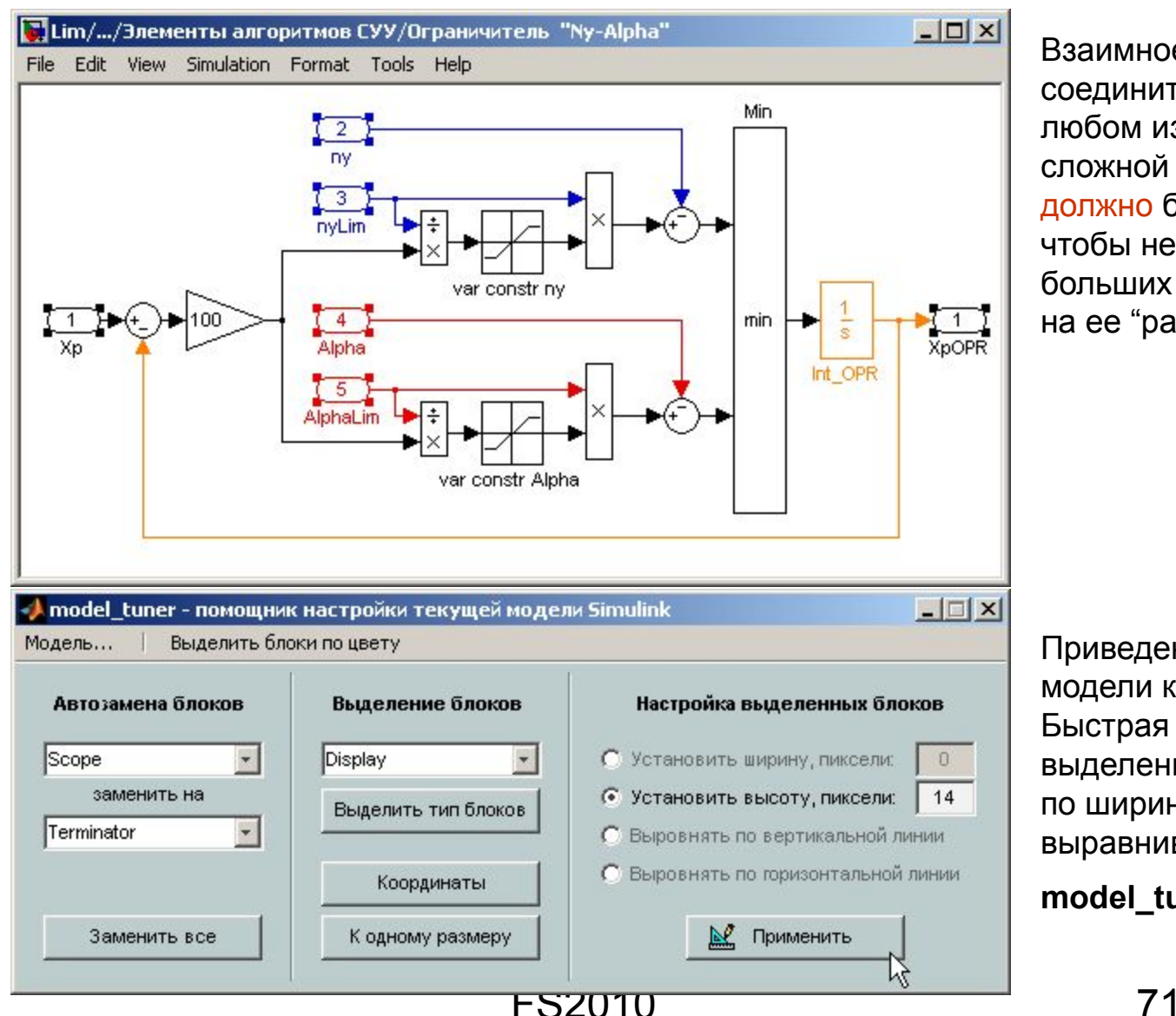

Взаимное расположение блоков, соединительных линий и т.д. на любом из вложенных уровней сложной модели Simulink должно быть таким, чтобы не требовалось больших усилий и времени на ее "расшифровку".

Приведение текущего окна модели к более читаемому виду. Быстрая и легкая настройка выделенных блоков по ширине и высоте, выравнивание, задание цвета:

**model\_tuner**

### **Воспроизведение полетных записей**

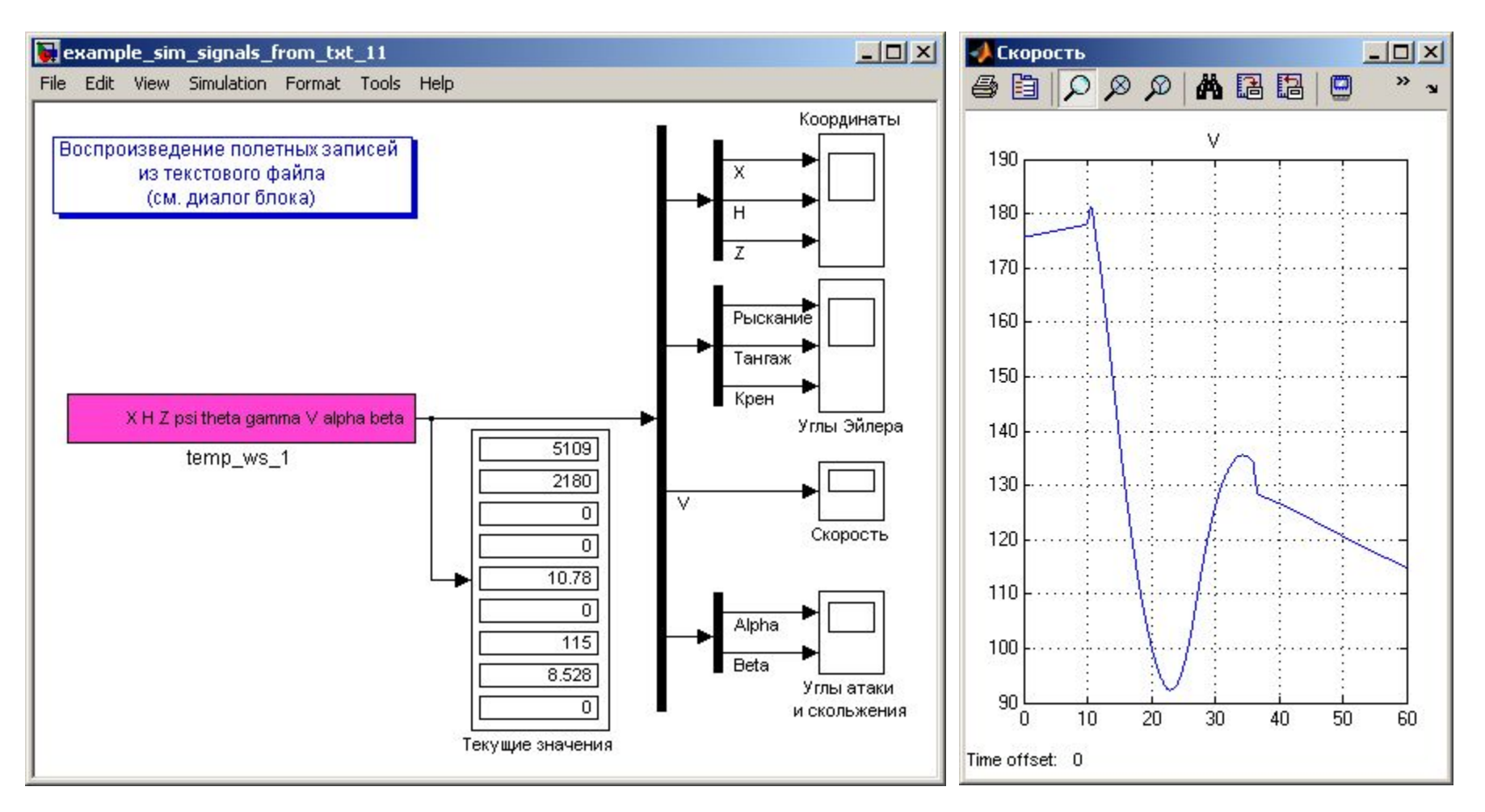

**sim\_signals\_from\_txt** – воспроизведение в течение моделирования любого набора записанных параметров из текстового файла (столбцы данных по времени):

а) проверка созданной модели ЛА в Simulink по записям реальных полетов;

б) получение недостающих параметров движения.
#### **Пример: визуализация движения по записям**

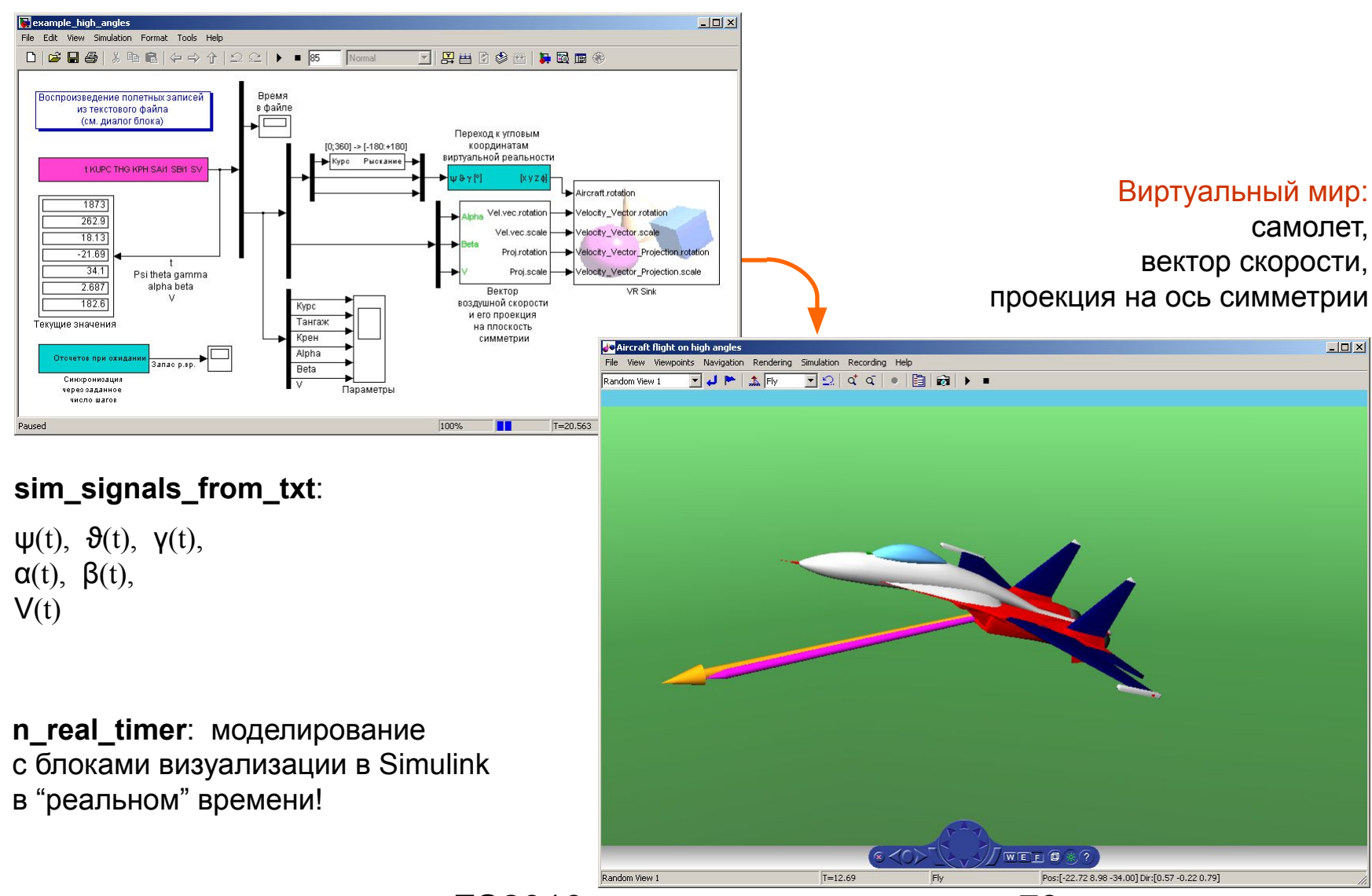

FS2010 73

# **Сравнение с записями из САПР "Динамика"**

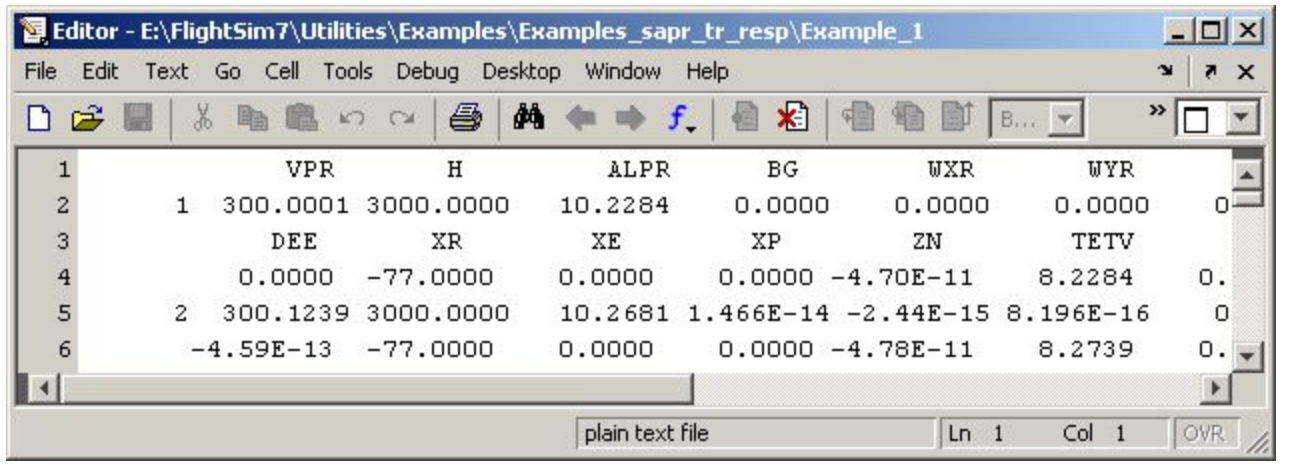

Построение в MATLAB записей переходных процессов из САПР "Динамика" в виде текстового файла и графическое сравнение с записями из Simulink: **view\_sapr\_tr\_resp**

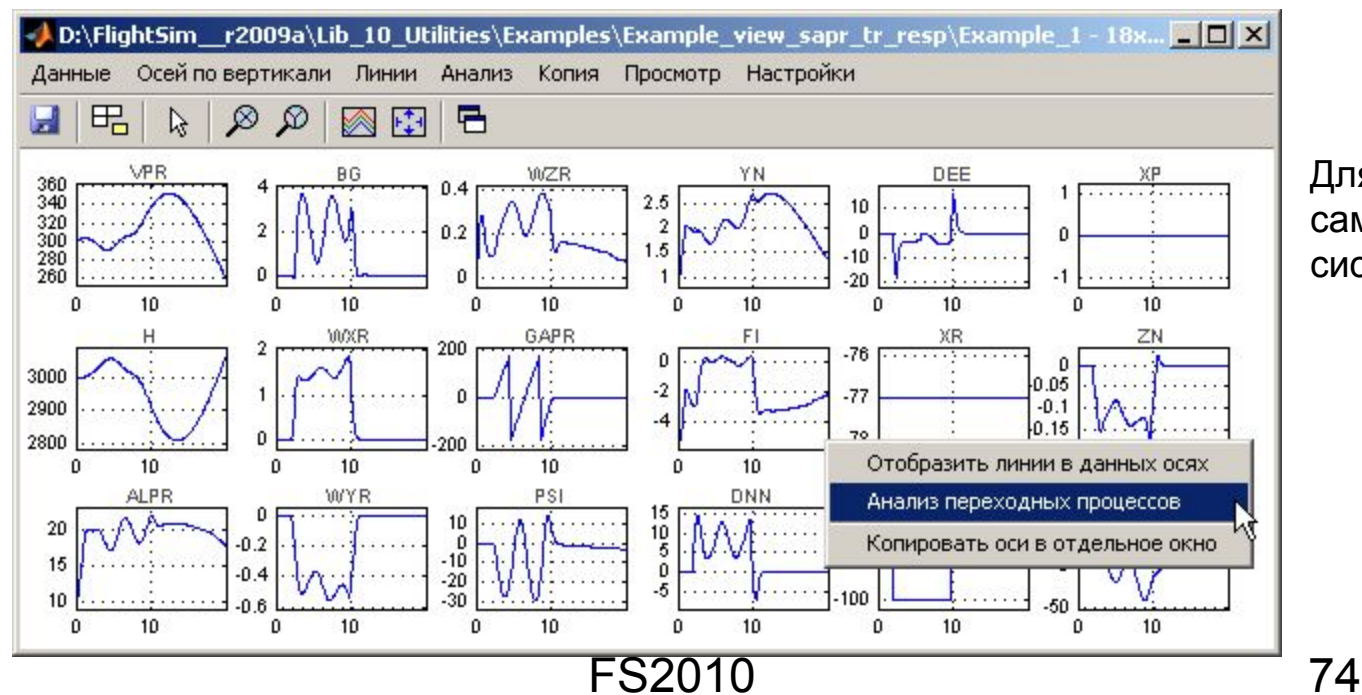

Для сравнения моделей самолета в разных системах моделирования.

# **Диалоги для работы с Workspace в Simulink**

Связь вспомогательных диалоговых программ с блоками Simulink и запуск из модели:

#### Быстрое обновление переменных в Workspace: **ws\_var\_fast\_tuner**

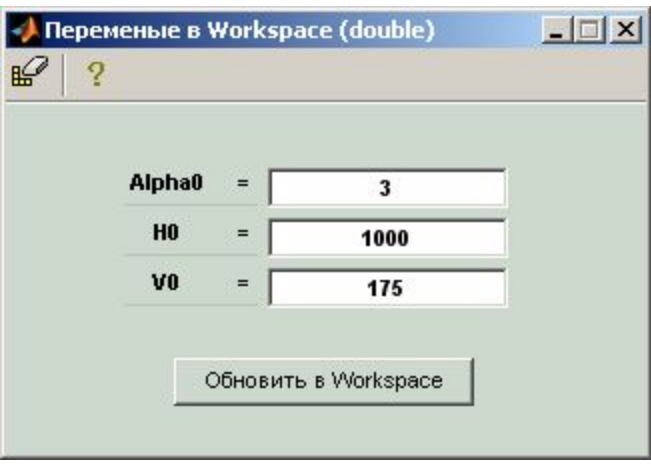

Создание и

FS2010 75 сохранение в текстовых файлах произвольных наборов переменных для быстрой загрузки в Workspace: **ws\_var\_from\_file**

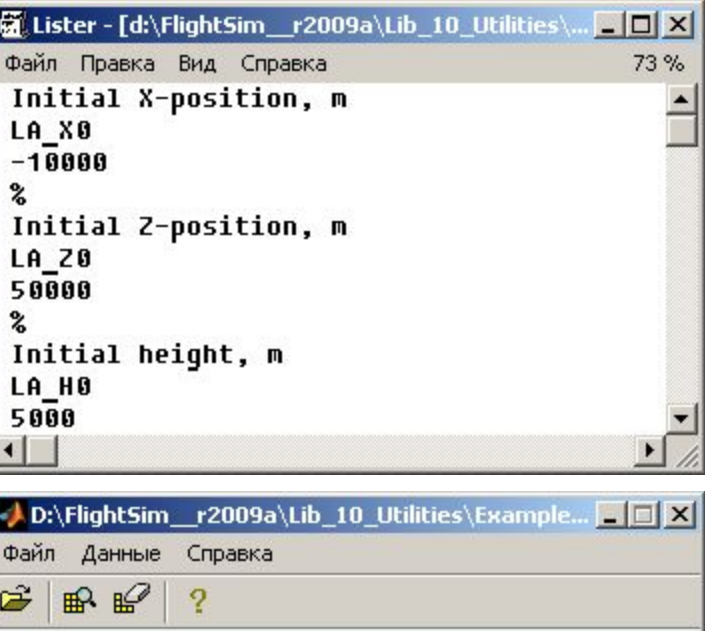

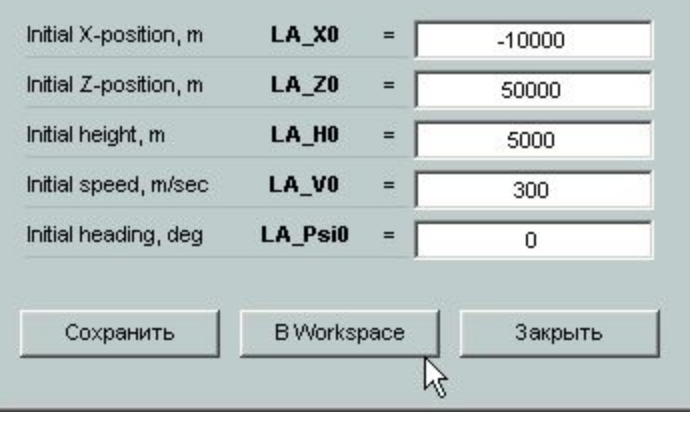

### **Проверка на наличие русских букв**

**folders4cyrillic** – быстрая полная проверка любой папки с рабочими материалами пользователя на наличие символов русского алфавита:

 $\blacktriangleright$  проверка файлов типа \*.m, \*.mdl, \*.c, \*.cpp, \*.txt

✔ просмотр всех вложенных папок

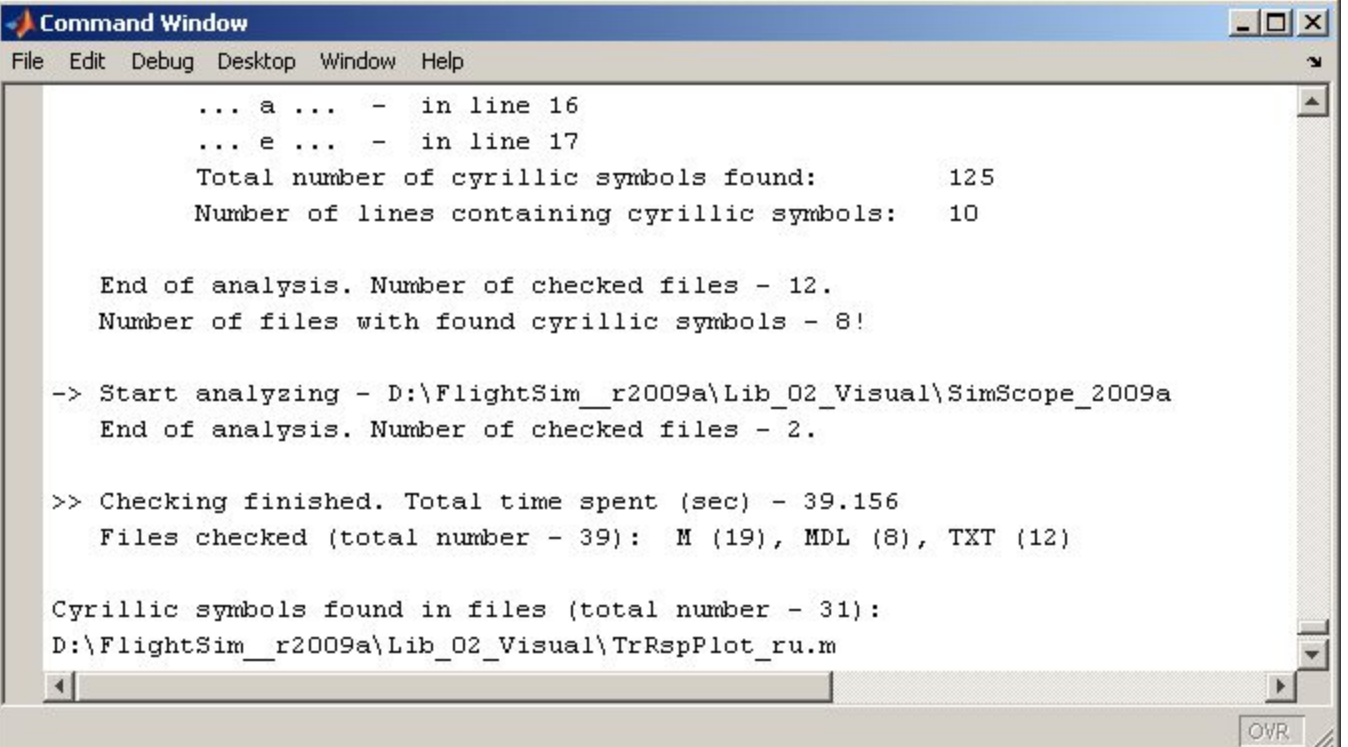

#### **Заключение**

Программный комплекс FlightSim в настоящее время является основным программным средством при отработке характеристик устойчивости и управляемости перспективных самолетов и синтезе их систем управления в НИО-15 ЦАГИ.

Комплекс используется также в ряде ОКБ авиационной промышленности и авиационных вузов России и за рубежом.

Применение FlightSim позволяет существенно повысить эффективность исследований динамики и систем управления современных самолетов, сократить сроки и трудоемкость их проведения.

Проведенные с использованием данного комплекса исследования динамики и систем управления различных самолетов показали его высокую эффективность, надежность и удобство использования.

# **Модели, созданные с применением FlightSim**

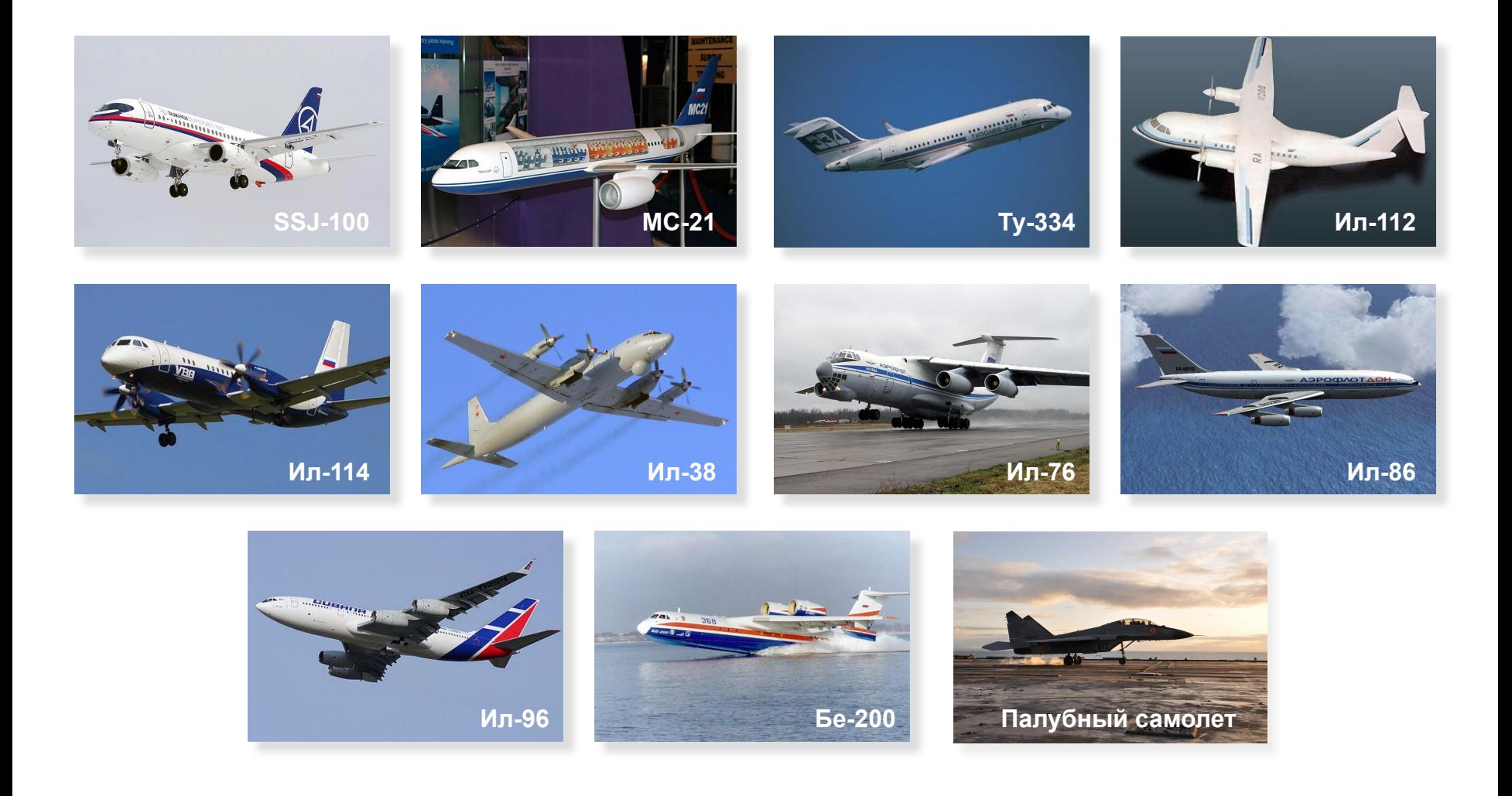

FS2010 78

# **Спасибо за внимание!**

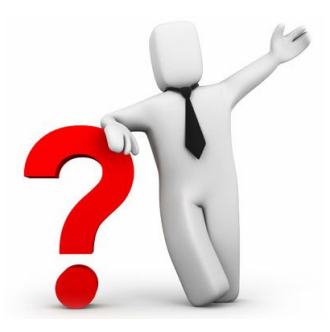